# Acronis

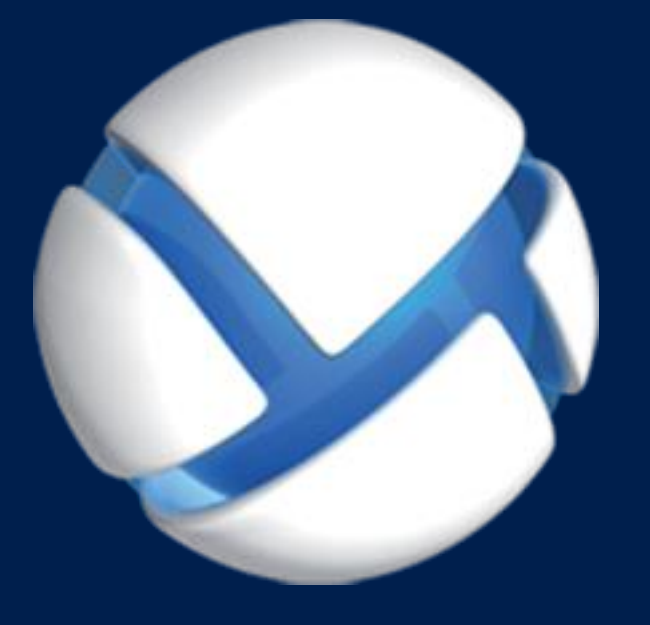

# **Acronis Backup 11.7** Update 1

**SE APLICA A LOS SIGUIENTES PRODUCTOS:** 

Todos los productos de la familia Acronis Backup y de la suite Acronis Backup Advanced

# **REFERENCIA DE LA LÍNEA DE COMANDOS**

#### **Declaración de copyright**

Copyright © Acronis International GmbH, 2002-2017. Todos los derechos reservados.

"Acronis" y "Acronis Secure Zone" son marcas comerciales registradas de Acronis International GmbH.

"Acronis Compute with Confidence", "Acronis Startup Recovery Manager", "Acronis Instant Restore" y el logotipo de Acronis son marcas comerciales de Acronis International GmbH.

Linux es una marca registrada de Linus Torvalds.

VMware y VMware Ready son marcas comerciales o marcas registradas de VMware, Inc. en Estados Unidos o en otras jurisdicciones.

Windows y MS-DOS son marcas registradas de Microsoft Corporation.

Todas las otras marcas comerciales y derechos de autor mencionados son propiedad de sus respectivos propietarios.

La distribución de las versiones sustancialmente modificadas del presente documento está prohibida sin el permiso explícito del titular del derecho de autor.

La distribución de este trabajo o trabajo derivado en cualquier forma de libro estándar (papel) para fines comerciales está prohibida excepto que se obtenga permiso previo del titular del derecho de autor.

LA DOCUMENTACIÓN SE PROPORCIONA «TAL COMO SE ENCUENTRA» Y SE EXCLUYEN TODAS LAS CONDICIONES EXPLÍCITAS O IMPLÍCITAS, DECLARACIONES Y GARANTÍAS, INCLUIDA CUALQUIER GARANTÍA IMPLÍCITA DE COMERCIABILIDAD, IDONEIDAD CON UN PROPÓSITO ESPECÍFICO O NO VIOLACIÓN DE DERECHOS DE TERCEROS, SALVO EN LA MEDIDA EN QUE DICHAS EXCLUSIONES TENGAN VALIDEZ LEGAL.

Es posible que se suministre código de terceros junto con el software o servicio. Los términos de la licencia de terceros se detallan en el archivo license.txt ubicado en el directorio raíz de instalación. La última lista actualizada del código de terceros y los términos de la licencia asociada que se utiliza con el software y/o servicio está siempre disponible en http://kb.acronis.com/content/7696

#### **Tecnologías patentadas de Acronis**

Las tecnologías que se usan en este producto están cubiertas y protegidas por uno o más Números de patente de los Estados Unidos: 7,047,380; 7,246,211; 7,275,139; 7,281,104; 7,318,135; 7,353,355; 7,366,859; 7,383,327; 7,475,282; 7,603,533; 7,636,824; 7,650,473; 7,721,138; 7,779,221; 7,831,789; 7,836,053; 7,886,120; 7,895,403; 7,934,064; 7,937,612; 7,941,510; 7,949,635; 7,953,948; 7,979,690; 8,005,797; 8,051,044; 8,069,320; 8,073,815; 8,074,035; 8,074,276; 8,145,607; 8,180,984; 8,225,133; 8,261,035; 8,296,264; 8,312,259; 8,347,137; 8,484,427; 8,645,748; 8,732,121; 8,850,060; 8,856,927; 8,996,830; 9,213,697; 9,400,886; 9,424,678; 9,436,558; 9,471,441; 9,501,234; y solicitudes de patentes pendientes.

# Contenido

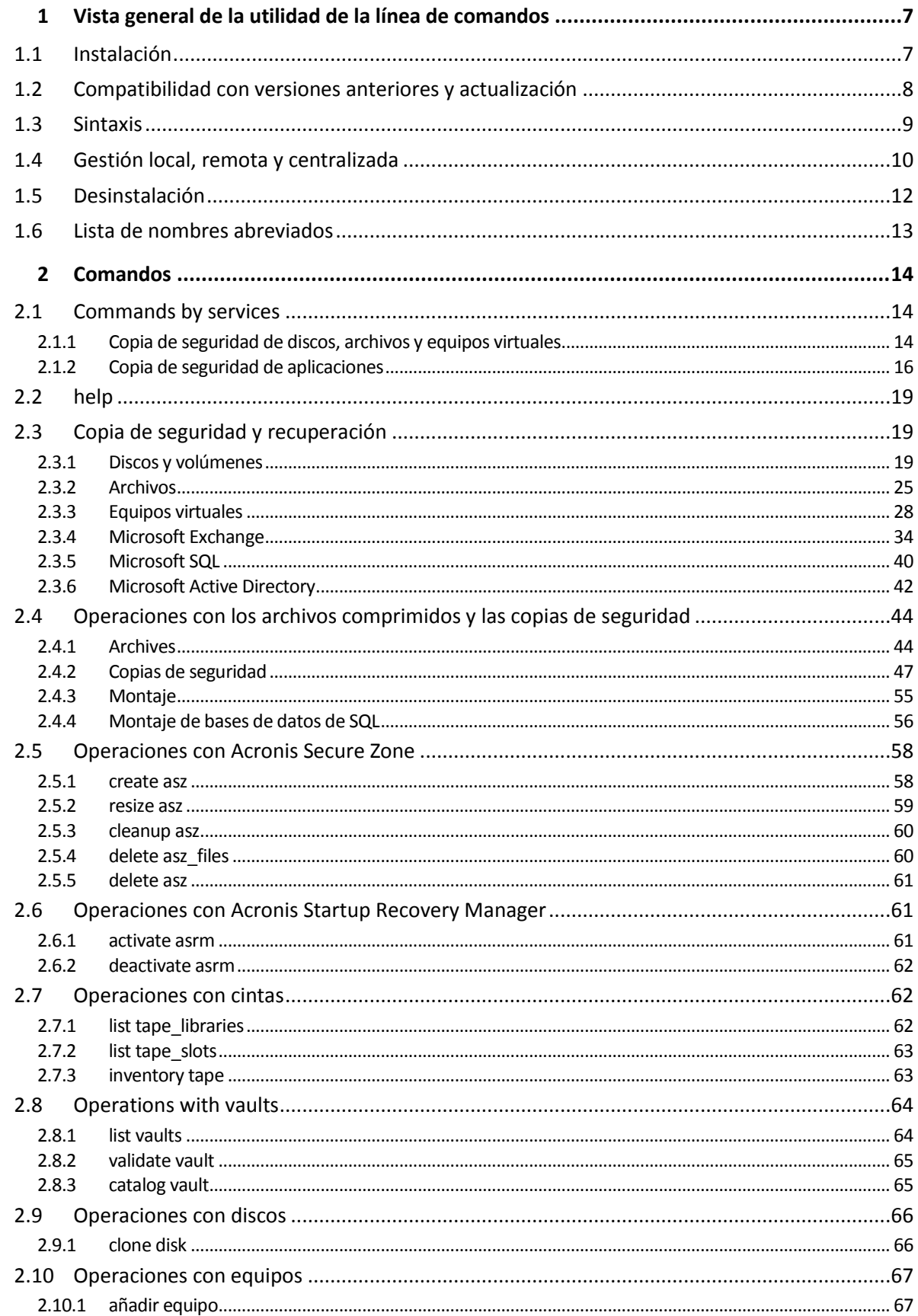

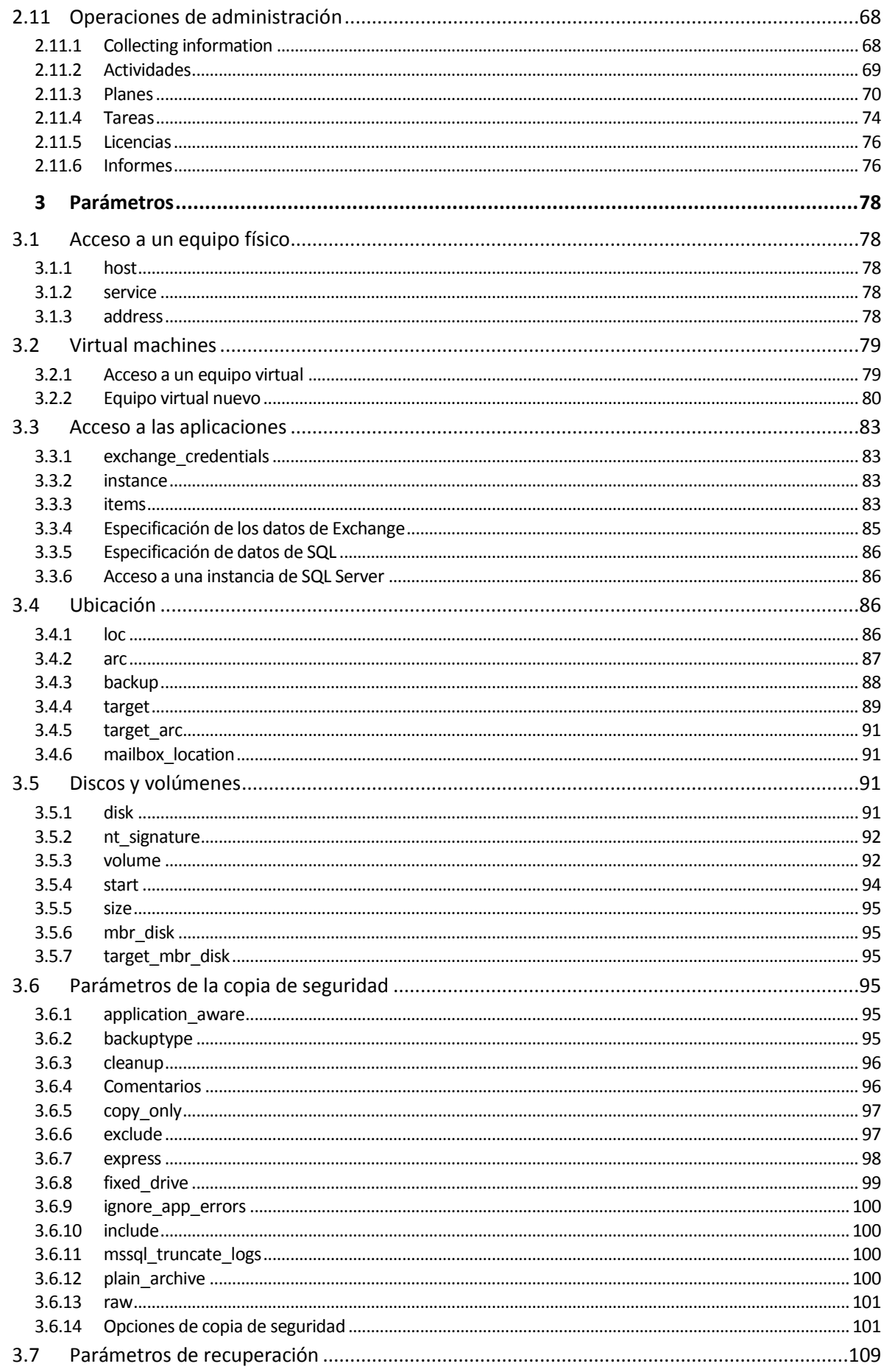

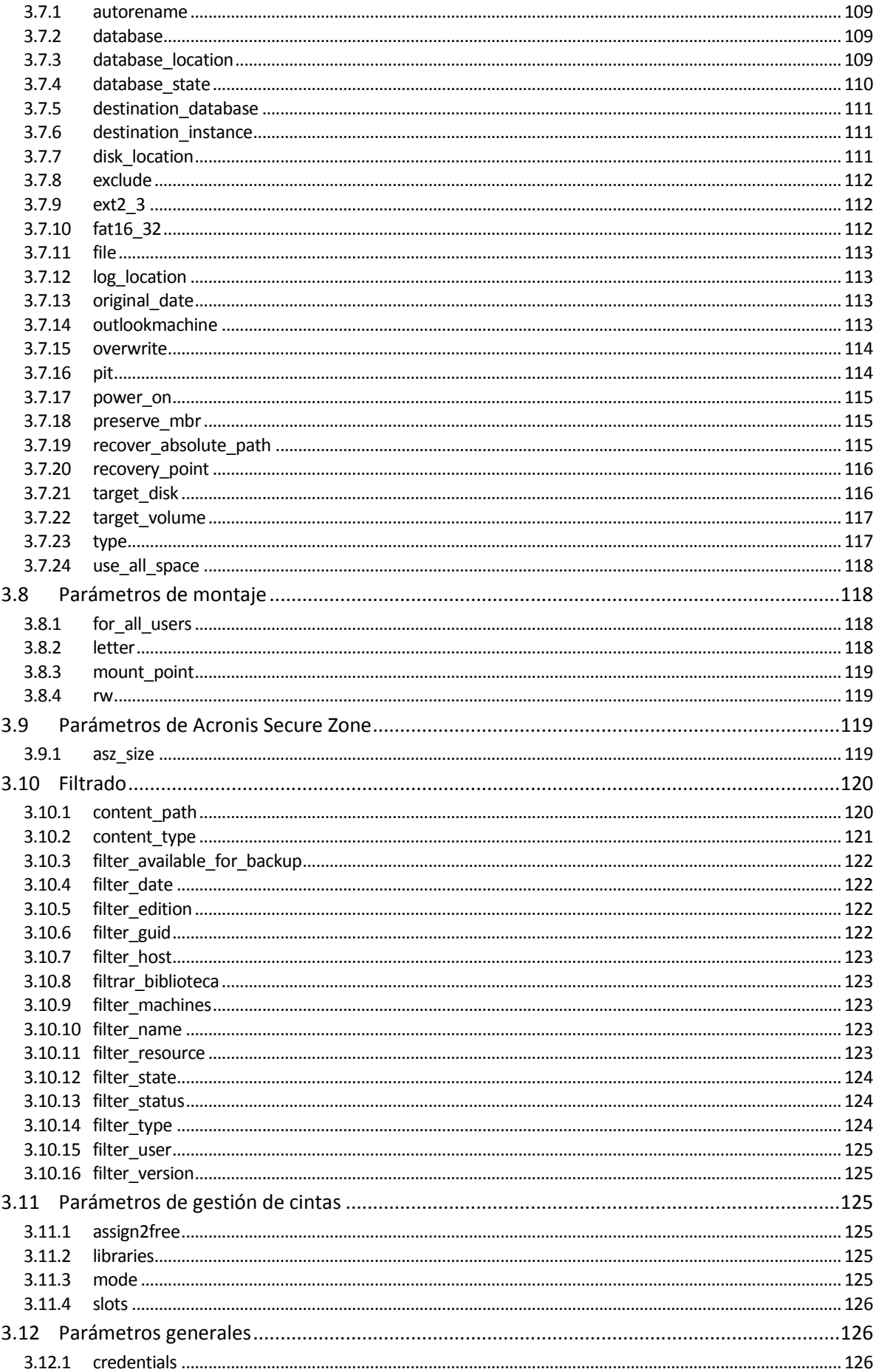

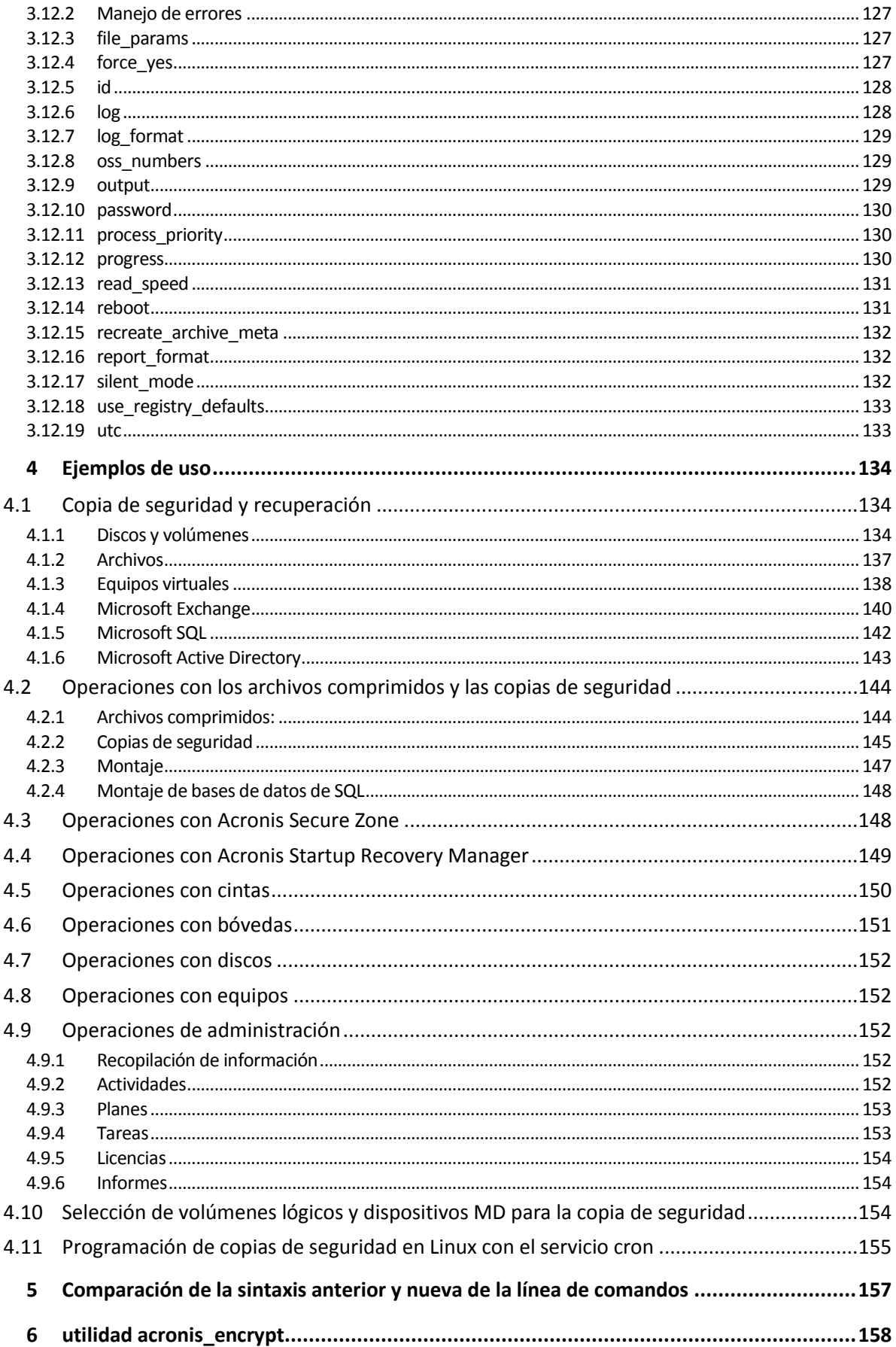

# <span id="page-6-0"></span>1 Vista general de la utilidad de la línea de comandos

Acronis Backup admite la interfaz de la línea de comandos con la utilidad **acrocmd**.

A diferencia de la utilidad **trueimagecmd** utilizada en los productos anteriores de Acronis, **acrocmd**  no contiene ninguna herramienta que ejecute físicamente los comandos. Solo proporciona la interfaz de la línea de comandos para los componentes de Acronis Backup: agentes, nodos de almacenamiento y el servidor de gestión.

Una vez instalado en un equipo de Windows o Linux, la **acrocmd** utilidad puede ejecutarse desde cualquier carpeta o directorio. Esta utilidad también está disponible en dispositivos de arranque basados en Linux de 64 bits y PE.

# <span id="page-6-1"></span>1.1 Instalación

#### **Solo productos con gestión local (Acronis Backup)**

Si tiene instalado Acronis Backup, la utilidad de la línea de comandos ya está instalada en su equipo. Solo está disponible la gestión local de este equipo. Esto significa que cada comando o secuencia de comandos para este equipo solo se puede ejecutar localmente.

#### **Productos con gestión centralizada (Acronis Backup Advanced)**

Acronis Backup Advanced le permite realizar la gestión local, remota y centralizada (pág[. 10\)](#page-9-0) de cualquier equipo que tenga instalado el agente de Acronis Backup.

Al igual que con Consola de gestión, instala la utilidad de la línea de comandos en el equipo en el que prefiere utilizarla (ejecutar comandos o secuencias de comandos). Este equipo puede ejecutarse en Windows o Linux. Con la utilidad de la línea de comandos puede gestionar un equipo de Windows desde un equipo que ejecute Linux o viceversa.

#### **Pasos de instalación**

En Linux, la utilidad de la línea de comandos se instala de manera predeterminada con Consola de gestión o Agente para Linux.

En Windows, instala la utilidad desde el archivo de instalación como un componente separado. Para acceder a este componente en el instalador, seleccione la casilla de verificación **Quiero seleccionar manualmente los componentes de Acronis y personalizar el proceso de instalación**. O puede extraer y ejecutar el archivo .msi correspondiente.

#### *Para instalar la utilidad de la línea de comandos desde el archivo .msi:*

- 1. Ejecute el programa de instalación de Acronis Backup.
- 2. Haga clic en **Extraer archivos de instalación**.
- 3. Seleccione la casilla de verificación correspondiente al archivo **AcronisCommandLineTool.msi**.
- 4. Especifique la carpeta en donde extraer el archivo.
- 5. Haga clic en **Extraer**.
- 6. Después de extraer correctamente el archivo, haga clic en **Finalizar**.
- 7. Vaya a la carpeta en donde se extrajo el archivo **AcronisCommandLineTool.msi** y ejecute el archivo.

8. Siga las instrucciones del Asistente de instalación en la pantalla.

#### **Rutas de instalación**

Las rutas de instalación predeterminada son:

- **%Archivos de programa%\Acronis\CommandLineTool** (en Windows de 32 bits)
- **%Archivos de programa(x86)%\Acronis\CommandLineTool** (en Windows de 64 bits)
- **/usr/lib/Acronis/CommandLineTool** (en Linux)

# <span id="page-7-0"></span>1.2 Compatibilidad con versiones anteriores y actualización

#### **Actualización de la utilidad de la línea de comandos desde Acronis Backup & Recovery 10**

Cuando actualiza a una versión autónoma de Acronis Backup & Recovery 10 a Acronis Backup, no necesita realizar acciones adicionales para actualizar la utilidad de la línea de comandos.

Cuando actualiza una edición con gestión centralizada, el software instala la utilidad de la línea de comandos en cada equipo en donde el agente está instalado. No es necesario realizar acciones adicionales.

#### **Compatibilidad con versiones anteriores**

La utilidad de la línea de comandos de Acronis Backup es compatible con versiones anteriores con la utilidad de la línea de comandos de Acronis Backup & Recovery 10. Puede continuar utilizando la sintaxis anterior. Solo escriba **acrocmd** instead of **trueimagecmd**.

Para continuar utilizando las secuencias de comandos existentes, edite las secuencias de comandos para que **trueimagecmd** sea reemplazado con **acrocmd**. Si sus secuencias de comandos contienen la ruta a la utilidad **trueimagecmd**, reemplácela con la ruta a la utilidad **acrocmd**. Mantenga todos los demás parámetros y valores.

*Antes de cambiar a acrocmd, asegúrese de haber actualizado todos los componentes del producto. Acronis Backup & Recovery 10 no admite acrocmd.*

La combinación de las sintaxis anterior y nueva es aceptable dentro de una secuencia de comandos, pero no es aceptable en una cadena de comandos. Cuando cree secuencias de comandos nuevas, le recomendamos que utilice la nueva sintaxis.

Incluso al utilizar la sintaxis anterior, los resultados de los registros y comandos aparecerán en el nuevo formato.

#### **Extensiones de los nombres de los archivos de copia de seguridad**

El comportamiento del parámetro **/filename** con los comandos de copia de seguridad es ligeramente diferente en Acronis Backup & Recovery 10 y en Acronis Backup. A diferencia de Acronis Backup & Recovery 10, en donde la extensión de un archivo de copia de seguridad es exactamente la misma que especificó en el valor del parámetro, Acronis Backup añade la extensión \*.tib a este valor.

Por ejemplo:

 En Acronis Backup & Recovery 10, si especifica **/filename:**<ruta>**my\_backup.bak**, el nombre del archivo de copia de seguridad será **my\_backup.bak**

 En Acronis Backup, si especifica **/filename:**<ruta>**my\_backup.bak**, el nombre del archivo de copia de seguridad será **my\_backup.bak.tib**. Sin embargo, si especifica **/filename:**<ruta>**my\_backup.tib**, el nombre del archivo de copia de seguridad también será **my\_backup.tib**.

# <span id="page-8-0"></span>1.3 Sintaxis

**acrocmd** tiene el siguiente formato:

```
acrocmd <comando> --<parámetro 1>=<lista de valor 1> … --<parámetro N>=<lista de valor
N<sub>2</sub>
```
#### **Convenciones tipográficas**

Las descripciones de los comandos y parámetros utilizan las siguientes convenciones tipográficas.

- Entre los paréntesis angulares (<>): información que el usuario debe proporcionar. Ejemplo: <dirección IP o nombre del servidor>
- Entre llaves ({}); opciones separadas por barra (|): un conjunto de opciones entre las que el usuario debe escoger. Ejemplo: **{on|off}**.

#### **Valores de los parámetros**

Para algunos parámetros, debe especificar un solo valor. La descripción de dicho valor se escribe en singular. Por ejemplo, si ve **--arc=**<nombre del archivo comprimido>, especifique solo un nombre del archivo comprimido en este parámetro.

Para otros parámetros, puede introducir uno o más valores. La descripción de dichos valores se escribe en plural. Por ejemplo, si ve **--volume=**<números de volúmenes>, puede especificar una lista de los números de volúmenes para este parámetro.

#### **Separadores**

Un signo igual separa un nombre de un parámetro y una lista de valores. Una coma separa valores en una lista de valores.

#### **Ejemplo:**

acrocmd backup disk --disk=1,2

#### **Se incluyen los valores de los parámetros que contienen comas y caracteres de espacios**

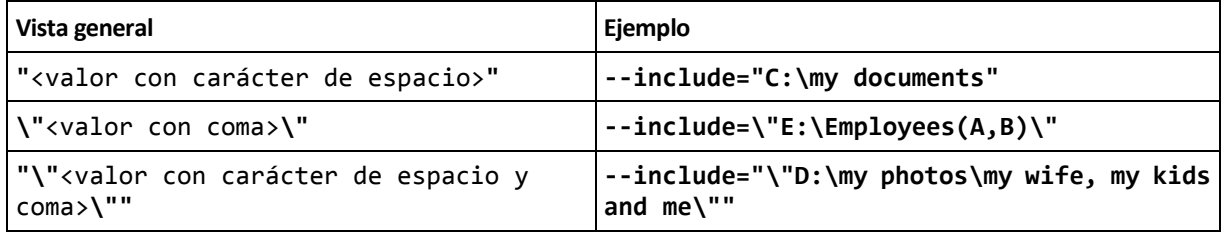

#### **Archivos con parámetros de entrada**

**acrocmd** es compatible con archivos con parámetros de entrada. El contenido de un archivo de parámetros de entrada se concatena con los parámetros en la línea de comandos.

Por ejemplo, el comando

```
acrocmd backup disk -f=params.txt
```
donde el contenido del archivo **params.txt** es

--disk=1 --loc=e:\my\_backups --arc=archive123

es igual a

acrocmd backup disk --disk=1 --loc=e:\my\_backups --arc=archive123

# <span id="page-9-0"></span>1.4 Gestión local, remota y centralizada

Acronis Backup Advanced le permite realizar la gestión local, remota y centralizada de cualquier equipo en el que esté instalado el agente de Acronis Backup.

#### **Gestión local**

Para la gestión local, instala la utilidad de la línea de comandos en el mismo equipo en donde el agente de Acronis Backup está instalado. Las operaciones se realizan con la cuenta de usuario con la que ha iniciado sesión.

#### **Ejemplo**

Para ver todos los discos en el equipo local, ejecute el siguiente comando:

#### acrocmd list disks

#### **Gestión remota**

Para la gestión remota, instala la utilidad de la línea de comandos en el equipo en el que prefiere utilizarla (ejecutar comandos o secuencias de comandos).

Junto con el comando, especifique:

- la dirección IP o nombre del servidor del equipo remoto que posee un agente de Acronis Backup (**--host**)
- las credenciales (nombre de usuario y contraseña) para acceder a ese equipo

El usuario cuyas credenciales especifique deberá ser miembro del grupo de seguridad Acronis Remote Users en ese equipo. Las operaciones se llevan a cabo con esta cuenta de usuario.

#### **Ejemplo**

Para ver todos los discos en el equipo remoto, ejecute el siguiente comando:

acrocmd list disks --host=<dirección IP o nombre del servidor> --credentials=<nombre de usuario>,<contraseña>

#### **Gestión centralizada**

#### **Comandos en un equipo**

Con Acronis Backup Management Server, puede gestionar cualquier equipo registrado con las credenciales del administrador del servidor de gestión. Las credenciales para cada equipo remoto no son necesarias.

Para un número de comandos, puede especificar direcciones separadas por comas de múltiples equipos. La operación se ejecutará en todos los equipos especificados uno después de otro.

Junto con el comando, especifique:

- la dirección IP o nombre del servidor del equipo que posee un agente de Acronis Backup (**--address**)
- la dirección IP o nombre del servidor en el servidor de gestión (**--host**)
- el nombre del servicio del servidor de gestión (**--service=ams**)
- las credenciales de acceso al servidor de gestión

El usuario cuyas credenciales especifique deberá ser miembro del grupo de seguridad Acronis Centralized Admins en el servidor de gestión. Si está ejecutando la utilidad de la línea de comandos en un equipo diferente, el usuario también debe ser miembro del grupo de seguridad Acronis Remote Users en el servidor de gestión.

Las operaciones en el equipo se realizan en la cuenta del servicio del agente que se ejecuta en ese equipo (cuenta de Acronis Agent User).

#### **Ejemplo**

Para ver todos los discos de un equipo a través del servidor de gestión, ejecute el siguiente comando:

```
acrocmd list disks --host=<nombre del servidor ams> --credentials=<nombre de 
usuario>,<contraseña> --service=ams --address=<dirección IP o nombre del servidor>
```
#### **Comandos en el servidor de gestión**

Existen comandos que el servidor de gestión puede ejecutar por sí mismo.

#### **Ejemplo**

Para ver las actividades actuales en el servidor de gestión, ejecute el siguiente comando:

acrocmd list activities --host=<nombre del servidor ams> --credentials=<nombre de usuario>,<contraseña> --service=ams

El diagrama a continuación muestra las opciones de acceso a un equipo gestionado directamente o a través de Acronis Backup Management Server.

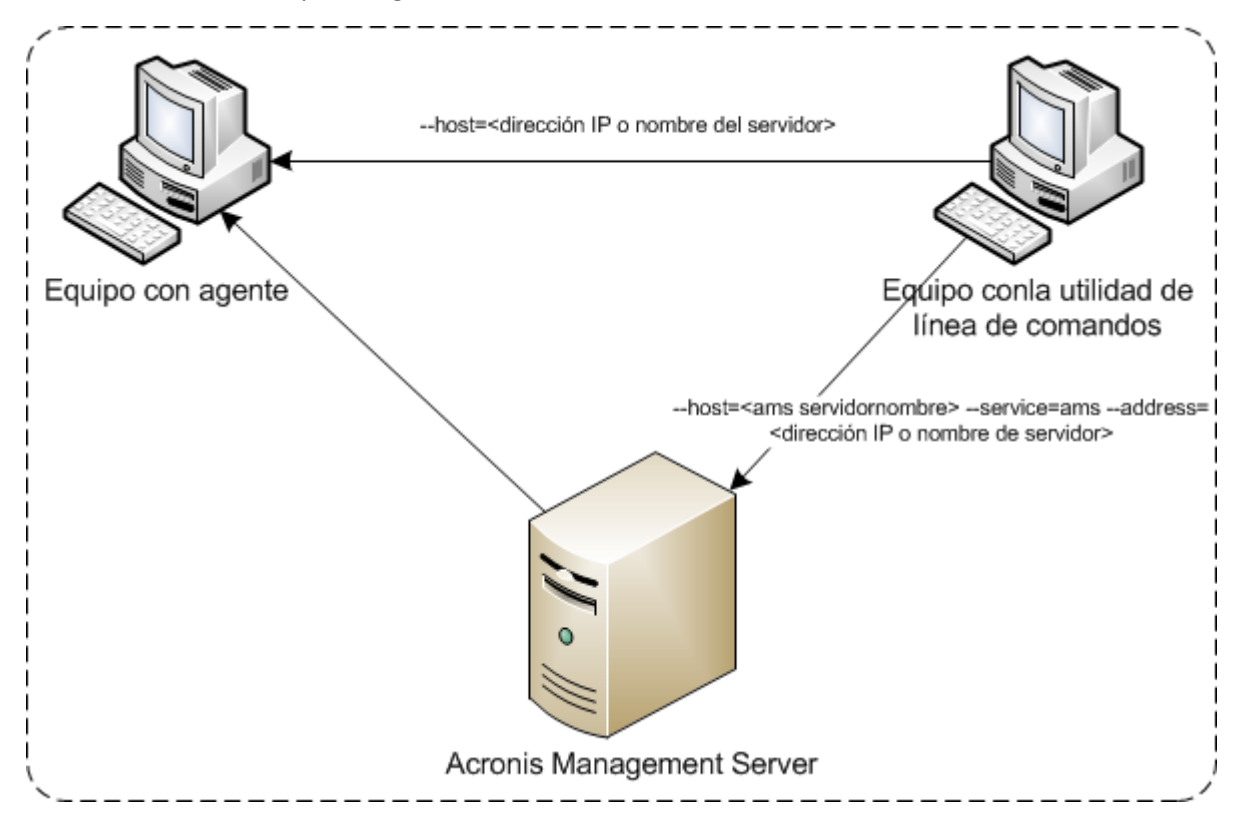

**Opciones de acceso a un equipo gestionado**

# <span id="page-11-0"></span>1.5 Desinstalación

#### **Desinstalación en Windows**

Cuando desinstala Acronis Backup al hacer clic en **Inicio**-> **Todos los programas**-> **Acronis** -> **Desinstalar Acronis Backup**, la utilidad de la línea de comandos se desinstala junto con todos los componentes del producto.

#### *Para desinstalar la utilidad de la línea de comandos de forma separada del producto*

- 1. Ejecute el programa de instalación de Acronis Backup.
- 2. Haga clic en **Extraer archivos de instalación**.
- 3. Seleccione la casilla de verificación correspondiente al archivo **AcronisCommandLineTool.msi**.
- 4. Especifique la carpeta en donde extraer el archivo.
- 5. Haga clic en **Extraer**.
- 6. Después de extraer correctamente el archivo, haga clic en **Cerrar**.
- 7. Ejecute el siguiente comando:

msiexec /uninstall <ruta>\AcronisCommandLineTool.msi /qb

en donde <ruta> es la carpeta en donde se extrae el archivo.

Si tiene Acronis Backup Advanced, también puede desinstalar la utilidad de la línea de comandos como se describe a continuación. Ejecute el programa de instalación de Acronis Backup, haga clic en **Instalar Acronis Backup**, después haga clic en **Modificar** y, a continuación, desmarque la casilla de verificación al lado del nombre de la utilidad de la línea de comandos.

#### **Desinstalación en Linux**

En Acronis Backup, la utilidad de la línea de comandos no se puede desinstalar de forma separada del producto. Para desinstalar el producto, ejecute el siguiente comando:

# /usr/lib/Acronis/BackupAndRecovery/uninstall/uninstall

Para desinstalar el producto en modo de interacción, ejecute este comando con el parámetro **-a**.

En Acronis Backup Advanced, la utilidad de la línea de comandos se desinstala junto con Management Console o Agent for Linux. Si ambos componentes se instalan en el equipo, se deben eliminar ambos componentes.

# <span id="page-12-0"></span>1.6 Lista de nombres abreviados

Este documento utiliza los siguientes nombres abreviados.

**AMS**: Acronis Backup Management Server y el servicio de este componente.

**MMS**: Acronis Managed Machine Service, el servicio que se ejecuta en un equipo en donde está instalado un agente de Acronis.

**ASN**: Acronis Backup Storage Node y el servicio de este componente.

# <span id="page-13-0"></span>2 Comandos

Esta sección enumera los comandos y los parámetros compatibles.

Al utilizar la utilidad de la línea de comandos, puede ver la información sobre los comandos compatibles mediante el comando **help** (pág[. 19\)](#page-18-0).

# <span id="page-13-1"></span>2.1 Commands by services

# <span id="page-13-2"></span>2.1.1 Copia de seguridad de discos, archivos y equipos virtuales

La siguiente tabla resume los comandos que los servicios de Acronis pueden ejecutar. Para obtener información sobre cómo conectar un servicio Acronis, consulte la descripción del comando **--service** (pág[. 78\)](#page-77-3).

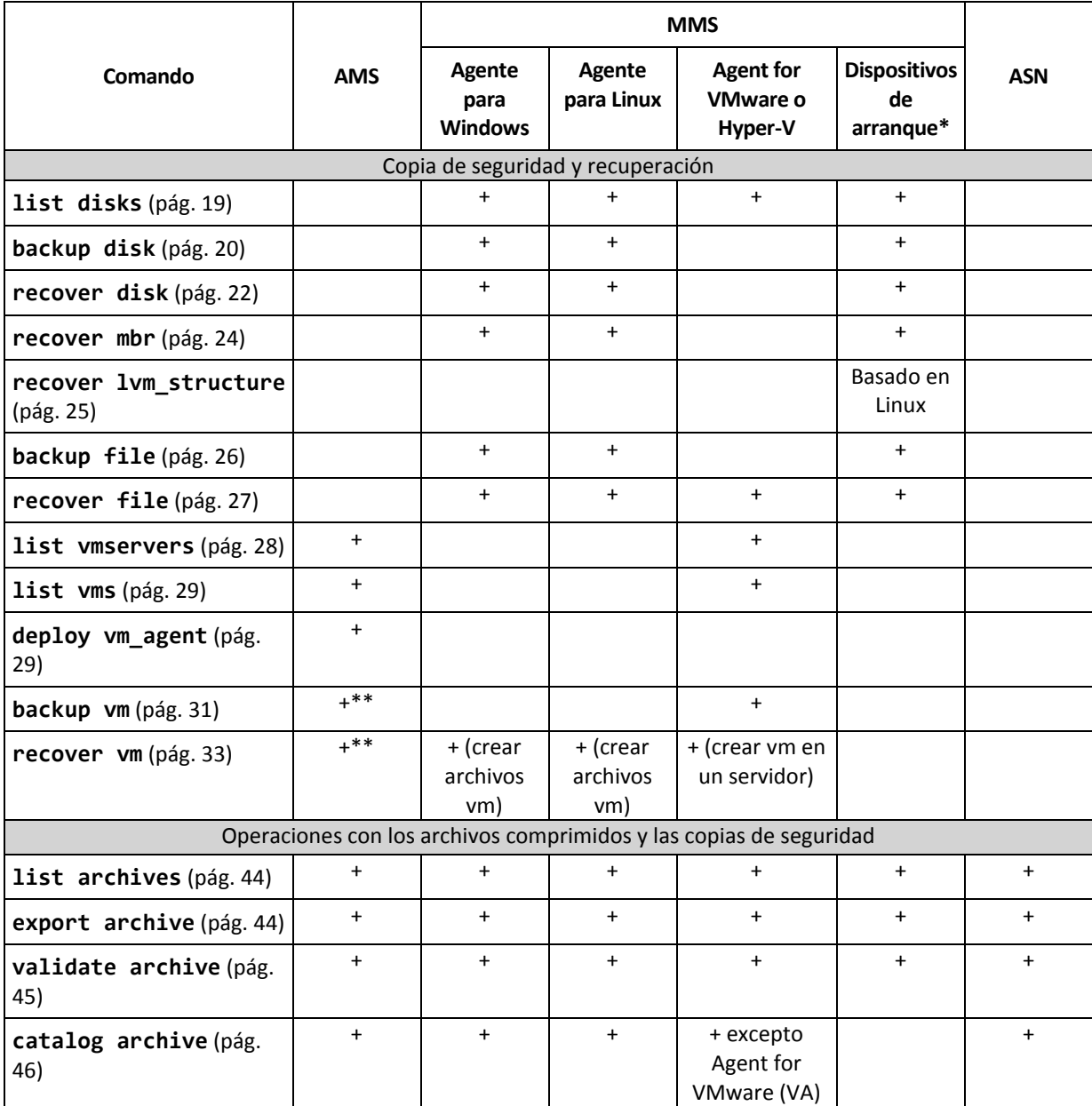

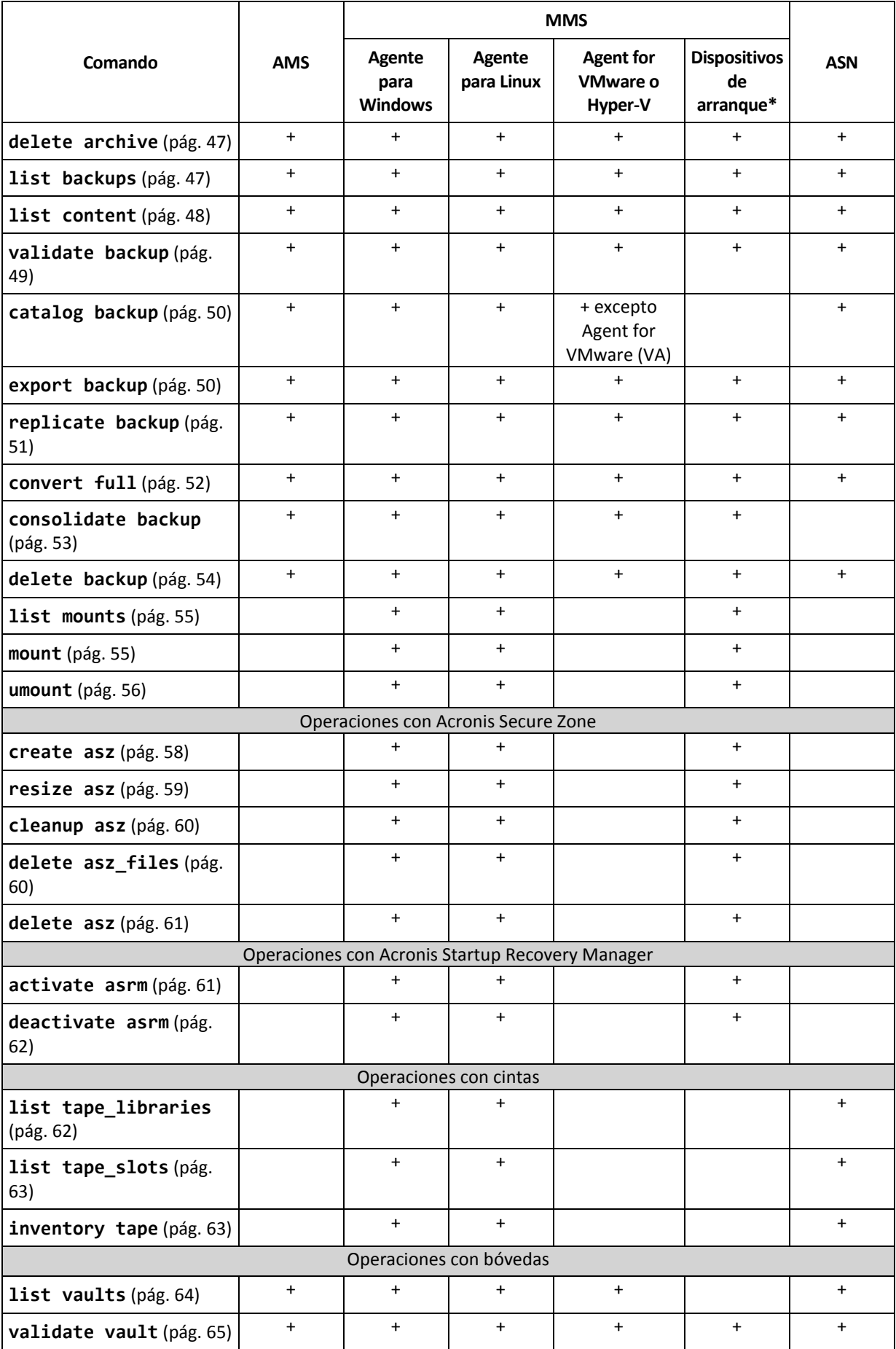

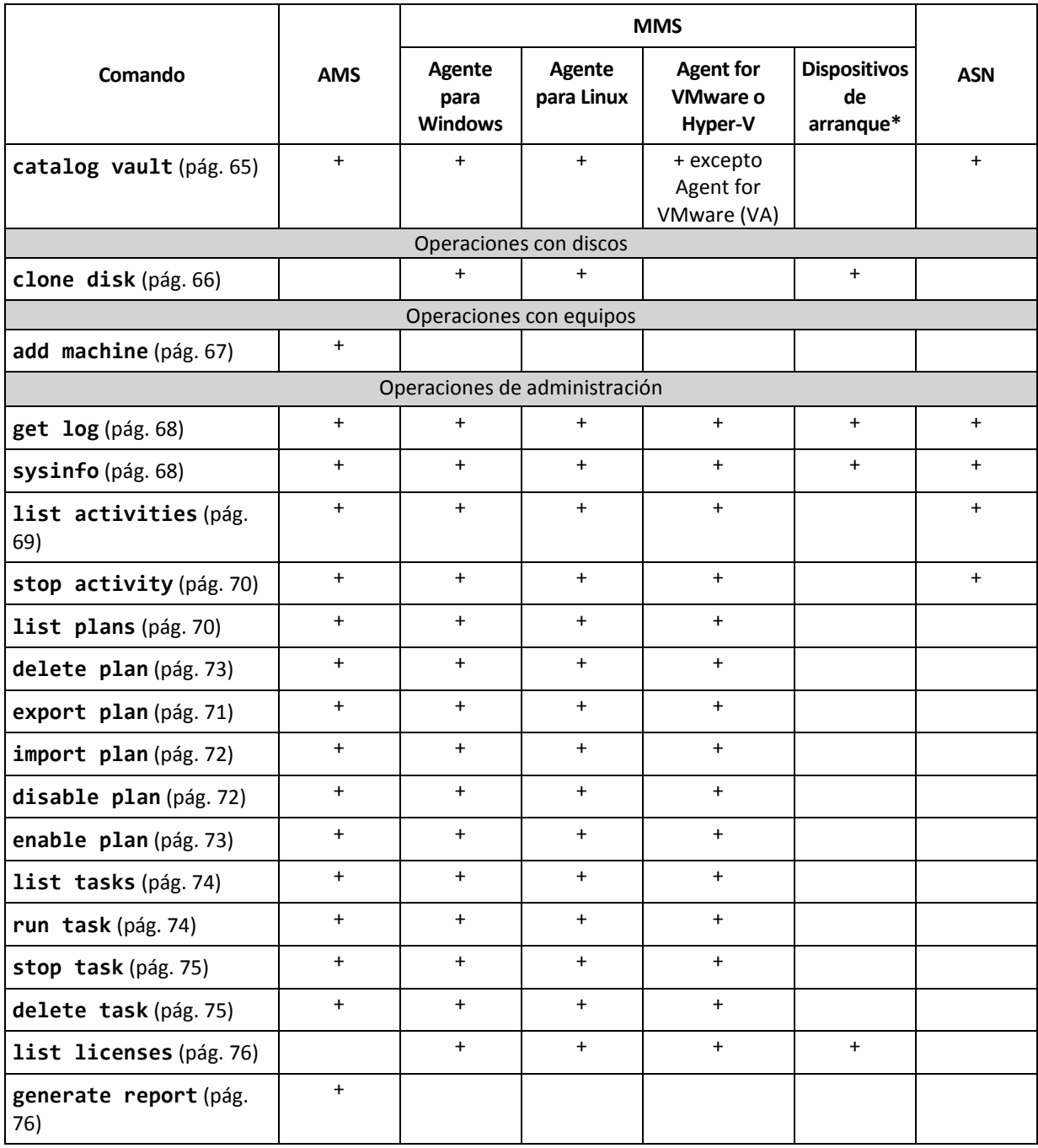

\* La utilidad de la línea de comandos no está disponible en dispositivos de arranque basados en Linux de 32 bits.

\*\* El servicio de AMS no ejecuta estos comandos por sí mismo. Solo define qué Agent for VMware o Agent for Hyper-V puede ejecutar el comando y transmitir el comando al MMS correspondiente.

# <span id="page-15-0"></span>2.1.2 Copia de seguridad de aplicaciones

La siguiente tabla resume los comandos que los servicios de Acronis pueden ejecutar. Para obtener información sobre cómo conectar un servicio Acronis, consulte la descripción del comando **--service** (pág[. 78\)](#page-77-3).

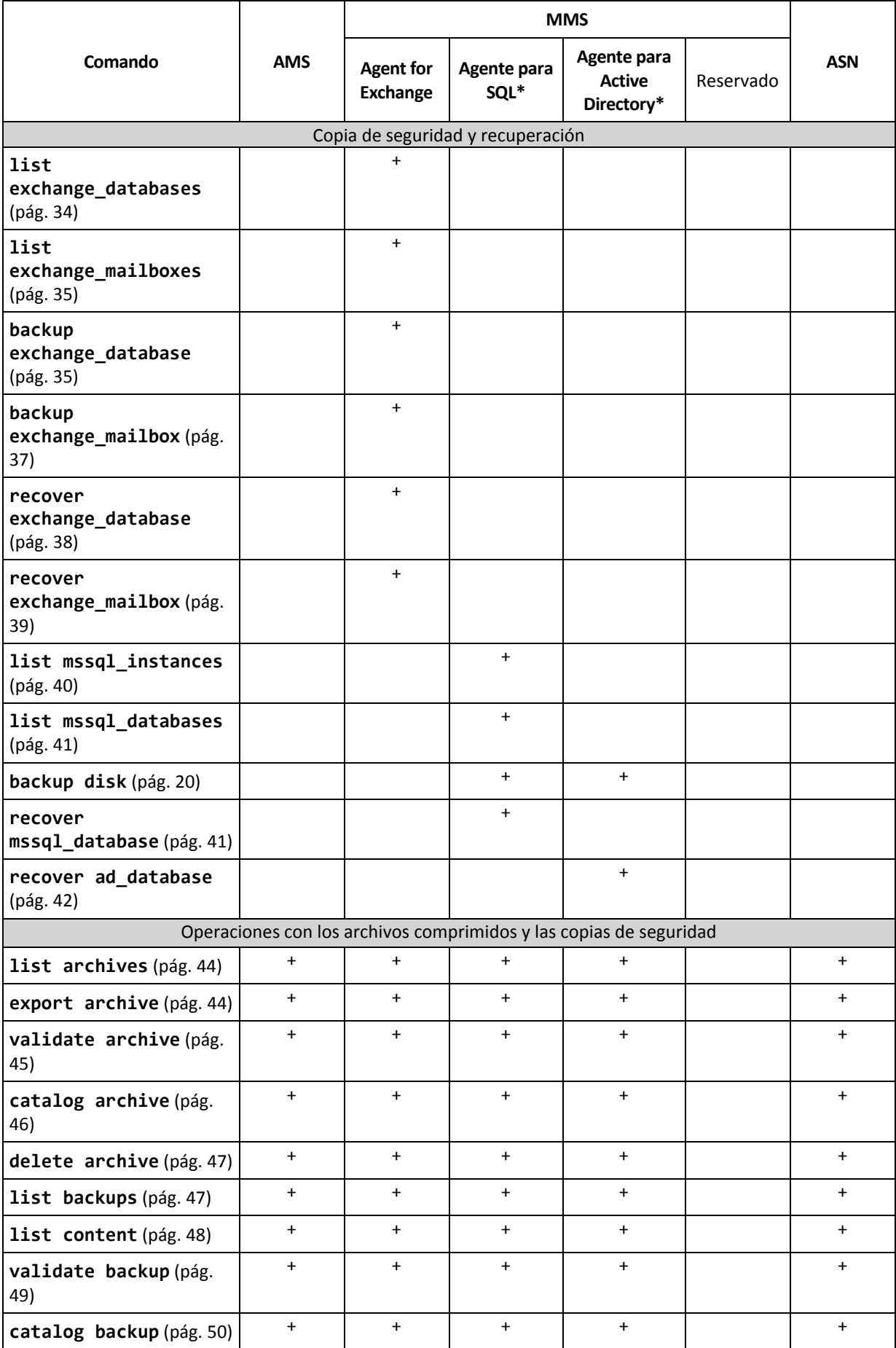

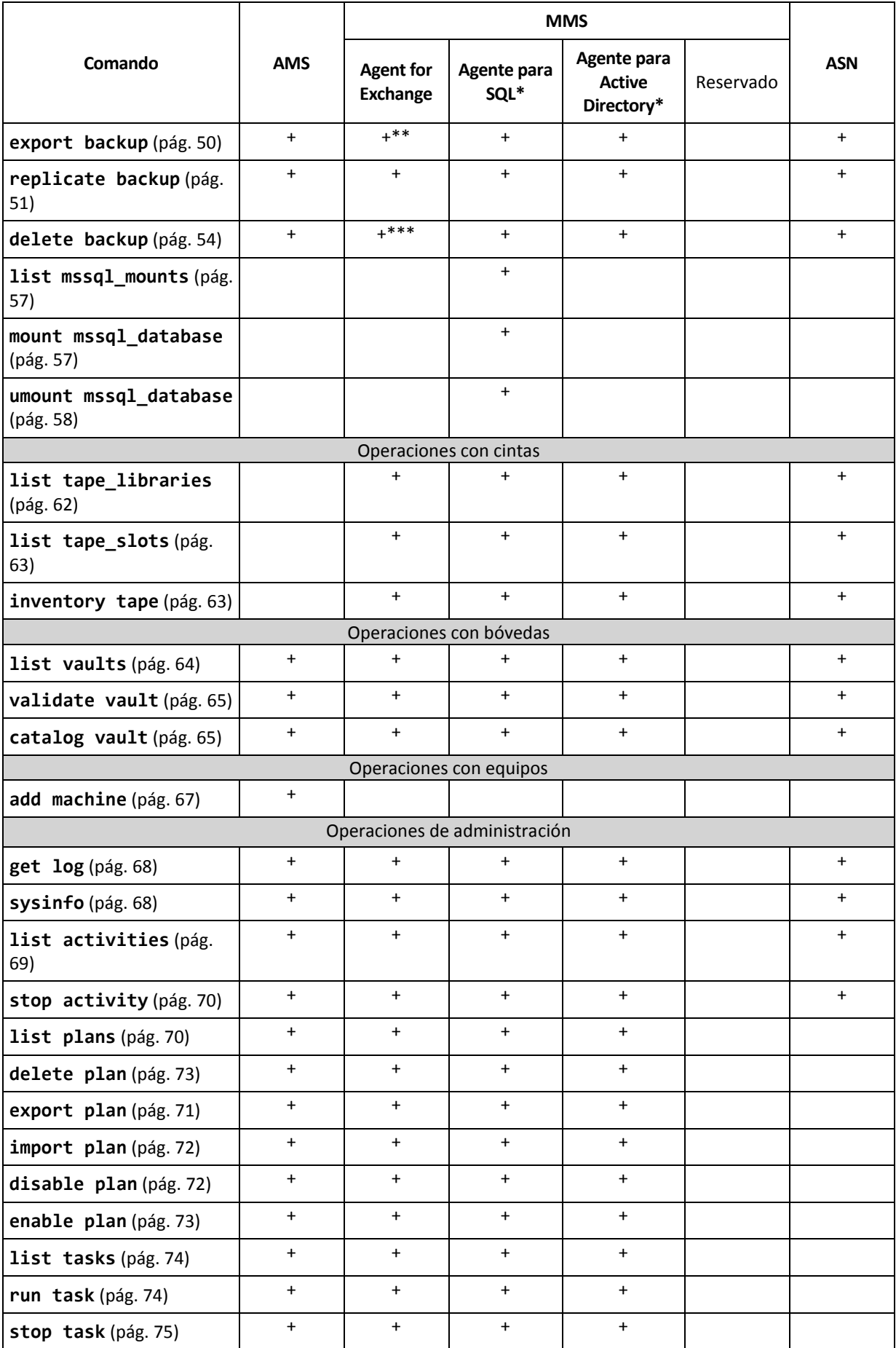

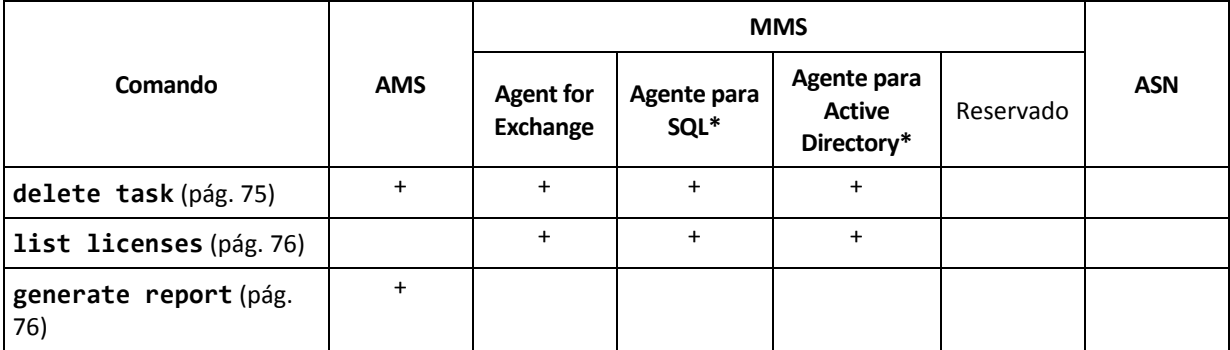

\* Este agente también puede ejecutar todos los comandos que se puedan ejecutar con el Agente para Windows (pág. [14\)](#page-13-2).

\*\* Al exportar una copia de seguridad del registro de transacciones, todos los datos de la cadena de copia de seguridad (la copia de seguridad completa de base de datos y el grupo de copias de seguridad del registro de transacciones subsiguientes, incluida la seleccionada) se copian en una única copia de seguridad. Los archivos del registro de transacciones se aplican a la base de datos durante la recuperación.

Cuando se exporta una copia de seguridad de buzones de correo incremental, los datos de la cadena de copia de seguridad (la copia de seguridad completa y el conjunto de copias de seguridad de buzones de correo incrementales sucesivas, incluyendo la seleccionada) se consolidan en una única copia de seguridad.

\*\*\* Las copias de seguridad que no poseen dependencias se borran sin ninguna limitación. Una copia de seguridad que posee dependencias no se puede borrar por separado de sus copias de seguridad dependientes.

# <span id="page-18-0"></span>2.2 help

El comando proporciona la información sobre los comandos compatibles.

- Escriba **acrocmd help** para obtener la lista de los comandos disponibles.
- Escriba **acrocmd help** <fragmento de texto> para obtener la lista de todos los comandos que comiencen con el fragmento que especificó.

Por ejemplo, **acrocmd help ba** enumera los siguientes comandos: **backup disk**, **backup file**, etc.

Escriba **acrocmd help** <nombre completo del comando> para ver la información sobre este comando.

Por ejemplo, **acrocmd help backup disk** muestra la información acerca del comando **backup disk**.

# <span id="page-18-1"></span>2.3 Copia de seguridad y recuperación

### <span id="page-18-2"></span>2.3.1 Discos y volúmenes

Los comandos mencionados en esta sección se pueden ejecutar en un equipo donde está instalado el agente para Windows o el agente para Linux.

### <span id="page-18-3"></span>2.3.1.1 list disks

Enumera los grupos de discos, discos, volúmenes y el espacio no asignado disponibles.

```
Ejemplos (pág. 134)
```
#### **Parámetros**

```
--oss_numbers={true|false} (pág. 129)
```
#### **Unidades de medida**

```
--size_measure={s|kb|mb|gb}
```
Mide el tamaño de los discos y volúmenes. Si no se especifica, el valor es **mb**.

#### **--start\_measure={s|kb|mb|gb}**

Medida del desplazamiento de los volúmenes. Si no se especifica, el valor es **mb**.

#### **Parámetros generales**

```
--log=<ruta completa> (pág. 128)
--log_format={structured|unstructured} (pág. 129)
--output={formatted|raw} (pág. 129)
{-f|--file_params}=<ruta local completa> (pág. 127)
```
#### **Acceso a un equipo remoto (solo Acronis Backup Advanced)**

```
--host=<dirección IP o nombre del servidor> (pág. 78)
--credentials=<nombre de usuario>,<contraseña>,encrypted (pág. 126)
--address=<dirección IP o nombre del servidor> (pág. 78)
```
**Acceso a un servicio específico en un equipo (solo Acronis Backup Advanced)**

**--service={mms|ams}** (pág. [78\)](#page-77-3)

#### **Acceso a un equipo virtual (solo Acronis Backup Advanced para entornos virtuales)**

```
{--vmid=<ID del equipo virtual>|--vmname=<nombre del equipo 
virtual>|--vmconfig=<ruta>}} (pág. 79)
```
### <span id="page-19-0"></span>2.3.1.2 backup disk

Crea una copia de seguridad de los discos y volúmenes especificados. Si no se especifican ni el parámetro **--disk** ni el **--volume**, el comando realiza una copia de seguridad de todo el equipo.

Se recomienda realizar una copia de seguridad de todo el equipo cuando realiza una copia de seguridad del disco y las aplicaciones en un único paso (es decir, especifique el parámetro **--application\_aware**). De lo contrario, es posible que la copia de seguridad de los datos de las aplicaciones se realice de manera incompleta.

**Ejemplos** (pág. [134\)](#page-133-2)

#### **Parámetros**

**Qué incluir en la copia de seguridad**

```
--disk=<números de los discos> (pág. 91)
--volume=<números de los volúmenes> (pág. 92)
--oss_numbers={true|false} (pág. 129)
--exclude_hidden (pág. 97)
--exclude_mask=<máscaras> (pág. 97)
--exclude_names=<nombres> (pág. 97)
--exclude_system (pág. 97)
```
**En dónde guardar la copia de seguridad**

```
--loc=<ruta> (pág. 86)
--credentials=<nombre de usuario>,<contraseña>,encrypted (pág. 126)
--arc=<nombre del archivo comprimido> (pág. 87)
--password=<contraseña>,encrypted (pág. 130)
```
**Cómo crear copias de seguridad**

**--archive\_comment=**<comentarios> (pág. [96\)](#page-95-1) **--backup\_comment=**<comentarios> (pág[. 96\)](#page-95-1) **--backuptype={full|incremental|differential}** (pág[. 95\)](#page-94-5) **--cleanup** (pág[. 96\)](#page-95-0) **--fixed\_drive** (pág. [99\)](#page-98-0) **--plain\_archive** (pág. [100\)](#page-99-3) **--raw** (pág[. 101\)](#page-100-0)

**Copia de seguridad de un único paso**

```
--application_aware (pág. 95)
--ignore_app_errors (pág. 100)
--mssql_truncate_logs (pág. 100)
```
**Opciones de copia de seguridad**

```
--cataloging={full|fast} (pág. 101)
--compression={none|normal|high|max} (pág. 103)
--encryption={none|aes128|aes192|aes256} (pág. 104)
--fast (pág. 104)
--force_yes (pág. 127)
--hdd_speed=<velocidad>{kb|p} (pág. 104)
--ignore_bad_sectors (pág. 104)
--multi_volume_snapshot={true|false} (pág. 105)
--network_speed=<velocidad>{kb|p} (pág. 106)
--post_cmd=<comando> (pág. 106)
--pre_cmd=<comando> (pág. 106)
--process_priority={low|normal|high} (pág. 130)
--reboot_after (pág. 131)
--retry_count=<cantidad de intentos> (pág. 127)
--retry_delay=<retraso> (pág. 127)
--silent_mode={on|off} (pág. 132)
--split=<tamaño> (pág. 107)
--use_registry_defaults (pág. 133)
--use_vss={none|auto|software_auto|software|hardware|acronis|native} (pág. 
108)
```
**Opciones de gestión de cintas**

```
--tape_eject_successful (pág. 107)
--tape_full_empty (pág. 107)
--tape_move_back (pág. 107)
--tape_overwrite (pág. 107)
```
**Parámetros generales**

```
--log=<ruta completa> (pág. 128)
--log_format={structured|unstructured} (pág. 129)
```

```
--progress (pág. 130)
{-f|--file_params}=<ruta local completa> (pág. 127)
```
**Acceso a un equipo remoto (solo Acronis Backup Advanced)**

```
--host=<dirección IP o nombre del servidor> (pág. 78)
--credentials=<nombre de usuario>,<contraseña>,encrypted (pág. 126)
--address=<direcciones IP o nombres del servidor> (pág. 78)
```
**Acceso a un servicio específico en un equipo (solo Acronis Backup Advanced)**

```
--service={mms|ams} (pág. 78)
```
### <span id="page-21-0"></span>2.3.1.3 recover disk

Recupera los discos o volúmenes especificados.

Un disco siempre se recupera junto con su MBR. Cuando recupera un volumen, el MBR no se recupera a menos que use los parámetros **--mbr\_disk** y **--target\_mbr\_disk**.

```
Ejemplos (pág. 134)
```
#### **Parámetros**

#### **Qué recuperar**

```
--loc=<ruta> (pág. 86)
--credentials=<nombre de usuario>,<contraseña>,encrypted (pág. 126)
--arc=<nombre del archivo comprimido> (pág. 87)
--password=<contraseña>,encrypted (pág. 130)
--backup=<ID de la copia de seguridad> (pág. 88)
--disk=<números de los discos> (pág. 91)
--nt_signature={auto|new|backup|existing} (pág. 92)
--volume=<números de los volúmenes> (pág. 92)
--oss_numbers={true|false} (pág. 129)
--mbr_disk=<número de discos> (pág. 95)
```
#### **Dónde recuperar**

```
--target_disk=<número de los discos> (pág. 116)
```

```
--target_volume=<números de los volúmenes> (pág. 117)
```
#### *Recuperación de discos*

Si se especifica el parámetro **--target\_disk**, el software recuperará cada disco especificado en el parámetro **--disk** al disco correspondiente especificado en el parámetro

**--target\_disk**. Por ejemplo, si escribe **--disk=1,2 --target\_disk=3,4**, el software recuperará el disco 1 al disco 3 y el disco 2 al disco 4. Si el número de valores de los parámetros **--disk** y **--target\_disk** difiere, el comando generará un error.

Si el parámetro **--target\_disk** no está especificado, el software asignará automáticamente los discos especificados en el parámetro **--disk** a los discos del equipo de destino. Si la asignación automática no es correcta, el comando fallará.

#### *Recuperación de volúmenes*

Si se especifica el parámetro **--target\_volume**, el software recuperará cada volumen especificado en el parámetro **--volume** al volumen correspondiente especificado en el parámetro **--target\_volume**. Por ejemplo, si escribe **--volume=3-1,3-2** 

**--target\_volume=1-1,1-2**, el software recuperará el volumen 3-1 al volumen 1-1 y el volumen 3-2 al volumen 1-2. Si el número de valores de los parámetros **--volume** y **--target\_volume** difiere, el comando generará un error.

Si no se especifica el parámetro **--target\_volume**, pero sí se especifica el parámetro **--target\_disk**, el software intentará recuperar todos los volúmenes especificados en el parámetro **--volume** al primer espacio no asignado con un tamaño adecuado al tamaño del disco especificado. Si no se encuentra ningún espacio no asignado con un tamaño adecuado, el comando fallará. Puede especificar solo un disco de destino, incluso cuando recupera varios volúmenes.

Si no se especifica ninguno de estos parámetros: **--target\_volume** o **--target\_disk**, el software asignará automáticamente los volúmenes especificados en el parámetro **--volume** a los discos del equipo de destino. Si la asignación automática no es correcta, el comando fallará.

```
--start=<desplazamiento>{s|kb|mb|gb} (pág. 94)
--size=<tamaño del volumen>{s|kb|mb|gb} (pág. 95)
--target_mbr_disk=<número de discos> (pág. 95)
```
#### **Cómo recuperar**

```
--fat16_32 (pág. 112)
--ext2_3 (pág. 112)
--preserve_mbr (pág. 115)
--type={active|primary|logical} (pág. 117)
--use_all_space (pág. 118)
```
#### **Opciones de recuperación**

```
--force_yes (pág. 127)
--reboot (pág. 131)
--reboot_after (pág. 131)
--retry_count=<número de intentos> (pág. 127)
--retry_delay=<retraso> (pág. 127)
--silent_mode={on|off} (pág. 132)
--use_registry_defaults (pág. 133)
```
Parámetros de **Acronis Universal Restore**

```
--ur_driver=<Nombre de archivo INF>
```
Se especifica mediante Acronis Universal Restore y el controlador de almacenamiento masivo que se instalará.

#### **--ur\_path=**<carpeta de búsqueda>

Se especifica mediante Acronis Universal Restore y la ruta para el almacenamiento de controladores.

#### **Parámetros generales**

```
--log=<ruta completa> (pág. 128)
--log_format={structured|unstructured} (pág. 129)
--progress (pág. 130)
{-f|--file_params}=<ruta local completa> (pág. 127)
```
**Acceso a un equipo remoto (solo Acronis Backup Advanced)**

```
--host=<dirección IP o nombre del servidor> (pág. 78)
--credentials=<nombre de usuario>,<contraseña>,encrypted (pág. 126)
--address=<direcciones IP o nombres del servidor> (pág. 78)
```
**Acceso a un servicio específico en un equipo (solo Acronis Backup Advanced)**

```
--service={mms|ams} (pág. 78)
```
### <span id="page-23-0"></span>2.3.1.4 recover mbr

Recupera el MBR de un disco o copia de seguridad del volumen.

Utilice este comando para reparar un MBR en el mismo equipo que se incluyó en la copia de seguridad. Al migrar a un hardware diferente, utilice el comando **recover disk** (pág. [22\)](#page-21-0) con el parámetro **--disk** (el MBR se recuperará automáticamente) o los parámetros **--volume**, **--mbr\_disk** y **--target\_mbr\_disk**.

**Ejemplos** (pág. [134\)](#page-133-2)

#### **Parámetros**

**Qué recuperar**

```
--loc=<ruta> (pág. 86)
--credentials=<nombre de usuario>,<contraseña>,encrypted (pág. 126)
--arc=<nombre del archivo comprimido> (pág. 87)
--password=<contraseña>,encrypted (pág. 130)
--backup=<ID de la copia de seguridad> (pág. 88)
--disk=<número de disco> (pág. 91)
```
**Dónde recuperar:**

```
--target_disk=<número de disco> (pág. 116)
```
**Opciones de recuperación**

```
--force_yes (pág. 127)
--reboot (pág. 131)
--reboot_after (pág. 131)
--retry_count=<cantidad de intentos> (pág. 127)
--retry_delay=<retraso> (pág. 127)
--silent_mode={on|off} (pág. 132)
```
**Parámetros generales**

```
--log=<ruta completa> (pág. 128)
--log_format={structured|unstructured} (pág. 129)
--output={formatted|raw} (pág. 129)
{-f|--file_params}=<ruta local completa> (pág. 127)
```
**Acceso a un equipo remoto (solo Acronis Backup Advanced)**

```
--host=<dirección IP o nombre del servidor> (pág. 78)
--credentials=<nombre de usuario>,<contraseña>,encrypted (pág. 126)
--address=<direcciones IP o nombres del servidor> (pág. 78)
```
**Acceso a un servicio específico en un equipo (solo Acronis Backup Advanced)**

**--service={mms|ams}** (pág. [78\)](#page-77-3)

### <span id="page-24-1"></span>2.3.1.5 recover lym\_structure

Crea la misma estructura de volumen lógico en el equipo especificado como en el sistema incluido en la copia de seguridad. Use este comando si necesita recuperar un sistema Linux, junto a su estructura de software RAID o LVM, en un equipo con estructura de volumen lógico diferente o sin volúmenes lógicos.

El equipo especificado debe iniciarse con el medio de inicio basado en Linux de 64 bits. Si utiliza un medio de 32 bits, ejecute el comando en otro equipo con la utilidad **acrocmd** instalada o recupere la estructura LVM mediante la interfaz gráfica de usuario.

Antes de ejecutar el comando, asegúrese de que el equipo tenga discos suficientes que sean del mismo tamaño o más grandes que los discos originales. Ejecute el comando antes del comando **recover disk** (pág. [22\)](#page-21-0). A continuación, recupere cada volumen al volumen correspondiente del equipo de destino.

*Cuidado: Como resultado de la ejecución de este comando, la estructura de volumen actual en el equipo se reemplazará por una almacenada en la copia de seguridad. Esto destruirá los datos que se encuentren almacenados actualmente en algunos de los discos duros del equipo o en todos ellos.*

**Ejemplos** (pág. [134\)](#page-133-2)

#### **Parámetros**

#### **Qué recuperar**

```
--loc=<ruta> (pág. 86)
```

```
--credentials=<nombre de usuario>,<contraseña>,encrypted (pág. 126)
```

```
--arc=<nombre del archivo comprimido> (pág. 87)
```

```
--password=<contraseña>,encrypted (pág. 130)
```

```
--backup=<ID de la copia de seguridad> (pág. 88)
```
**Opciones de recuperación**

**--force\_yes** (pág[. 127\)](#page-126-2)

**Parámetros generales**

**--log=**<ruta completa> (pág. [128\)](#page-127-1) **--log\_format={structured|unstructured}** (pág. [129\)](#page-128-0) **--progress** (pág[. 130\)](#page-129-2) **{-f|--file\_params}=**<ruta local completa> (pág. [127\)](#page-126-1)

**Acceso a un equipo remoto (solo Acronis Backup Advanced)**

```
--host=<dirección IP o nombre del servidor> (pág. 78)
--credentials=<nombre de usuario>,<contraseña>,encrypted (pág. 126)
```
# <span id="page-24-0"></span>2.3.2 Archivos

Los comandos mencionados en esta sección se pueden ejecutar en un equipo donde está instalado el agente para Windows o el agente para Linux.

### <span id="page-25-0"></span>2.3.2.1 backup file

Crea una copia de seguridad de los archivos y las carpetas especificados.

**Ejemplos** (pág. [137\)](#page-136-0)

#### **Parámetros**

**Qué incluir en la copia de seguridad**

```
--include=<rutas> (pág. 100)
--exclude_hidden (pág. 97)
--exclude_mask=<máscaras> (pág. 97)
--exclude_names=<nombres> (pág. 97)
--exclude_system (pág. 97)
```
**En dónde guardar la copia de seguridad**

```
--loc=<ruta> (pág. 86)
--credentials=<nombre de usuario>,<contraseña>,encrypted (pág. 126)
--arc=<nombre del archivo comprimido> (pág. 87)
--password=<contraseña>,encrypted (pág. 130)
```
**Cómo crear copias de seguridad**

```
--archive_comment=<comentarios> (pág. 96)
--backup_comment=<comentarios> (pág. 96)
--backuptype={full|incremental|differential} (pág. 95)
--cleanup (pág. 96)
--fixed_drive (pág. 99)
--plain_archive (pág. 100)
```
**Opciones de copia de seguridad**

```
--cataloging={full|fast} (pág. 101)
--compression={none|normal|high|max} (pág. 103)
--encryption={none|aes128|aes192|aes256} (pág. 104)
--force_yes (pág. 127)
--hdd_speed=<velocidad>{kb|p} (pág. 104)
--ignore_bad_sectors (pág. 104)
--multi_volume_snapshot={true|false} (pág. 105)
--network_speed=<velocidad>{kb|p} (pág. 106)
--post_cmd=<comando> (pág. 106)
--pre_cmd=<comando> (pág. 106)
--process_priority={low|normal|high} (pág. 130)
--reboot_after (pág. 131)
--retry_count=<cantidad de intentos> (pág. 127)
--retry_delay=<retraso> (pág. 127)
--silent_mode={on|off} (pág. 132)
--snapshot={always|possible|none} (pág. 107)
--split=<tamaño> (pág. 107)
--use_registry_defaults (pág. 133)
--use_vss={none|auto|software_auto|software|hardware|acronis|native} (pág. 
108)
```
**Opciones de gestión de cintas**

```
--tape_eject_successful (pág. 107)
--tape_full_empty (pág. 107)
--tape_move_back (pág. 107)
--tape_overwrite (pág. 107)
```
**Parámetros generales**

```
--log=<ruta completa> (pág. 128)
--log_format={structured|unstructured} (pág. 129)
--progress (pág. 130)
{-f|--file_params}=<ruta local completa> (pág. 127)
```
**Acceso a un equipo remoto (solo Acronis Backup Advanced)**

```
--host=<dirección IP o nombre del servidor> (pág. 78)
--credentials=<nombre de usuario>,<contraseña>,encrypted (pág. 126)
--address=<direcciones IP o nombres del servidor> (pág. 78)
```
**Acceso a un servicio específico en un equipo (solo Acronis Backup Advanced)**

```
--service={mms|ams} (pág. 78)
```
### <span id="page-26-0"></span>2.3.2.2 recover file

Recupera los archivos y las carpetas desde una copia de seguridad de archivos o de disco.

**Ejemplos** (pág. [137\)](#page-136-0)

#### **Parámetros**

**Qué recuperar**

```
--loc=<ruta> (pág. 86)
--credentials=<nombre de usuario>,<contraseña>,encrypted (pág. 126)
--arc=<nombre del archivo comprimido> (pág. 87)
--password=<contraseña>,encrypted (pág. 130)
--backup=<ID de la copia de seguridad> (pág. 88)
--file=<rutas> (pág. 113)
--exclude=<archivos, carpetas y máscaras> (pág. 112)
```
**Dónde recuperar:**

```
--target=<ruta> (pág. 89)
--credentials=<nombre de usuario>,<contraseña>,encrypted (pág. 126)
```
**Cómo recuperar**

```
--overwrite={always|older|never} (pág. 114)
--recover_absolute_path (pág. 115)
--recover_security={true|false}
```
Este parámetro es eficaz solo cuando se recupera desde una copia de seguridad de archivos de Windows. Si el valor es **true** o si no se especifica el parámetro, recupere los permisos NTFS para los archivos junto con los archivos mismos. De lo contrario, los archivos heredarán los permisos NTFS de la carpeta en la que se recuperarán.

**--original\_date** (pág. [113\)](#page-112-2)

**Opciones de recuperación**

```
--force_yes (pág. 127)
--reboot (pág. 131)
--reboot_after (pág. 131)
--retry_count=<cantidad de intentos> (pág. 127)
--retry_delay=<retraso> (pág. 127)
--silent_mode={on|off} (pág. 132)
--use_registry_defaults (pág. 133)
```
**Parámetros generales**

```
--log=<ruta completa> (pág. 128)
--log_format={structured|unstructured} (pág. 129)
--output={formatted|raw} (pág. 129)
--progress (pág. 130)
{-f|--file_params}=<ruta local completa> (pág. 127)
```
**Acceso a un equipo remoto (solo Acronis Backup Advanced)**

```
--host=<dirección IP o nombre del servidor> (pág. 78)
--credentials=<nombre de usuario>,<contraseña>,encrypted (pág. 126)
--address=<dirección IP o nombres del servidor> (pág. 78)
```
**Acceso a un servicio específico en un equipo (solo Acronis Backup Advanced)**

```
--service={mms|ams} (pág. 78)
```
### <span id="page-27-0"></span>2.3.3 Equipos virtuales

Los comandos enumerados en esta sección están disponibles en Acronis Backup Advanced solo si está instalado Agente para VMware o AgentE para Hyper-V. (Esto no se aplica al comando **recover vm** (pág. [33\)](#page-32-0).)

#### <span id="page-27-1"></span>2.3.3.1 list vmservers

Enumera los servidores de virtualización y clústeres de servidores que están presentes en el servidor de gestión especificado o que son accesibles a Agente para VMware.

**Ejemplos** (pág. [138\)](#page-137-0)

#### **Parámetros**

```
--filter_guid=<GUID> (pág. 122)
--filter_name=<nombres> (pág. 123)
--filter_machines=<cantidad de equipos> (pág. 123)
--filter_type=<tipos de servidores> (pág. 124)
```
**Parámetros generales**

```
--log=<ruta completa> (pág. 128)
--log_format={structured|unstructured} (pág. 129)
--output={formatted|raw} (pág. 129)
{-f|--file_params}=<ruta local completa> (pág. 127)
```
**Acceso a un equipo remoto (solo Acronis Backup Advanced)**

**--host=**<dirección IP o nombre del servidor> (pág[. 78\)](#page-77-2) **--credentials=**<nombre de usuario>**,**<contraseña>**,encrypted** (pág. [126\)](#page-125-2) **--address=**<direcciones IP o nombres del servidor> (pág[. 78\)](#page-77-4)

**Acceso a un servicio específico en un equipo (solo Acronis Backup Advanced)**

```
--service={mms|ams} (pág. 78)
```
### <span id="page-28-0"></span>2.3.3.2 list vms

Enumera los equipos virtuales que están presentes en el servidor de gestión especificado o que están gestionados por Agente para VMware o Agente para Hyper-V, según el servicio que el comando ejecutará.

**Ejemplos** (pág. [138\)](#page-137-0)

#### **Parámetros**

```
--filter_available_for_backup={true|false} (pág. 122)
--filter_guid=<GUID> (pág. 122)
--filter_host=<nombres de los servidores> (pág. 123)
--filter_name=<nombres> (pág. 123)
--filter_state=<estados> (pág. 124)
--filter_status=<estatus> (pág. 124)
```
#### **Parámetros generales**

```
--log=<ruta completa> (pág. 128)
--log_format={structured|unstructured} (pág. 129)
--output={formatted|raw} (pág. 129)
{-f|--file_params}=<ruta local completa> (pág. 127)
```
**Acceso a un equipo remoto (solo Acronis Backup Advanced)**

```
--host=<dirección IP o nombre del servidor> (pág. 78)
--credentials=<nombre de usuario>,<contraseña>,encrypted (pág. 126)
```
**Acceso a un servicio específico en un equipo (solo Acronis Backup Advanced)**

```
--service={mms|ams} (pág. 78)
```
### <span id="page-28-1"></span>2.3.3.3 deploy vm\_agent

Implementa Agente para VMware (dispositivo virtual) en un servidor ESX (i) administrado por un vCenter Server o en un servidor ESX (i) autónomo.

Los agentes se deben implementar de uno en uno. El parámetro **--service=ams** es obligatorio porque el servidor de gestión ejecuta el comando.

**Ejemplos** (pág. [138\)](#page-137-0)

#### **Parámetros**

```
--vsphere_address=<dirección IP o nombre del servidor>
```
El vCenter Server que administra el vSphere donde quiere implementar el agente. si tiene que implementar el agente en un servidor ESX (i) autónomo, especifique este servidor.

Si este parámetro no se especifica, el comando fallará.

#### **--credentials=**<nombre de usuario>**,**<contraseña>**,encrypted** (pág. [126\)](#page-125-2)

Credenciales para el vCenter Server o servidor ESX (i) autónomo.

#### **--vmconnection\_credentials=**<nombre de usuario>**,**<contraseña>**,encrypted**

Credenciales que el agente usará para acceder al vCenter Server o al servidor ESX (i). La cuenta debe tener los privilegios necesarios en el vCenter Server, como se describe en la sección "Privilegios de copia de seguridad y recuperación de equipos virtuales" del documento "Cómo realizar copias de seguridad de equipos virtuales".

Si no se especifica el parámetro, el agente usará las credenciales especificadas detrás del parámetro **--vsphere\_address**.

```
--vmhost=<dirección IP o nombre del servidor>
```
Servidor ESX (i) donde quiere implementar el agente. Si no se especifica, el servidor se seleccionará automáticamente.

El parámetro solo se usa si el parámetro **--vsphere\_address** apunta a un vCenter Server. Si apunta a un servidor ESX (i) autónomo, el parámetro **--vmhost** es redundante.

```
--vmname=<nombre del equipo virtual>
```
Nombre del dispositivo virtual. Si no se especifica, el valor es **AcronisESXAppliance-[N]**, donde **[N]** es un número de secuencia del intento de implementación del dispositivo.

```
--vmstorage=<nombre del almacén de datos>
```
Ubicación del dispositivo virtual. Si no se especifica, el software seleccionará automáticamente uno de los almacenes de datos disponibles para el servidor.

#### **--vmnic={flexible|E1000|vmxnet|vmxnet2|vmxnet3}**

Tipo de adaptador de red del dispositivo virtual. Si no se especifica, el valor es **vmxnet3**.

```
--vmnetwork=<etiqueta de red>
```
Red a la que se conectará el adaptador de red del dispositivo virtual. Por ejemplo, **--vmnetwork="VM Network"**. Si no se especifica, el software seleccionará automáticamente una de las redes disponibles.

#### **--mac\_address=**<dirección MAC>

Dirección MAC de adaptador de red del dispositivo virtual. El formato es XX:XX:XX:XX:XX:XX. Por ejemplo, **--mac** address=00:50:56:8c:00:00. Si no se especifica, el software generará la dirección MAC.

#### **Configuraciones de red del dispositivo virtual**

Si no especifica alguno de los parámetros descritos en esta sección, el dispositivo virtual obtendrá los valores del servidor DHCP que exista en su red.

#### **--ip\_address=**<dirección IP>

Dirección IP. Por ejemplo, **--ip\_address=10.200.200.10**.

**--subnet\_mask=**<máscara de subred>

Máscara de subred. Por ejemplo, **--subnet\_mask=255.255.255.0**.

```
--gateway=<puerta de enlace predeterminada>
```
Puerta de enlace predeterminada. Por ejemplo, **--gateway=10.200.200.1**.

```
--dns=<servidores DNS>
```
Direcciones IP de los servidores DNS. Por ejemplo, **--dns=10.200.200.101,10.200.200.102**.

**--dns\_suffix=**<sufijo DNS>

Sufijo DNS. Por ejemplo, **--dns\_suffix=mydomain.com**.

**--wins=**<servidores WINS>

Direcciones IP de los servidores WINS. Por ejemplo, **--wins=10.200.200.111,10.200.200.112**.

#### **Parámetros generales**

```
--log=<ruta completa> (pág. 128)
--log_format={structured|unstructured} (pág. 129)
--progress (pág. 130)
{-f|--file_params}=<ruta local completa> (pág. 127)
```
**Acceso a un servidor de gestión remota**

**--host=**<dirección IP o nombre del servidor> (pág[. 78\)](#page-77-2) **--credentials=**<nombre de usuario>**,**<contraseña>**,encrypted** (pág. [126\)](#page-125-2)

#### **Acceso al servicio del servidor de gestión**

```
--service=ams (pág. 78)
```
### <span id="page-30-0"></span>2.3.3.4 backup vm

Crea una copia de seguridad de los discos y los volúmenes especificados de los equipos virtuales especificados. Si no se especifica el parámetro **--disk** ni **--volume**, el comando realiza la copia de seguridad de todo el equipo.

**Ejemplos** (pág. [138\)](#page-137-0)

#### **Parámetros**

#### **Acceso a un equipo virtual**

```
{--vmid=<ID del equipo virtual>|--vmname=<nombres del equipo 
virtual>|--vmconfig=<rutas>} (pág. 79)
```
Puede especificar uno o más equipos virtuales para incluir en la copia de seguridad. El parámetro **--vmname** distingue mayúsculas de minúsculas.

#### **--simultaneous\_backup**=<número>

Número de equipos virtuales que se incluirán en la copia de seguridad simultáneamente por Agent for VMware o Agent for Hyper-V. Si no se especifica, cada agente realizará la copia de seguridad de dos equipos virtuales simultáneamente a la vez. Para realizar la copia de seguridad de un equipo por vez, configure el valor del parámetro a 1.

#### **Qué incluir en la copia de seguridad**

```
--disk=<números de los discos> (pág. 91)
--volume=<números de los volúmenes> (pág. 92)
--exclude_hidden (pág. 97)
--exclude_mask=<máscaras> (pág. 97)
```

```
--exclude_names=<nombres> (pág. 97)
--exclude_system (pág. 97)
```
**En dónde guardar la copia de seguridad**

```
--loc=<ruta> (pág. 86)
--credentials=<nombre de usuario>,<contraseña>,encrypted (pág. 126)
--arc=<nombre del archivo comprimido> (pág. 87)
--password=<contraseña>,encrypted (pág. 130)
```
**Cómo crear copias de seguridad**

```
--archive_comment=<comentarios> (pág. 96)
--backup_comment=<comentarios> (pág. 96)
--backuptype={full|incremental|differential} (pág. 95)
--cleanup (pág. 96)
--raw (pág. 101)
```
**Opciones de copia de seguridad**

```
--cataloging={full|fast} (pág. 101)
--cbt_mode={on_if_enabled|on|off} (pág. 102)
--compression={none|normal|high|max} (pág. 103)
--encryption={none|aes128|aes192|aes256} (pág. 104)
--fast (pág. 104)
--force_yes (pág. 127)
--hdd_speed=<velocidad>{kb|p} (pág. 104)
--network_speed=<velocidad>{kb|p} (pág. 106)
--process_priority={low|normal|high} (pág. 130)
--retry_count=<cantidad de intentos> (pág. 127)
--retry_delay=<retraso> (pág. 127)
-silent 132)
--split=<tamaño> (pág. 107)
--use_registry_defaults (pág. 133)
```
**Opciones de gestión de cintas**

```
--tape_eject_successful (pág. 107)
--tape_full_empty (pág. 107)
--tape_move_back (pág. 107)
--tape_overwrite (pág. 107)
```
**Parámetros generales**

```
--log=<ruta completa> (pág. 128)
--log_format={structured|unstructured} (pág. 129)
--progress (pág. 130)
{-f|--file_params}=<ruta local completa> (pág. 127)
```
#### **Acceso a un equipo físico remoto**

```
--host=<dirección IP o nombre del servidor> (pág. 78)
--credentials=<nombre de usuario>,<contraseña>,encrypted (pág. 126)
```
**Acceso a un servicio específico en un equipo (solo Acronis Backup Advanced)**

**--service={mms|ams}** (pág. [78\)](#page-77-3)

### <span id="page-32-0"></span>2.3.3.5 recover vm

Recupera la copia de seguridad de un disco o volumen a un equipo virtual existente. El comando **recover vm** reemplaza y mejora el comando **convert** que estaba disponible en versiones anteriores del software de Acronis.

El comando **recover vm** puede ejecutarse con los siguientes agentes:

- **Agent for VMware** recupera la copia de seguridad de un disco (volumen) en un equipo virtual ESX(i) nuevo o existente.
- **Agente para Hyper-V** recupera la copia de seguridad de un disco (volumen) a un equipo virtual Hyper-V nuevo o existente.
- El **Agente para Windows** y el **Agente para Linux** recuperan la copia de seguridad de un disco (volumen) en un equipo virtual nuevo de uno de los siguientes tipos: VMware Workstation, Microsoft Virtual PC, Red Hat Enterprise Virtualization o Citrix XenServer Open Virtual Appliance (OVA).

Los archivos del equipo ya completamente configurado y funcional se colocarán en la carpeta que usted seleccione. Puede iniciar el equipo con el correspondiente software de virtualización o preparar los archivos del equipo para otros usos. El dispositivo virtual OVA puede importarse a XenServer. Los discos de un PC virtual pueden conectarse a un equipo virtual Hyper-V.

*Un equipo virtual debe detenerse durante la recuperación de este equipo. El equipo de destino ubicado en un servidor ESX(i) o Hyper-V se detendrá sin aviso. Asegúrese especificar el equipo correcto.*

**Ejemplos** (pág. [138\)](#page-137-0)

#### **Parámetros**

#### **Qué recuperar**

**--loc=**<ruta> (pág. [86\)](#page-85-3)

```
--credentials=<nombre de usuario>,<contraseña>,encrypted (pág. 126)
```
- **--arc=**<nombre del archivo comprimido> (pág. [87\)](#page-86-0)
- **--password=**<contraseña>**,encrypted** (pág. [130\)](#page-129-0)
- **--backup=**<ID de la copia de seguridad> (pág. [88\)](#page-87-0)
- **--disk=**<números de los discos> (pág[. 91\)](#page-90-3)
- **--volume=**<número de volumen> (pág[. 92\)](#page-91-1)

#### **Dónde recuperar:**

- Si desea recuperar a un equipo virtual existente: **{--vmid=**<ID del equipo virtual>**|--vmname=**<nombre del equipo virtual>**|--vmconfig=**<ruta>**}** (pág[. 79\)](#page-78-1)
- Si desea crear un nuevo equipo virtual en un servidor ESX(i) o Hyper-V:
	- **--vmname=**<nombre del equipo virtual> (pág. [80\)](#page-79-1)

**--vmstorage=**<ruta> (pág. [80\)](#page-79-1)

**{--vmserver\_name=**<nombre del servidor>|**--vmserver\_id=**<GUID del servidor>**}** (pág[. 80\)](#page-79-1)

- **--vmram=**<tamaño de la memoria> (pág[. 81\)](#page-80-0)
- **--vmcpu=**<número de CPU> (pág[. 81\)](#page-80-0)

```
--vmdisk_size=<tamaños de disco> (pág. 81)
```
- **--vmdisk\_type=**<tipos de disco> (pág[. 81\)](#page-80-0)
- **--vmdisk\_provisioning=**<tipos de aprovisionamiento del disco> (pág. [81\)](#page-80-0)

Si desea crear un nuevo equipo virtual en una carpeta local o de red:

```
--vmname=<nombre del equipo virtual> (pág. 82)
```

```
--vmtype={vmware|virtualpc|redhat|xen} (pág. 82)
```

```
--vmstorage=<ruta> (pág. 82)
```

```
--credentials=<nombre de usuario>,<contraseña>,encrypted (pág. 126)
```
Credenciales para una carpeta de red donde se creará el equipo virtual.

```
--target_disk=<número de disco> (pág. 116)
```
**--target\_volume=**<número del volumen> (pág. [117\)](#page-116-0)

- **--start=**<desplazamiento>**{s|kb|mb|gb}** (pág. [94\)](#page-93-0)
- **--size=**<tamaño del volumen>**{s|kb|mb|gb}** (pág. [95\)](#page-94-0)

**Cómo recuperar**

```
--ext2_3 (pág. 112)
--fat16_32 (pág. 112)
--preserve_mbr (pág. 115)
--type={active|primary|logical} (pág. 117)
--use_all_space (pág. 118)
```
**Opciones de recuperación**

```
--force_yes (pág. 127)
--power_on (pág. 115)
--retry_count=<cantidad de intentos> (pág. 127)
--retry_delay=<retraso> (pág. 127)
--silent_mode={on|off} (pág. 132)
--use_registry_defaults (pág. 133)
```
**Parámetros generales**

```
--log=<ruta completa> (pág. 128)
--log_format={structured|unstructured} (pág. 129)
--output={formatted|raw} (pág. 129)
--progress (pág. 130)
{-f|--file_params}=<ruta local completa> (pág. 127)
```
**Acceso a un equipo remoto (solo Acronis Backup Advanced)**

```
--host=<dirección IP o nombre del servidor> (pág. 78)
--credentials=<nombre de usuario>,<contraseña>,encrypted (pág. 126)
```
**Acceso a un servicio específico en un equipo (solo Acronis Backup Advanced)**

```
--service={mms|ams} (pág. 78)
```
## <span id="page-33-0"></span>2.3.4 Microsoft Exchange

Los comandos mencionados en esta sección se pueden ejecutar en un equipo en el que está instalado Agente para Exchange.

### <span id="page-33-1"></span>2.3.4.1 list exchange\_databases

Realiza una lista de grupos de almacenamiento (para Exchange 2003/2007) y bases de datos.

**Ejemplos** (pág. [140\)](#page-139-0)

#### **Parámetros**

**Parámetros generales**

```
--log=<ruta completa> (pág. 128)
--log_format={structured|unstructured} (pág. 129)
--output={formatted|raw} (pág. 129)
{-f|--file_params}=<ruta local completa> (pág. 127)
--exchange_credentials=<nombre de usuario del dominio>,<contraseña>,encrypted
(pág. 83)
```
#### **Acceso a un equipo remoto**

```
--host=<dirección IP o nombre del servidor> (pág. 78)
--credentials=<nombre de usuario>,<contraseña>,encrypted (pág. 126)
--address=<dirección IP o nombre del servidor> (pág. 78)
```
#### **Acceso a un servicio específico dentro de un equipo**

```
--service={mms|ams} (pág. 78)
```
### <span id="page-34-0"></span>2.3.4.2 list exchange mailboxes

Realiza listas con los buzones de correo y las carpetas públicas en la base de datos de Exchange especificada.

**Ejemplos** (pág. [140\)](#page-139-0)

#### **Parámetros**

```
--mailbox_location=<ruta> (pág. 91)
--filter_name=<nombres> (pág. 123)
```
#### **Parámetros generales**

```
--log=<ruta completa> (pág. 128)
--log_format={structured|unstructured} (pág. 129)
--output={formatted|raw} (pág. 129)
{-f|--file_params}=<ruta local completa> (pág. 127)
--exchange_credentials=<nombre de usuario del dominio>,<contraseña>,encrypted
(pág. 83)
```
**Acceso a un equipo remoto**

**--host=**<dirección IP o nombre del servidor> (pág[. 78\)](#page-77-2) **--credentials=**<nombre de usuario>**,**<contraseña>**,encrypted** (pág. [126\)](#page-125-2) **--address=**<dirección IP o nombre del servidor> (pág[. 78\)](#page-77-4)

**Acceso a un servicio específico dentro de un equipo**

```
--service={mms|ams} (pág. 78)
```
### <span id="page-34-1"></span>2.3.4.3 backup exchange\_database

Crea una copia de seguridad de los grupos de almacenamiento (para Exchange 2003/2007) o las bases de datos (para Exchange 2010) especificados o posteriores.

**Ejemplos** (pág. [140\)](#page-139-0)

#### **Parámetros**

**Qué incluir en la copia de seguridad**

```
--items=<elementos> (pág. 83)
```
**En dónde guardar la copia de seguridad**

```
--loc=<ruta> (pág. 86)
--credentials=<nombre de usuario>,<contraseña>,encrypted (pág. 126)
--arc=<nombre del archivo comprimido> (pág. 87)
--password=<contraseña>,encrypted (pág. 130)
```
**Cómo crear copias de seguridad**

```
--archive_comment=<comentarios> (pág. 96)
--backup_comment=<comentarios> (pág. 96)
--backuptype={full|transaction_log} (pág. 95)
--cleanup (pág. 96)
--copy_only (pág. 97)
--express (pág. 98)
```
**Opciones de copia de seguridad**

```
--cataloging={full|fast} (pág. 101)
--compression={none|normal|high|max} (pág. 103)
--encryption={none|aes128|aes192|aes256} (pág. 104)
--force_yes (pág. 127)
--metadata_level={{mailboxes_only|1}|{folders_and_mailboxes|2}|{all|3}} (pág. 
104)
--post_cmd=<comando> (pág. 106)
--pre_cmd=<comando> (pág. 106)
--retry_count=<cantidad de intentos> (pág. 127)
--retry_delay=<retraso> (pág. 127)
--silent_mode={on|off} (pág. 132)
--split=<tamaño> (pág. 107)
--use_registry_defaults (pág. 133)
```
**Opciones de gestión de cintas**

```
--tape_eject_successful (pág. 107)
--tape_full_empty (pág. 107)
--tape_move_back (pág. 107)
--tape_overwrite (pág. 107)
```
**Parámetros generales**

```
--log=<ruta completa> (pág. 128)
--log_format={structured|unstructured} (pág. 129)
--progress (pág. 130)
{-f|--file_params}=<ruta local completa> (pág. 127)
--exchange_credentials=<nombre de usuario del dominio>,<contraseña>,encrypted
(pág. 83)
```
#### **Acceso a un equipo remoto**

```
--host=<dirección IP o nombre del servidor> (pág. 78)
--credentials=<nombre de usuario>,<contraseña>,encrypted (pág. 126)
--address=<dirección IP o nombre del servidor> (pág. 78)
```
**Acceso a un servicio específico dentro del equipo**

```
--service={mms|ams} (pág. 78)
```
### 2.3.4.4 backup exchange mailbox

Crea una copia de seguridad de los buzones de correo y carpetas públicas específicos. El comando no se puede usar para realizar una copia de seguridad de los datos de Microsoft Exchange 2013 o versiones posteriores.

**Ejemplos** (pág. [140\)](#page-139-0)

#### **Parámetros**

**Qué incluir en la copia de seguridad**

```
--items=<elementos> (pág. 83)
--exclude_age=<fecha> (pág. 97)
--exclude_attach=<archivos y máscaras> (pág. 97)
--exclude_size=<tamaño>{kb|mb|gb} (pág. 97)
--exclude_types=<tipos> (pág. 97)
```
**En dónde guardar la copia de seguridad**

```
--loc=<ruta> (pág. 86)
```
**--credentials=**<nombre de usuario>**,**<contraseña>**,encrypted** (pág. [126\)](#page-125-0)

```
--arc=<nombre del archivo comprimido> (pág. 87)
```
**--password=**<contraseña>**,encrypted** (pág. [130\)](#page-129-0)

**Cómo crear copias de seguridad**

```
--archive_comment=<comentarios> (pág. 96)
```

```
--backup_comment=<comentarios> (pág. 96)
```

```
--backuptype={full|incremental} (pág. 95)
```

```
--cleanup (pág. 96)
```
**Opciones de copia de seguridad**

```
--cataloging={full|fast} (pág. 101)
--compression={none|normal|high|max} (pág. 103)
--encryption={none|aes128|aes192|aes256} (pág. 104)
--force_yes (pág. 127)
--post_cmd=<comando> (pág. 106)
--pre_cmd=<comando> (pág. 106)
--retry_count=<cantidad de intentos> (pág. 127)
--retry_delay=<retraso> (pág. 127)
--silent_mode={on|off} (pág. 132)
--split=<tamaño> (pág. 107)
--use_registry_defaults (pág. 133)
```
**Opciones de gestión de cintas**

```
--tape_eject_successful (pág. 107)
--tape_full_empty (pág. 107)
--tape_move_back (pág. 107)
--tape_overwrite (pág. 107)
```
**Parámetros generales**

```
--log=<ruta completa> (pág. 128)
--log_format={structured|unstructured} (pág. 129)
--progress (pág. 130)
{-f|--file_params}=<ruta local completa> (pág. 127)
--exchange_credentials=<nombre de usuario del dominio>,<contraseña>,encrypted
(pág. 83)
```
**Acceso a un equipo remoto** 

```
--host=<dirección IP o nombre del servidor> (pág. 78)
--credentials=<nombre de usuario>,<contraseña>,encrypted (pág. 126)
--address=<dirección IP o nombre del servidor> (pág. 78)
```
**Acceso a un servicio específico dentro del equipo**

```
--service={mms|ams} (pág. 78)
```
### 2.3.4.5 recover exchange database

Recupera los grupos de almacenamiento (para Exchange 2003/2007) o bases de datos (para Exchange 2010 o versiones posteriores) especificados.

**Ejemplos** (pág. [140\)](#page-139-0)

#### **Parámetros**

#### **Qué recuperar**

```
--loc=<ruta> (pág. 86)
--credentials=<nombre de usuario>,<contraseña>,encrypted (pág. 126)
--arc=<nombre del archivo comprimido> (pág. 87)
--password=<contraseña>,encrypted (pág. 130)
--recovery_point={point_of_failure|latest_backup|point_in_time|selected_ba
ckup} (pág. 116)
--pit=<fecha y hora> (pág. 114)
--backup=<ID de la copia de seguridad> (pág. 88)
--items=<elementos> (pág. 83)
```
**Dónde recuperar**

```
--target={original|disk|another_database|recovery_database} (pág. 89)
--disk_location=<ruta> (pág. 111)
--credentials=<nombre de usuario>,<contraseña>,encrypted (pág. 126)
--destination_database=<bd> (pág. 111)
--database=<nombre de la bd> (pág. 109)
--database_location=<ruta local> (pág. 109)
--log_location=<ruta local> (pág. 113)
```
**Cómo recuperar**

**--overwrite** (pág[. 114\)](#page-113-1)

**Opciones de recuperación**

```
--force_yes (pág. 127)
--retry_count=<número de intentos> (pág. 127)
--retry_delay=<retraso> (pág. 127)
--silent_mode={on|off} (pág. 132)
--use_registry_defaults (pág. 133)
```
**Parámetros generales**

```
--log=<ruta completa> (pág. 128)
--log_format={structured|unstructured} (pág. 129)
--progress (pág. 130)
{-f|--file_params}=<fruta local completa> (pág. 127)
--exchange_credentials=<nombre de usuario del dominio>,<contraseña>,encrypted
(pág. 83)
```
**Acceso a un equipo remoto**

```
--host=<dirección IP o nombre del servidor> (pág. 78)
--credentials=<nombre de usuario>,<contraseña>,encrypted (pág. 126)
--address=<dirección IP o nombre del servidor> (pág. 78)
```
**Acceso a un servicio específico dentro de un equipo**

```
--service={mms|ams} (pág. 78)
```
### 2.3.4.6 recover exchange mailbox

Recupera los buzones de correo y las carpetas públicas especificados a partir de una copia de seguridad de nivel de bases de datos o de nivel de buzones de correo.

**Ejemplos** (pág. [140\)](#page-139-0)

#### **Parámetros**

**Qué recuperar**

```
--loc=<ruta> (pág. 86)
--credentials=<nombre de usuario>,<contraseña>,encrypted (pág. 126)
--arc=<nombre del archivo comprimido> (pág. 87)
--password=<contraseña>,encrypted (pág. 130)
--recovery_point={latest_backup|point_in_time|selected_backup} (pág. 116)
--pit=<fecha y hora> (pág. 114)
--backup=<ID de copia de seguridad> (pág. 88)
--items=<elementos> (pág. 83)
Dónde recuperar
--target={original|pst} (pág. 89)
--disk_location=<ruta local> (pág. 111)
```

```
--outlookmachine=<dirección IP o nombre del servidor> (pág. 113)
```

```
--credentials=<nombre de usuario>,<contraseña>,encrypted (pág. 126)
```
**Cómo recuperar**

**--overwrite** (pág[. 114\)](#page-113-1)

**Opciones de recuperación**

```
--force_yes (pág. 127)
--retry_count=<cantidad de intentos> (pág. 127)
--retry_delay=<retraso> (pág. 127)
--silent_mode={on|off} (pág. 132)
--use_registry_defaults (pág. 133)
```
**Parámetros generales**

```
--log=<ruta completa> (pág. 128)
--log_format={structured|unstructured} (pág. 129)
--output={formatted|raw} (pág. 129)
--progress (pág. 130)
{-f|--file_params}=<ruta local completa> (pág. 127)
--exchange_credentials=<nombre de usuario del dominio>,<contraseña>,encrypted
(pág. 83)
```
#### **Acceso a un equipo remoto**

```
--host=<dirección IP o nombre del servidor> (pág. 78)
--credentials=<nombre de usuario>,<contraseña>,encrypted (pág. 126)
--address=<dirección IP o nombre del servidor> (pág. 78)
```
**Acceso a un servicio específico dentro de un equipo**

```
--service={mms|ams} (pág. 78)
```
## 2.3.5 Microsoft SQL

Los comandos mencionados en esta sección se pueden ejecutar en un equipo donde está instalado Agente para SQL.

### 2.3.5.1 list mssql instances

Enumera las instancias de Microsoft SQL Server.

**Ejemplos** (pág. [142\)](#page-141-0)

#### **Parámetros**

```
--filter_edition=<ediciones> (pág. 122)
--filter_name=<nombres> (pág. 123)
--filter_version=<versiones> (pág. 125)
```
#### **Parámetros generales**

```
--log=<ruta completa> (pág. 128)
--log_format={structured|unstructured} (pág. 129)
--output={formatted|raw} (pág. 129)
{-f|--file_params}=<ruta local completa> (pág. 127)
```
**Acceso a un equipo remoto (solo Acronis Backup Advanced)**

```
--host=<dirección IP o nombre del servidor> (pág. 78)
--credentials=<nombre de usuario>,<contraseña>,encrypted (pág. 126)
--address=<dirección IP o nombre del servidor> (pág. 78)
```
**Acceso a un servicio específico en un equipo (solo Acronis Backup Advanced)**

```
--service={mms|ams} (pág. 78)
```
## 2.3.5.2 list mssql\_databases

Enumera las bases de datos de Microsoft SQL de la instancia especificada. Solo se muestran las bases de datos cuyos archivos se almacenan en las carpetas locales del servidor SQL.

**Ejemplos** (pág. [142\)](#page-141-0)

#### **Parámetros**

```
--filter_name=<nombres> (pág. 123)
```
**--instance=**<nombre de la instancia> (pág. [83\)](#page-82-2)

```
--credentials=<nombre de usuario>,<contraseña>,encrypted
```
Para obtener más información acerca de la especificación de las credenciales de acceso para Microsoft SQL Server, consulte "Acceso a instancia de SQL Server" (pág[. 86\)](#page-85-1).

#### **Parámetros generales**

```
--log=<ruta completa> (pág. 128)
--log_format={structured|unstructured} (pág. 129)
--output={formatted|raw} (pág. 129)
{-f|--file_params}=<ruta local completa> (pág. 127)
```
**Acceso a un equipo remoto (solo Acronis Backup Advanced)**

```
--host=<dirección IP o nombre del servidor> (pág. 78)
--credentials=<nombre de usuario>,<contraseña>,encrypted (pág. 126)
--address=<dirección IP o nombre del servidor> (pág. 78)
```
**Acceso a un servicio específico en un equipo (solo Acronis Backup Advanced)**

```
--service={mms|ams} (pág. 78)
```
### 2.3.5.3 recover mssql\_database

Recupera las bases de datos de Microsoft SQL especificadas.

**Ejemplos** (pág. [142\)](#page-141-0)

#### **Parámetros**

#### **Qué recuperar**

```
--loc=<ruta> (pág. 86)
--credentials=<nombre de usuario>,<contraseña>,encrypted (pág. 126)
--arc=<nombre del archivo comprimido> (pág. 87)
--password=<contraseña>,encrypted (pág. 130)
--backup=<ID de la copia de seguridad> (pág. 88)
```

```
--items=<elementos> (pág. 83)
```
**Dónde recuperar**

```
--target={original|disk|another_instance} (pág. 89)
```

```
--disk_location=<ruta> (pág. 111)
```

```
--credentials=<nombre de usuario>,<contraseña>,encrypted (pág. 126)
```

```
--destination_instance=<nombre de la instancia> (pág. 111)
```

```
--credentials=<nombre de usuario>,<contraseña>,encrypted
```
Para obtener más información acerca de la especificación de las credenciales de acceso para Microsoft SQL Server, consulte "Acceso a instancia de SQL Server" (pág[. 86\)](#page-85-1).

**--database\_location=**<ruta local> (pág. [109\)](#page-108-1)

#### **Cómo recuperar**

```
--overwrite (pág. 114)
--autorename (pág. 109)
--database_state={recovery|norecovery|standby} (pág. 110)
```
**Opciones de recuperación**

```
--retry_count=<número de intentos> (pág. 127)
--retry_delay=<retraso> (pág. 127)
--silent_mode={on|off} (pág. 132)
--use_registry_defaults (pág. 133)
```
#### **Parámetros generales**

```
--log=<ruta completa> (pág. 128)
--log_format={structured|unstructured} (pág. 129)
--progress (pág. 130)
{-f|--file_params}=<ruta local completa> (pág. 127)
```
**Acceso a un equipo remoto (solo Acronis Backup Advanced)**

```
--host=<dirección IP o nombre del servidor> (pág. 78)
--credentials=<nombre de usuario>,<contraseña>,encrypted (pág. 126)
--address=<dirección IP o nombre del servidor> (pág. 78)
```
**Acceso a un servicio específico en un equipo (solo Acronis Backup Advanced)**

```
--service={mms|ams} (pág. 78)
```
## 2.3.6 Microsoft Active Directory

El comando descrito en esta sección se puede ejecutar en un equipo en el que está instalado Agente para Active Directory.

### 2.3.6.1 recover ad database

Extrae los archivos de bases de datos de Microsoft Active Directory y la carpeta SYSVOL desde una copia de seguridad de un único paso y los coloca en una carpeta local o de la red. Se vuelven a crear las rutas completas de los archivos.

Para obtener información sobre qué hacer con los archivos extraídos, consulte la sección "Recuperación de datos de Active Directory desde una copia de seguridad de un único paso" en la Ayuda o la Guía del usuario del producto.

**Ejemplos** (pág. [143\)](#page-142-0)

#### **Parámetros**

**Qué recuperar**

```
--loc=<ruta> (pág. 86)
--credentials=<nombre de usuario>,<contraseña>,encrypted (pág. 126)
--arc=<nombre del archivo comprimido> (pág. 87)
--password=<contraseña>,encrypted (pág. 130)
--backup=<ID de la copia de seguridad> (pág. 88)
```
**Dónde recuperar:**

**--target=**<ruta> (pág. [89\)](#page-88-0) **--credentials=**<nombre de usuario>**,**<contraseña>**,encrypted** (pág. [126\)](#page-125-0)

**Cómo recuperar**

**--overwrite={always|older|never}** (pág. [114\)](#page-113-1) **--original\_date** (pág. [113\)](#page-112-2)

**Opciones de recuperación**

```
--force_yes (pág. 127)
--retry_count=<cantidad de intentos> (pág. 127)
--retry_delay=<retraso> (pág. 127)
--silent_mode={on|off} (pág. 132)
--use_registry_defaults (pág. 133)
```
**Parámetros generales**

```
--log=<ruta completa> (pág. 128)
--log_format={structured|unstructured} (pág. 129)
--output={formatted|raw} (pág. 129)
--progress (pág. 130)
{-f|--file_params}=<ruta local completa> (pág. 127)
```
**Acceso a un equipo remoto (solo Acronis Backup Advanced)**

```
--host=<dirección IP o nombre del servidor> (pág. 78)
--credentials=<nombre de usuario>,<contraseña>,encrypted (pág. 126)
--address=<dirección IP o nombre del servidor> (pág. 78)
```
**Acceso a un servicio específico en un equipo (solo Acronis Backup Advanced)**

```
--service={mms|ams} (pág. 78)
```
# 2.4 Operaciones con los archivos comprimidos y las copias de seguridad

## 2.4.1 Archives

## 2.4.1.1 list archives

Enumera la información sobre los archivos comprimidos en la ubicación especificada. Los registros mostrados se agrupan por fecha en orden descendente.

**Ejemplos** (pág. [144\)](#page-143-0)

### **Parámetros**

```
--loc=<ruta> (pág. 86)
--credentials=<nombre de usuario>,<contraseña>,encrypted (pág. 126)
--filter_type=<tipos> (pág. 124)
{-a|--all}
```
Si el parámetro se especifica, las siguientes propiedades se mostrarán para cada archivo comprimido: nombre, tipo, fecha de creación, equipo cuyos datos se encuentran en el archivo comprimido, propietario (el usuario que guardó el archivo comprimido en el destino), espacio ocupado en bytes, comentarios del archivo, si el archivo está cifrado (protegido con contraseña) o no, y el tamaño de las copias de seguridad. Si no se especifica, solo se mostrará el nombre, tipo y fecha de creación para cada archivo comprimido.

```
--recreate_archive_meta={true|false} (pág. 132)
--utc (pág. 133)
```
#### **Parámetros generales**

```
--log=<ruta completa> (pág. 128)
--log_format={structured|unstructured} (pág. 129)
--output={formatted|raw} (pág. 129)
{-f|--file_params}=<ruta local completa> (pág. 127)
```
**Acceso a un equipo remoto (solo Acronis Backup Advanced)**

```
--host=<dirección IP o nombre del servidor> (pág. 78)
--credentials=<nombre de usuario>,<contraseña>,encrypted (pág. 126)
--address=<dirección IP o nombre del servidor> (pág. 78)
```
#### **Acceso a un servicio específico en un equipo (solo Acronis Backup Advanced)**

**--service={mms|ams|asn}** (pág[. 78\)](#page-77-2)

En una bóveda gestionada (**--loc=bsp://**< nodo de almacenamiento> **/**<nombre de la bóveda>), la operación la ejecuta siempre el servicio del nodo de almacenamiento. Si especifica un servicio diferente, transmitirá el comando a **asn**.

## <span id="page-43-0"></span>2.4.1.2 export archive

Copia el archivo comprimido especificado por el parámetro **--arc** desde la ubicación especificada por el parámetro **--loc** a la ubicación especificada por el parámetro **--target**.

*Para exportar copias de seguridad individuales, utilice el comando export backup (pág[. 50\)](#page-49-0).*

Si no es especifica el parámetro **--arc**, el comando exportará todos los archivos comprimidos almacenados en la ubicación de origen.

El comando siempre crear un nuevo archivo comprimido en la ubicación de destino. No puede especificar un archivo comprimido existente en el parámetro **--target\_arc**.

Con este comando puede, por ejemplo, importa un archivo comprimido a una bóveda gestionada centralizada o exportar toda la bóveda a una ubicación diferente. Consulte los ejemplos para obtener más información.

**Ejemplos** (pág. [144\)](#page-143-0)

#### **Parámetros**

```
--loc=<ruta> (pág. 86)
--credentials=<nombre de usuario>,<contraseña>,encrypted (pág. 126)
--arc=<nombre del archivo comprimido> (pág. 87)
--password=<contraseña>,encrypted (pág. 130)
--target=<ruta> (pág. 89)
--credentials=<nombre de usuario>,<contraseña>,encrypted (pág. 126)
--target_arc=<nombre del archivo comprimido> (pág. 91)
--cataloging={full|fast} (pág. 101)
--silent_mode={on|off} (pág. 132)
```
**Parámetros generales**

```
--log=<ruta completa> (pág. 128)
--log_format={structured|unstructured} (pág. 129)
--output={formatted|raw} (pág. 129)
--progress (pág. 130)
{-f|--file_params}=<ruta local completa> (pág. 127)
```
**Acceso a un equipo remoto (solo Acronis Backup Advanced)**

**--host=**<dirección IP o nombre del servidor> (pág[. 78\)](#page-77-0) **--credentials=**<nombre de usuario>**,**<contraseña>**,encrypted** (pág. [126\)](#page-125-0) **--address=**<dirección IP o nombre del servidor> (pág[. 78\)](#page-77-1)

**Acceso a un servicio específico en un equipo (solo Acronis Backup Advanced)**

```
--service={mms|ams|asn} (pág. 78)
```
La exportación de archivos comprimidos desde una bóveda gestionada (**--loc=bsp://**<nodo de almacenamiento> **/**<nombre de la bóveda>) la ejecuta siempre el servicio del nodo de almacenamiento. Si especifica un servicio diferente, transmitirá el comando a **asn**.

### <span id="page-44-0"></span>2.4.1.3 validate archive

Valida la integridad de los datos del archivo comprimido.

**Ejemplos** (pág. [144\)](#page-143-0)

#### **Parámetros**

```
--loc=<ruta> (pág. 86)
--credentials=<nombre de usuario>,<contraseña>,encrypted (pág. 126)
--arc=<nombre del archivo comprimido> (pág. 87)
```

```
--password=<contraseña>,encrypted (pág. 130)
--process_priority={low|normal|high} (pág. 130)
--read_speed=<velocidad>{kb|p} (pág. 131)
```
#### **Parámetros generales**

```
--log=<ruta completa> (pág. 128)
--log_format={structured|unstructured} (pág. 129)
--output={formatted|raw} (pág. 129)
--progress (pág. 130)
{-f|--file_params}=<ruta local completa> (pág. 127)
```
**Acceso a un equipo remoto (solo Acronis Backup Advanced)**

```
--host=<dirección IP o nombre del servidor> (pág. 78)
--credentials=<nombre de usuario>,<contraseña>,encrypted (pág. 126)
--address=<dirección IP o nombre del servidor> (pág. 78)
```
#### **Acceso a un servicio específico en un equipo (solo Acronis Backup Advanced)**

#### **--service={mms|ams|asn}** (pág[. 78\)](#page-77-2)

En una bóveda gestionada (**--loc=bsp://**< nodo de almacenamiento> **/**<nombre de la bóveda>), la operación la ejecuta siempre el servicio del nodo de almacenamiento. Si especifica un servicio diferente, transmitirá el comando a **asn**.

## <span id="page-45-0"></span>2.4.1.4 catalog archive

Realiza una catalogación completa de todas las copias de seguridad en el archivo comprimido especificado.

**Consejo de uso.** Para acelerar las copias de seguridad, puede prohibir la catalogación completa al añadir el parámetro **--cataloging=fast** al comando de copias de seguridad. Utilice el comando **catalog backup** (pág. [50\)](#page-49-1), **catalog archive** (pág[. 46\)](#page-45-0) o **catalog vault** (pág. [65\)](#page-64-0) para realizar la catalogación completa más adelante.

**Ejemplos** (pág. [144\)](#page-143-0)

#### **Parámetros**

**--loc=**<ruta> (pág. [86\)](#page-85-0)

El comando no es compatible con las siguientes ubicaciones: Acronis Cloud Storage, bóvedas gestionadas y cifradas, y dispositivos extraíbles como un CD, DVD, BD, Iomega REV, RDX o unidades USB.

```
--credentials=<nombre de usuario>,<contraseña>,encrypted (pág. 126)
--arc=<nombre del archivo comprimido> (pág. 87)
```
El comando no es compatible con los archivos comprimidos cifrados y protegidos por contraseña, archivos comprimidos creados con Acronis True Image Echo o versiones anteriores del producto, ni archivos comprimidos que utilizan el nombre simplificado de copia de seguridad (pág. [100\)](#page-99-0).

#### **Parámetros generales**

```
--log=<ruta completa> (pág. 128)
--log_format={structured|unstructured} (pág. 129)
--output={formatted|raw} (pág. 129)
```

```
--progress (pág. 130)
{-f|--file_params}=<ruta local completa> (pág. 127)
```
**Acceso a un equipo remoto (solo Acronis Backup Advanced)**

```
--host=<dirección IP o nombre del servidor> (pág. 78)
--credentials=<nombre de usuario>,<contraseña>,encrypted (pág. 126)
--address=<dirección IP o nombre del servidor> (pág. 78)
```
#### **Acceso a un servicio específico en un equipo (solo Acronis Backup Advanced)**

**--service={mms|ams|asn}** (pág[. 78\)](#page-77-2)

```
En una bóveda gestionada (--loc=bsp://< nodo de almacenamiento> /<nombre de la 
bóveda>), la operación la ejecuta siempre el servicio del nodo de almacenamiento. Si especifica 
un servicio diferente, transmitirá el comando a asn.
```
### 2.4.1.5 delete archive

Elimina un archivo comprimido.

```
Ejemplos (pág. 144)
```
#### **Parámetros**

```
--loc=<ruta> (pág. 86)
```

```
--credentials=<nombre de usuario>,<contraseña>,encrypted (pág. 126)
```

```
--arc=<nombre del archivo comprimido> (pág. 87)
```
#### **Parámetros generales**

```
--log=<ruta completa> (pág. 128)
--log_format={structured|unstructured} (pág. 129)
--output={formatted|raw} (pág. 129)
--progress (pág. 130)
{-f|--file_params}=<ruta local completa> (pág. 127)
```
**Acceso a un equipo remoto (solo Acronis Backup Advanced)**

```
--host=<dirección IP o nombre del servidor> (pág. 78)
--credentials=<nombre de usuario>,<contraseña>,encrypted (pág. 126)
--address=<dirección IP o nombre del servidor> (pág. 78)
```
#### **Acceso a un servicio específico en un equipo (solo Acronis Backup Advanced)**

```
--service={mms|ams|asn} (pág. 78)
```

```
En una bóveda gestionada (--loc=bsp://< nodo de almacenamiento> /<nombre de la 
bóveda>), la operación la ejecuta siempre el servicio del nodo de almacenamiento. Si especifica 
un servicio diferente, transmitirá el comando a asn.
```
# 2.4.2 Copias de seguridad

### <span id="page-46-0"></span>2.4.2.1 list backups

Enumera las copias de seguridad en el archivo comprimido especificado. Los registros mostrados se agrupan por fecha en orden descendente.

**Ejemplos** (pág. [145\)](#page-144-0)

#### **Parámetros**

```
--loc=<ruta> (pág. 86)
--credentials=<nombre de usuario>,<contraseña>,encrypted (pág. 126)
--arc=<nombre del archivo comprimido> (pág. 87)
--password=<contraseña>,encrypted (pág. 130)
--filter_date=<fechas y horas> (pág. 122)
--filter_type=<tipos> (pág. 124)
--recreate_archive_meta={true|false} (pág. 132)
--utc (pág. 133)
```
#### **Parámetros generales**

```
--log=<ruta completa> (pág. 128)
--log_format={structured|unstructured} (pág. 129)
--output={formatted|raw} (pág. 129)
{-f|--file_params}=<ruta local completa> (pág. 127)
```
**Acceso a un equipo remoto (solo Acronis Backup Advanced)**

```
--host=<dirección IP o nombre del servidor> (pág. 78)
--credentials=<nombre de usuario>,<contraseña>,encrypted (pág. 126)
--address=<dirección IP o nombre del servidor> (pág. 78)
```
**Acceso a un servicio específico en un equipo (solo Acronis Backup Advanced)**

```
--service={mms|ams|asn} (pág. 78)
```
En una bóveda gestionada (**--loc=bsp://**< nodo de almacenamiento> **/**<nombre de la bóveda>), la operación la ejecuta siempre el servicio del nodo de almacenamiento. Si especifica un servicio diferente, transmitirá el comando a **asn**.

### 2.4.2.2 list content

Enumera el contenido de una copia de seguridad (discos, volúmenes, archivos, equipos virtuales, bases de datos incluidos en la copia de seguridad, etc.).

**Ejemplos** (pág. [145\)](#page-144-0)

#### **Parámetros**

```
--loc=<ruta> (pág. 86)
--credentials=<nombre de usuario>,<contraseña>,encrypted (pág. 126)
--arc=<nombre del archivo comprimido> (pág. 87)
--password=<contraseña>,encrypted (pág. 130)
--backup=<ID de la copia de seguridad> (pág. 88)
--content_type={volume|file|exchange_database|exchange_mailbox|mssql_datab
ase|ad_database} (pág. 121)
--content_path=<ruta> (pág. 120)
--oss_numbers={true|false} (pág. 129)
--utc (pág. 133)
```
**Parámetros generales**

```
--log=<ruta completa> (pág. 128)
--log_format={structured|unstructured} (pág. 129)
--output={formatted|raw} (pág. 129)
{-f|--file_params}=<ruta local completa> (pág. 127)
```
**Acceso a un equipo remoto (solo Acronis Backup Advanced)**

```
--host=<dirección IP o nombre del servidor> (pág. 78)
--credentials=<nombre de usuario>,<contraseña>,encrypted (pág. 126)
--address=<dirección IP o nombre del servidor> (pág. 78)
```
#### **Acceso a un servicio específico en un equipo (solo Acronis Backup Advanced)**

```
--service={mms|ams|asn} (pág. 78)
```
En una bóveda gestionada (**--loc=bsp://**< nodo de almacenamiento> **/**<nombre de la bóveda>), la operación la ejecuta siempre el servicio del nodo de almacenamiento. Si especifica un servicio diferente, transmitirá el comando a **asn**.

### 2.4.2.3 validate backup

Valida la integridad de los datos de la copia de seguridad.

#### **Ejemplos** (pág. [145\)](#page-144-0)

#### **Parámetros**

```
--loc=<ruta> (pág. 86)
```

```
--credentials=<nombre de usuario>,<contraseña>,encrypted (pág. 126)
```

```
--arc=<nombre del archivo comprimido> (pág. 87)
```

```
--password=<contraseña>,encrypted (pág. 130)
```

```
--backup=<ID de la copia de seguridad> (pág. 88)
```

```
--process_priority={low|normal|high} (pág. 130)
```

```
--read_speed=<velocidad>{kb|p} (pág. 131)
```
#### **Parámetros generales**

```
--log=<ruta completa> (pág. 128)
--log_format={structured|unstructured} (pág. 129)
--output={formatted|raw} (pág. 129)
--progress (pág. 130)
{-f|--file_params}=<ruta local completa> (pág. 127)
```
#### **Acceso a un equipo remoto (solo Acronis Backup Advanced)**

```
--host=<dirección IP o nombre del servidor> (pág. 78)
```

```
--credentials=<nombre de usuario>,<contraseña>,encrypted (pág. 126)
```

```
--address=<dirección IP o nombre del servidor> (pág. 78)
```
#### **Acceso a un servicio específico en un equipo (solo Acronis Backup Advanced)**

```
--service={mms|ams|asn} (pág. 78)
```
En una bóveda gestionada (**--loc=bsp://**< nodo de almacenamiento> **/**<nombre de la bóveda>), la operación la ejecuta siempre el servicio del nodo de almacenamiento. Si especifica un servicio diferente, transmitirá el comando a **asn**.

## <span id="page-49-1"></span>2.4.2.4 catalog backup

Realiza una catalogación completa de la copia de seguridad especificada.

**Consejo de uso.** Para acelerar las copias de seguridad, puede prohibir la catalogación completa al añadir el parámetro **--cataloging=fast** al comando de copias de seguridad. Utilice el comando **catalog backup** (pág. [50\)](#page-49-1), **catalog archive** (pág[. 46\)](#page-45-0) o **catalog vault** (pág. [65\)](#page-64-0) para realizar la catalogación completa más adelante.

**Ejemplos** (pág. [145\)](#page-144-0)

#### **Parámetros**

**--loc=**<ruta> (pág. [86\)](#page-85-0)

El comando no es compatible con las siguientes ubicaciones: Acronis Cloud Storage, bóvedas gestionadas y cifradas, y dispositivos extraíbles como un CD, DVD, BD, Iomega REV, RDX o unidades USB.

```
--credentials=<nombre de usuario>,<contraseña>,encrypted (pág. 126)
--arc=<nombre del archivo comprimido> (pág. 87)
```
El comando no es compatible con los archivos comprimidos cifrados y protegidos por contraseña, archivos comprimidos creados con Acronis True Image Echo o versiones anteriores del producto, y archivos comprimidos que utilizan el nombre simplificado de copia de seguridad (pág[. 100\)](#page-99-0).

**--backup=**<ID de la copia de seguridad> (pág. [88\)](#page-87-0)

#### **Parámetros generales**

```
--log=<ruta completa> (pág. 128)
--log_format={structured|unstructured} (pág. 129)
--output={formatted|raw} (pág. 129)
--progress (pág. 130)
{-f|--file_params}=<ruta local completa> (pág. 127)
```
**Acceso a un equipo remoto (solo Acronis Backup Advanced)**

```
--host=<dirección IP o nombre del servidor> (pág. 78)
--credentials=<nombre de usuario>,<contraseña>,encrypted (pág. 126)
--address=<dirección IP o nombre del servidor> (pág. 78)
```
#### **Acceso a un servicio específico en un equipo (solo Acronis Backup Advanced)**

```
--service={mms|ams|asn} (pág. 78)
```
En una bóveda gestionada (**--loc=bsp://**< nodo de almacenamiento> **/**<nombre de la bóveda>), la operación la ejecuta siempre el servicio del nodo de almacenamiento. Si especifica un servicio diferente, transmitirá el comando a **asn**.

## <span id="page-49-0"></span>2.4.2.5 export backup

Copia el archivo comprimido especificado por el parámetro **--arc** desde la ubicación especificada por el parámetro **--loc** a la ubicación especificada por el parámetro **--target**. La copia contendrá solo las copias de seguridad especificadas por el parámetro **--backup**.

*Para exportar un archivo comprimido completo o todos los archivos comprimidos almacenados en una ubicación, utilice el comando export archive (pág[. 44\)](#page-43-0).*

El comando siempre crear un nuevo archivo comprimido en la ubicación de destino. No puede especificar un archivo comprimido existente en el parámetro **--target\_arc**. Los parámetros **--target** y **--target\_arc** son obligatorios.

Si el parámetro **--backup** no se especifica, el comando exportará solo la último copia de seguridad.

**Ejemplos** (pág. [145\)](#page-144-0)

#### **Parámetros**

```
--loc=<ruta> (pág. 86)
--credentials=<nombre de usuario>,<contraseña>,encrypted (pág. 126)
--arc=<nombre del archivo comprimido> (pág. 87)
--password=<contraseña>,encrypted (pág. 130)
--backup=<ID de la copia de seguridad> (pág. 88)
--target=<ruta> (pág. 89)
--credentials=<nombre de usuario>,<contraseña>,encrypted (pág. 126)
--target_arc=<nombre del archivo comprimido> (pág. 91)
--cataloging={full|fast} (pág. 101)
--silent_mode={on|off} (pág. 132)
```
#### **Parámetros generales**

```
--log=<ruta completa> (pág. 128)
--log_format={structured|unstructured} (pág. 129)
--output={formatted|raw} (pág. 129)
--progress (pág. 130)
{-f|--file_params}=<ruta local completa> (pág. 127)
```
**Acceso a un equipo remoto (solo Acronis Backup Advanced)**

**--host=**<dirección IP o nombre del servidor> (pág[. 78\)](#page-77-0) **--credentials=**<nombre de usuario>**,**<contraseña>**,encrypted** (pág. [126\)](#page-125-0) **--address=**<dirección IP o nombre del servidor> (pág[. 78\)](#page-77-1)

#### **Acceso a un servicio específico en un equipo (solo Acronis Backup Advanced)**

```
--service={mms|ams|asn} (pág. 78)
```
La exportación de copias de seguridad desde una bóveda gestionada (**--loc=bsp://**< nodo de almacenamiento> /<nombre de la bóveda>) la ejecuta siempre el servicio del nodo de almacenamiento. Si especifica un servicio diferente, transmitirá el comando a **asn**.

## 2.4.2.6 replicate backup

Replica la último copia de seguridad del archivo comprimido especificado a una ubicación diferente. Si se especifica el parámetro **--backup**, las copias de seguridad especificadas se replicarán. Si la ubicación de destino es la misma que la de origen, el comando fallará.

Si el archivo comprimido de destino existe, el comando anexará las copias de seguridad. Esto significa que la copia de seguridad no se replicará si el archivo comprimido de destino ya contiene una copia de seguridad con la misma GUID.

Con este comando, puede replicar cada copia de seguridad de su archivo comprimido en una segunda ubicación inmediatamente después de crear la copia de seguridad o según una

programación. Esto ayuda a que su archivo comprimido sea más confiable al mantener su copia en una ubicación diferente.

**Ejemplos** (pág. [145\)](#page-144-0)

#### **Parámetros**

**--loc=**<ruta> (pág. [86\)](#page-85-0)

```
--credentials=<nombre de usuario>,<contraseña>,encrypted (pág. 126)
```

```
--arc=<nombre del archivo comprimido> (pág. 87)
```
El comando no admite archivos comprimidos que usen el nombre simplificado de copia de seguridad (pág. [100\)](#page-99-0).

```
--password=<contraseña>,encrypted (pág. 130)
```
**--target=**<ruta> (pág. [89\)](#page-88-0)

```
--credentials=<nombre de usuario>,<contraseña>,encrypted (pág. 126)
```

```
--target_arc=<nombre del archivo> (pág. 91)
```

```
--backup={<ID de la copia de seguridad>|all} (pág. 88)
```
Si el valor es **all**, todas las copias de seguridad del archivo comprimido especificado se seleccionarán para la replicación.

#### **Parámetros generales**

```
--log=<ruta completa> (pág. 128)
--log_format={structured|unstructured} (pág. 129)
--output={formatted|raw} (pág. 129)
--progress (pág. 130)
{-f|--file_params}=<ruta local completa> (pág. 127)
```
**Acceso a un equipo remoto (solo Acronis Backup Advanced)**

```
--host=<dirección IP o nombre del servidor> (pág. 78)
--credentials=<nombre de usuario>,<contraseña>,encrypted (pág. 126)
--address=<dirección IP o nombre del servidor> (pág. 78)
```
#### **Acceso a un servicio específico en un equipo (solo Acronis Backup Advanced)**

```
--service={mms|ams|asn} (pág. 78)
```
La replicación de copias de seguridad desde una bóveda gestionada (**--loc=bsp://**<nodo de almacenamiento> /<nombre de la bóveda>) la ejecuta siempre el servicio del nodo de almacenamiento. Si especifica un servicio diferente, transmitirá el comando a **asn**.

## 2.4.2.7 convert full

Convierte una copia de seguridad incremental o diferencial a una completa. El sello de tiempo de la copia de seguridad no cambia. Las copias de seguridad incrementales y diferenciales que dependen de la misma también se actualizan. Sin embargo, las versiones anteriores de la copia de seguridad se eliminan solo después de haber creado las nuevas. Por lo tanto, la ubicación debe tener suficiente espacio para almacenar temporalmente las versiones anterior y nueva.

#### **Ejemplos** (pág. [145\)](#page-144-0)

#### **Parámetros**

**--loc=**<ruta> (pág. [86\)](#page-85-0)

El comando no es compatible con las siguientes ubicaciones: Acronis Cloud Storage, cinta y CD/DVD.

```
--credentials=<nombre de usuario>,<contraseña>,encrypted (pág. 126)
--arc=<nombre del archivo comprimido> (pág. 87)
```
El comando no admite archivos comprimidos que usen el nombre simplificado de copia de seguridad (pág. [100\)](#page-99-0) ni archivos comprimidos de datos de Microsoft Exchange Server (pág[. 34\)](#page-33-0).

**--password=**<contraseña>**,encrypted** (pág. [130\)](#page-129-0)

**--backup=**<ID de copia de seguridad> (pág. [88\)](#page-87-0)

**Parámetros generales**

```
--log=<ruta completa> (pág. 128)
--log_format={structured|unstructured} (pág. 129)
--output={formatted|raw} (pág. 129)
--progress (pág. 130)
{-f|--file_params}=<ruta local completa> (pág. 127)
```
**Acceso a un equipo remoto (solo Acronis Backup Advanced)**

**--host=**<dirección IP o nombre del servidor> (pág[. 78\)](#page-77-0) **--credentials=**<nombre de usuario>**,**<contraseña>**,encrypted** (pág. [126\)](#page-125-0) **--address=**<dirección IP o nombre del servidor> (pág[. 78\)](#page-77-1)

**Acceso a un servicio específico en un equipo (solo Acronis Backup Advanced)**

```
--service={mms|ams|asn} (pág. 78)
```
En una bóveda gestionada (**--loc=bsp://**< nodo de almacenamiento> **/**<nombre de la bóveda>), la operación la ejecuta siempre el servicio del nodo de almacenamiento. Si especifica un servicio diferente, transmitirá el comando a **asn**.

### 2.4.2.8 consolidate backup

Modifica un archivo comprimido para que solo las copias de seguridad especificadas en el parámetro **--backup** se mantengan. Todos las demás copias de seguridad en el archivo comprimido se eliminan.

Si no se especifica el parámetro **--backup**, solo se mantiene la último copia de seguridad del archivo comprimido. Como resultado, el archivo comprimido contendrá solo una copia de seguridad.

**Ejemplos** (pág. [145\)](#page-144-0)

#### **Parámetros**

```
--loc=<ruta> (pág. 86)
```
El comando no es compatible con la siguiente ubicación: Acronis Backup Storage Node.

```
--credentials=<nombre de usuario>,<contraseña>,encrypted (pág. 126)
```

```
--arc=<nombre del archivo comprimido> (pág. 87)
```

```
--password=<contraseña>,encrypted (pág. 130)
```
**--backup=**<ID de la copia de seguridad> (pág. [88\)](#page-87-0)

#### **Parámetros generales**

```
--log=<ruta completa> (pág. 128)
--log_format={structured|unstructured} (pág. 129)
--output={formatted|raw} (pág. 129)
--progress (pág. 130)
{-f|--file_params}=<ruta local completa> (pág. 127)
```
**Acceso a un equipo remoto (solo Acronis Backup Advanced)**

```
--host=<dirección IP o nombre del servidor> (pág. 78)
--credentials=<nombre de usuario>,<contraseña>,encrypted (pág. 126)
--address=<dirección IP o nombre del servidor> (pág. 78)
```
#### **Acceso a un servicio específico en un equipo (solo Acronis Backup Advanced)**

```
--service={mms|ams} (pág. 78)
```
### 2.4.2.9 delete backup

Elimina las copias de seguridad seleccionadas de un archivo comprimido. Si existen copias de seguridad incrementales o diferenciales que dependen de una copia de seguridad que se está eliminando, se llevará a cabo una consolidación. Esta consolidación puede consumir tiempo y recursos.

Una copia de seguridad almacenada en una cinta (**--loc=atis:///tape**) no se eliminará físicamente hasta que la cinta se sobrescriba. Por lo tanto, la copia de seguridad estará presente en el resultado del comando **list backups** (pág. [47\)](#page-46-0).

**Ejemplos** (pág. [145\)](#page-144-0)

#### **Parámetros**

```
--loc=<ruta> (pág. 86)
--credentials=<nombre de usuario>,<contraseña>,encrypted (pág. 126)
--arc=<nombre del archivo comprimido> (pág. 87)
--password=<contraseña>,encrypted (pág. 130)
--backup=<IDs de la copia de seguridad> (pág. 88)
```
**Parámetros generales**

```
--log=<ruta completa> (pág. 128)
--log_format={structured|unstructured} (pág. 129)
--progress (pág. 130)
{-f|--file_params}=<ruta local completa> (pág. 127)
```
**Acceso a un equipo remoto (solo Acronis Backup Advanced)**

```
--host=<dirección IP o nombre del servidor> (pág. 78)
--credentials=<nombre de usuario>,<contraseña>,encrypted (pág. 126)
--address=<dirección IP o nombre del servidor> (pág. 78)
```
#### **Acceso a un servicio específico en un equipo (solo Acronis Backup Advanced)**

```
--service={mms|ams|asn} (pág. 78)
```
En una bóveda gestionada (**--loc=bsp://**< nodo de almacenamiento> **/**<nombre de la bóveda>), la operación la ejecuta siempre el servicio del nodo de almacenamiento. Si especifica un servicio diferente, transmitirá el comando a **asn**.

## 2.4.3 Montaje

El montaje de volúmenes a nivel de la copia de seguridad del disco le permite acceder a los volúmenes como si se tratara de discos físicos.

### 2.4.3.1 list mounts

Enumera los volúmenes montados desde copias de seguridad.

**Ejemplos** (pág. [147\)](#page-146-0)

#### **Parámetros**

#### **Parámetros generales**

```
--log=<ruta completa> (pág. 128)
--log_format={structured|unstructured} (pág. 129)
--output={formatted|raw} (pág. 129)
{-f|--file_params}=<ruta local completa> (pág. 127)
```
**Acceso a un equipo remoto (solo Acronis Backup Advanced)**

```
--host=<dirección IP o nombre del servidor> (pág. 78)
--credentials=<nombre de usuario>,<contraseña>,encrypted (pág. 126)
--address=<dirección IP o nombre del servidor> (pág. 78)
```
**Acceso a un servicio específico en un equipo (solo Acronis Backup Advanced)**

```
--service={mms|ams} (pág. 78)
```
## 2.4.3.2 mount

Monta los volúmenes especificados desde la copia de seguridad al sistema en donde Agente para Windows o Agente para Linux esté instalado.

*Limitación: Solo puede montar copias de seguridad almacenadas en una carpeta local o compartida en Acronis Secure Zone.*

**Ejemplos** (pág. [147\)](#page-146-0)

#### **Parámetros**

#### **Qué montar**

```
--loc=<ruta> (pág. 86)
--credentials=<nombre de usuario>,<contraseña>,encrypted (pág. 126)
--arc=<nombre del archivo comprimido> (pág. 87)
--password=<contraseña>,encrypted (pág. 130)
--backup=<ID de copia de seguridad> (pág. 88)
--volume=<números de volúmenes> (pág. 92)
```
**Cómo montar (Agente para Windows solamente)**

```
--rw (pág. 119)
--letter=<letras> (pág. 118)
--for_all_users={true|false} (pág. 118)
```
**Cómo montar (Agente para Linux solamente)**

```
--rw (pág. 119)
--mount_point=<puntos de montaje> (pág. 119)
```
#### **Parámetros generales**

**--log=**<ruta completa> (pág. [128\)](#page-127-0) **--log\_format={structured|unstructured}** (pág. [129\)](#page-128-0) **--output={formatted|raw}** (pág[. 129\)](#page-128-1) **{-f|--file\_params}=**<ruta local completa> (pág. [127\)](#page-126-2)

**Acceso a un equipo remoto (solo Acronis Backup Advanced)**

```
--host=<dirección IP o nombre del servidor> (pág. 78)
--credentials=<nombre de usuario>,<contraseña>,encrypted (pág. 126)
--address=<dirección IP o nombre del servidor> (pág. 78)
```
#### **Acceso a un servicio específico en un equipo (solo Acronis Backup Advanced)**

```
--service={mms|ams} (pág. 78)
```
### 2.4.3.3 umount

Desmonta el volumen con la letra especificada (Agente para Windows solamente).

Desmonta el dispositivo montado en el punto de montaje, destruye el dispositivo de bloque de espacio del kernel y detiene el daemon de espacio del usuario (Agente para Linux solamente).

**Ejemplos** (pág. [147\)](#page-146-0)

#### **Parámetros**

```
--letter={<letra>|all} (pág. 118) (Agente para Windows solamente)
--mount_point=<punto de montaje> (pág. 119) (Agente para Linux solamente)
```
**Parámetros generales**

```
--log=<ruta completa> (pág. 128)
--log_format={structured|unstructured} (pág. 129)
--output={formatted|raw} (pág. 129)
{-f|--file_params}=<ruta local completa> (pág. 127)
```
**Acceso a un equipo remoto (solo Acronis Backup Advanced)**

```
--host=<dirección IP o nombre del servidor> (pág. 78)
--credentials=<nombre de usuario>,<contraseña>,encrypted (pág. 126)
--address=<dirección IP o nombre del servidor> (pág. 78)
```
**Acceso a un servicio específico en un equipo (solo Acronis Backup Advanced)**

```
--service={mms|ams} (pág. 78)
```
## 2.4.4 Montaje de bases de datos de SQL

Los comandos mencionados en esta sección se pueden ejecutar en un equipo en el que está instalado Agente para SQL.

## 2.4.4.1 list mssql mounts

Enumera las bases de datos de Microsoft SQL montadas desde copias de seguridad de un único paso.

**Ejemplos** (pág. [148\)](#page-147-0)

#### **Parámetros**

#### **Parámetros generales**

```
--log=<ruta completa> (pág. 128)
--log_format={structured|unstructured} (pág. 129)
--output={formatted|raw} (pág. 129)
{-f|--file_params}=<ruta local completa> (pág. 127)
```
**Acceso a un equipo remoto (solo Acronis Backup Advanced)**

```
--host=<dirección IP o nombre del servidor> (pág. 78)
--credentials=<nombre de usuario>,<contraseña>,encrypted (pág. 126)
--address=<dirección IP o nombre del servidor> (pág. 78)
```
#### **Acceso a un servicio específico en un equipo (solo Acronis Backup Advanced)**

```
--service={mms|ams} (pág. 78)
```
### 2.4.4.2 mount mssql database

Monta las bases de datos de Microsoft SQL especificadas desde la copia de seguridad hacia la instancia de Microsoft SQL Server especificada.

*Limitación: Solo puede montar copias de seguridad almacenadas en una carpeta local o compartida en Acronis Secure Zone.*

**Ejemplos** (pág. [148\)](#page-147-0)

#### **Parámetros**

#### **Qué montar**

**--loc=**<ruta> (pág. [86\)](#page-85-0)

```
--credentials=<nombre de usuario>,<contraseña>,encrypted (pág. 126)
```

```
--arc=<nombre del archivo comprimido> (pág. 87)
```

```
--password=<contraseña>,encrypted (pág. 130)
```

```
--backup=<ID de la copia de seguridad> (pág. 88)
```

```
--items=<elementos> (pág. 83)
```
#### **Dónde se montará**

```
--destination_instance=<nombre de la instancia> (pág. 111)
```

```
--credentials=<nombre de usuario>,<contraseña>,encrypted
```
Para obtener más información acerca de la especificación de las credenciales de acceso para Microsoft SQL Server, consulte "Acceso a instancia de SQL Server" (pág[. 86\)](#page-85-1).

#### **Parámetros generales**

```
--log=<ruta completa> (pág. 128)
--log_format={structured|unstructured} (pág. 129)
```
**--output={formatted|raw}** (pág[. 129\)](#page-128-1) **{-f|--file\_params}=**<ruta local completa> (pág. [127\)](#page-126-2)

**Acceso a un equipo remoto (solo Acronis Backup Advanced)**

```
--host=<dirección IP o nombre del servidor> (pág. 78)
--credentials=<nombre de usuario>,<contraseña>,encrypted (pág. 126)
--address=<dirección IP o nombre del servidor> (pág. 78)
```
**Acceso a un servicio específico en un equipo (solo Acronis Backup Advanced)**

**--service={mms|ams}** (pág. [78\)](#page-77-2)

### 2.4.4.3 umount mssql database

Desmonta las bases de datos de Microsoft SQL especificadas.

**Ejemplos** (pág. [148\)](#page-147-0)

#### **Parámetros**

```
--items=<elementos> (pág. 83)
```
#### **Parámetros generales**

```
--log=<ruta completa> (pág. 128)
--log_format={structured|unstructured} (pág. 129)
--output={formatted|raw} (pág. 129)
{-f|--file_params}=<ruta local completa> (pág. 127)
```
**Acceso a un equipo remoto (solo Acronis Backup Advanced)**

```
--host=<dirección IP o nombre del servidor> (pág. 78)
--credentials=<nombre de usuario>,<contraseña>,encrypted (pág. 126)
--address=<dirección IP o nombre del servidor> (pág. 78)
```
#### **Acceso a un servicio específico en un equipo (solo Acronis Backup Advanced)**

```
--service={mms|ams} (pág. 78)
```
# 2.5 Operaciones con Acronis Secure Zone

Acronis Secure Zone es volumen seguro para almacenar archivos comprimidos de copias de seguridad dentro del equipo gestionado.

## 2.5.1 create asz

Crea Acronis Secure Zone en el disco seleccionado. El comando utiliza primero el espacio no asignado en el disco y, si el espacio no asignado es insuficiente, toma al espacio libre de los volúmenes seleccionados.

**Ejemplos** (pág. [148\)](#page-147-1)

#### **Parámetros**

```
--disk=<número de disco> (pág. 91)
--volume={<números de los volúmenes>|all} (pág. 92)
```

```
--oss_numbers={true|false} (pág. 129)
--asz_size={<tamaño>{s|kb|mb|gb}|unallocated} (pág. 119)
--password=<contraseña>,encrypted (pág. 130)
--reboot (pág. 131)
--later (pág. 131)
--silent_mode={on|off} (pág. 132)
--force_yes (pág. 127)
```
**Parámetros generales**

```
--log=<ruta completa> (pág. 128)
--log_format={structured|unstructured} (pág. 129)
--output={formatted|raw} (pág. 129)
{-f|--file_params}=<ruta local completa> (pág. 127)
```
**Acceso a un equipo remoto (solo Acronis Backup Advanced)**

```
--host=<dirección IP o nombre del servidor> (pág. 78)
--credentials=<nombre de usuario>,<contraseña>,encrypted (pág. 126)
--address=<direcciones IP o nombres del servidor> (pág. 78)
```
**Acceso a un servicio específico en un equipo (solo Acronis Backup Advanced)**

```
--service={mms|ams} (pág. 78)
```
## 2.5.2 resize asz

Cambia el tamaño de Acronis Secure Zone y muestra el tamaño resultante junto con el espacio libre. Sin el parámetro **--asz\_size**, muestra el tamaño actual de Acronis Secure Zone y el espacio libre.

**Ejemplos** (pág. [148\)](#page-147-1)

#### **Parámetros**

```
--asz_size={<tamaño>{s|kb|mb|gb}|unallocated} (pág. 119)
```
- **--volume={**<números de los volúmenes>**|all}** (pág. [92\)](#page-91-0)
- **--oss\_numbers={true|false}** (pág[. 129\)](#page-128-2)
- **--size\_measure={s|kb|mb|gb}**

Mide el tamaño de Acronis Secure Zone y el espacio libre en la salida del comando. Si no se especifica, el valor es **mb**.

```
--reboot (pág. 131)
--later (pág. 131)
--silent_mode={on|off} (pág. 132)
--force_yes (pág. 127)
```
#### **Parámetros generales**

```
--log=<ruta completa> (pág. 128)
--log_format={structured|unstructured} (pág. 129)
--output={formatted|raw} (pág. 129)
{-f|--file_params}=<ruta local completa> (pág. 127)
```
#### **Acceso a un equipo remoto (solo Acronis Backup Advanced)**

```
--host=<dirección IP o nombre del servidor> (pág. 78)
--credentials=<nombre de usuario>,<contraseña>,encrypted (pág. 126)
--address=<direcciones IP o nombres del servidor> (pág. 78)
```
**Acceso a un servicio específico en un equipo (solo Acronis Backup Advanced)**

```
--service={mms|ams} (pág. 78)
```
## 2.5.3 cleanup asz

Elimina las copias de seguridad dañadas debido a una pérdida de alimentación u otra razón de Acronis Secure Zone.

**Ejemplos** (pág. [148\)](#page-147-1)

#### **Parámetros**

**Parámetros generales**

```
--log=<ruta completa> (pág. 128)
--log_format={structured|unstructured} (pág. 129)
--output={formatted|raw} (pág. 129)
{-f|--file_params}=<ruta local completa> (pág. 127)
```
**Acceso a un equipo remoto (solo Acronis Backup Advanced)**

```
--host=<dirección IP o nombre del servidor> (pág. 78)
--credentials=<nombre de usuario>,<contraseña>,encrypted (pág. 126)
--address=<direcciones IP o nombres del servidor> (pág. 78)
```
**Acceso a un servicio específico en un equipo (solo Acronis Backup Advanced)**

```
--service={mms|ams} (pág. 78)
```
## 2.5.4 delete asz\_files

Elimina la último copia de seguridad de un archivo comprimido ubicado en Acronis Secure Zone. Si el archivo comprimido especificado contiene solo una copia de seguridad, dicha copia de seguridad no se eliminará.

**Ejemplos** (pág. [148\)](#page-147-1)

#### **Parámetros**

```
--credentials=<contraseña>,encrypted (pág. 126)
```
Contraseña para Acronis Secure Zone.

```
--arc=<nombre del archivo comprimido> (pág. 87)
--password=<contraseña>,encrypted (pág. 130)
```
Contraseña para el archivo comprimido.

```
--force_yes (pág. 127)
```
#### **Parámetros generales**

```
--log=<ruta completa> (pág. 128)
--log_format={structured|unstructured} (pág. 129)
```

```
--output={formatted|raw} (pág. 129)
--progress (pág. 130)
{-f|--file_params}=<ruta local completa> (pág. 127)
```
**Acceso a un equipo remoto (solo Acronis Backup Advanced)**

```
--host=<dirección IP o nombre del servidor> (pág. 78)
--credentials=<nombre de usuario>,<contraseña>,encrypted (pág. 126)
--address=<direcciones IP o nombres del servidor> (pág. 78)
```
**Acceso a un servicio específico en un equipo (solo Acronis Backup Advanced)**

```
--service={mms|ams} (pág. 78)
```
## 2.5.5 delete asz

Elimina Acronis Secure Zone

**Ejemplos** (pág. [148\)](#page-147-1)

#### **Parámetros**

```
--volume=<números de los volúmenes> (pág. 92)
--oss_numbers={true|false} (pág. 129)
--silent_mode={on|off} (pág. 132)
--force_yes (pág. 127)
```
**Parámetros generales**

```
--log=<ruta completa> (pág. 128)
--log_format={structured|unstructured} (pág. 129)
--output={formatted|raw} (pág. 129)
{-f|--file_params}=<ruta local completa> (pág. 127)
```
**Acceso a un equipo remoto (solo Acronis Backup Advanced)**

```
--host=<dirección IP o nombre del servidor> (pág. 78)
--credentials=<nombre de usuario>,<contraseña>,encrypted (pág. 126)
```
**--address=**<direcciones IP o nombres del servidor> (pág[. 78\)](#page-77-1)

**Acceso a un servicio específico en un equipo (solo Acronis Backup Advanced)**

**--service={mms|ams}** (pág. [78\)](#page-77-2)

# 2.6 Operaciones con Acronis Startup Recovery Manager

Acronis Startup Recovery Manager es la utilidad de rescate de inicio que se puede ejecutar en el tiempo de inicio al pulsar F11.

## 2.6.1 activate asrm

Activa Acronis Startup Recovery Manager.

**Ejemplos** (pág. [149\)](#page-148-0)

#### **Parámetros**

**Parámetros generales**

```
--log=<ruta completa> (pág. 128)
--log_format={structured|unstructured} (pág. 129)
--output={formatted|raw} (pág. 129)
{-f|--file_params}=<ruta local completa> (pág. 127)
```
**Acceso a un equipo remoto (solo Acronis Backup Advanced)**

```
--host=<dirección IP o nombre del servidor> (pág. 78)
--credentials=<nombre de usuario>,<contraseña>,encrypted (pág. 126)
--address=<direcciones IP o nombres del servidor> (pág. 78)
```
**Acceso a un servicio específico en un equipo (solo Acronis Backup Advanced)**

```
--service={mms|ams} (pág. 78)
```
## 2.6.2 deactivate asrm

Desactiva Acronis Startup Recovery Manager.

```
Ejemplos (pág. 149)
```
#### **Parámetros**

**Parámetros generales**

```
--log=<ruta completa> (pág. 128)
--log_format={structured|unstructured} (pág. 129)
--output={formatted|raw} (pág. 129)
{-f|--file_params}=<ruta local completa> (pág. 127)
```
**Acceso a un equipo remoto (solo Acronis Backup Advanced)**

**--host=**<dirección IP o nombre del servidor> (pág[. 78\)](#page-77-0) **--credentials=**<nombre de usuario>**,**<contraseña>**,encrypted** (pág. [126\)](#page-125-0)

**--address=**<direcciones IP o nombres del servidor> (pág[. 78\)](#page-77-1)

**Acceso a un servicio específico en un equipo (solo Acronis Backup Advanced)**

**--service={mms|ams}** (pág. [78\)](#page-77-2)

# 2.7 Operaciones con cintas

## 2.7.1 list tape libraries

Enumera las bibliotecas de cintas o unidades de cinta independientes conectadas a un equipo en el que se está ejecutando un agente de Acronis Backup o Acronis Backup Storage Node.

```
Ejemplos (pág. 150)
```
### **Parámetros**

```
--filter_guid=<GUID> (pág. 122)
--filter_name=<nombres> (pág. 123)
```
**Parámetros generales**

```
--log=<ruta completa> (pág. 128)
--log_format={structured|unstructured} (pág. 129)
--output={formatted|raw} (pág. 129)
{-f|--file_params}=<ruta local completa> (pág. 127)
```
**Acceso a un equipo remoto (solo Acronis Backup Advanced)**

```
--host=<dirección IP o nombre del servidor> (pág. 78)
--credentials=<nombre de usuario>,<contraseña>,encrypted (pág. 126)
--address=<dirección IP o nombre del servidor> (pág. 78)
```
**Acceso a un servicio específico en un equipo (solo Acronis Backup Advanced)**

```
--service={mms|ams|asn} (pág. 78)
```
## 2.7.2 list tape\_slots

Enumera las ranuras de las bibliotecas de cintas conectadas a un equipo en donde se está ejecutando un agente de Acronis Backup o Acronis Backup Storage Node. Se mostrará la siguiente información para cada ranura: nombre; GUID; tipo (**mail** para ranuras de correo, **drive** para las de unidades, **storage** para otras ranuras); código de barras y etiqueta de la cinta que ocupa la ranura (si hay alguna); GUID de la biblioteca de cintas.

**Ejemplos** (pág. [150\)](#page-149-0)

#### **Parámetros**

```
--filter_library=<GUID> (pág. 123)
```
#### **Parámetros generales**

```
--log=<ruta completa> (pág. 128)
--log_format={structured|unstructured} (pág. 129)
--output={formatted|raw} (pág. 129)
{-f|--file_params}=<ruta local completa> (pág. 127)
```
**Acceso a un equipo remoto (solo Acronis Backup Advanced)**

```
--host=<dirección IP o nombre del servidor> (pág. 78)
--credentials=<nombre de usuario>,<contraseña>,encrypted (pág. 126)
--address=<dirección IP o nombre del servidor> (pág. 78)
```
**Acceso a un servicio específico en un equipo (solo Acronis Backup Advanced)**

```
--service={mms|ams|asn} (pág. 78)
```
## 2.7.3 inventory tape

Detecta las cintas cargadas en el dispositivo de cintas y les asigna nombres a las que no tienen ninguno. Ejecute este comando cada vez que cargue nuevas cintas a las ranuras del dispositivo de cintas.

**Ejemplos** (pág. [150\)](#page-149-0)

#### **Parámetros**

```
--mode={full|fast} (pág. 125)
--libraries=<GUID> (pág. 125)
--slots=<GUID> (pág. 126)
--assign2free (pág. 125)
```
#### **Parámetros generales**

```
--log=<ruta completa> (pág. 128)
--log_format={structured|unstructured} (pág. 129)
--output={formatted|raw} (pág. 129)
{-f|--file_params}=<ruta local completa> (pág. 127)
```
#### **Acceso a un equipo remoto (solo Acronis Backup Advanced)**

```
--host=<dirección IP o nombre del servidor> (pág. 78)
--credentials=<nombre de usuario>,<contraseña>,encrypted (pág. 126)
--address=<dirección IP o nombre del servidor> (pág. 78)
```
#### **Acceso a un servicio específico en un equipo (solo Acronis Backup Advanced)**

```
--service={mms|ams|asn} (pág. 78)
```
# 2.8 Operations with vaults

## 2.8.1 list vaults

Enumera las bóvedas disponibles para un equipo gestionado o para el servidor de gestión o conectadas a un nodo de almacenamiento (dependiendo del valor del parámetro **--service**).

**Ejemplos** (pág. [151\)](#page-150-0)

#### **Parámetros**

#### **--filter\_type={central|personal}**

Para dar salida a bóvedas centralizadas o personales.

#### **--filter\_managed**

Para dar salida a bóvedas gestionadas únicamente.

#### **--filter\_unmanaged**

Para dar salida a bóvedas no gestionadas centralmente y personales únicamente.

#### **--filter\_dedup**

Para dar salida a bóvedas de deduplicación únicamente.

#### **Parámetros generales**

```
--log=<ruta completa> (pág. 128)
--log_format={structured|unstructured} (pág. 129)
--output={formatted|raw} (pág. 129)
{-f|--file_params}=<ruta local completa> (pág. 127)
```
#### **Acceso a un equipo remoto (solo Acronis Backup Advanced)**

```
--host=<dirección IP o nombre del servidor> (pág. 78)
--credentials=<nombre de usuario>,<contraseña>,encrypted (pág. 126)
--address=<dirección IP o nombre del servidor> (pág. 78)
```
**Acceso a un servicio específico en un equipo (solo Acronis Backup Advanced)**

```
--service={mms|ams|asn} (pág. 78)
```
## 2.8.2 validate vault

Valida la integridad de los datos de todos los archivos comprimidos en la ubicación especificada, salvo para los archivos comprimidos protegidos por contraseña. Para validar un archivo comprimido protegido con contraseña, utilice el comando **validate archive** (pág[. 45\)](#page-44-0).

**Ejemplos** (pág. [151\)](#page-150-0)

#### **Parámetros**

```
--loc=<ruta> (pág. 86)
--credentials=<nombre de usuario>,<contraseña>,encrypted (pág. 126)
--process_priority={low|normal|high} (pág. 130)
--read_speed=<velocidad>{kb|p} (pág. 131)
```
#### **Parámetros generales**

```
--log=<ruta completa> (pág. 128)
--log_format={structured|unstructured} (pág. 129)
--output={formatted|raw} (pág. 129)
--progress (pág. 130)
{-f|--file_params}=<ruta local completa> (pág. 127)
```
**Acceso a un equipo remoto (solo Acronis Backup Advanced)**

```
--host=<dirección IP o nombre del servidor> (pág. 78)
--credentials=<nombre de usuario>,<contraseña>,encrypted (pág. 126)
--address=<dirección IP o nombre del servidor> (pág. 78)
```
**Acceso a un servicio específico en un equipo (solo Acronis Backup Advanced)**

```
--service={mms|ams|asn} (pág. 78)
```
En una bóveda gestionada (**--loc=bsp://**< nodo de almacenamiento> **/**<nombre de la bóveda>), la operación la ejecuta siempre el servicio del nodo de almacenamiento. Si especifica un servicio diferente, transmitirá el comando a **asn**.

## <span id="page-64-0"></span>2.8.3 catalog vault

Realiza una catalogación completa de las copias de seguridad almacenadas en una ubicación especificada.

Las siguientes copias de seguridad se omitieron porque no son compatibles con el catálogo de datos:

- Las copias de seguridad contenidas en archivos comprimidos cifrados o protegidos con contraseña.
- Las copias de seguridad creadas con Acronis True Image Echo o versiones del producto anteriores.

Copias de seguridad que tienen nombres simplificados (pág[. 100\)](#page-99-0).

**Consejo de uso.** Para acelerar las copias de seguridad, puede prohibir la catalogación completa al añadir el parámetro **--cataloging=fast** al comando de copias de seguridad. Utilice el comando **catalog backup** (pág. [50\)](#page-49-1), **catalog archive** (pág[. 46\)](#page-45-0) o **catalog vault** (pág. [65\)](#page-64-0) para realizar la catalogación completa más adelante.

**Ejemplos** (pág. [151\)](#page-150-0)

#### **Parámetros**

**--loc=**<ruta> (pág. [86\)](#page-85-0)

El comando no es compatible con las siguientes ubicaciones: Acronis Cloud Storage, bóvedas gestionadas y cifradas, y dispositivos extraíbles como un CD, DVD, BD, Iomega REV, RDX o unidades USB.

```
--credentials=<nombre de usuario>,<contraseña>,encrypted (pág. 126)
```
#### **Parámetros generales**

```
--log=<ruta completa> (pág. 128)
--log_format={structured|unstructured} (pág. 129)
--output={formatted|raw} (pág. 129)
--progress (pág. 130)
{-f|--file_params}=<ruta local completa> (pág. 127)
```
**Acceso a un equipo remoto (solo Acronis Backup Advanced)**

```
--host=<dirección IP o nombre del servidor> (pág. 78)
--credentials=<nombre de usuario>,<contraseña>,encrypted (pág. 126)
--address=<dirección IP o nombre del servidor> (pág. 78)
```
**Acceso a un servicio específico en un equipo (solo Acronis Backup Advanced)**

```
--service={mms|ams|asn} (pág. 78)
```
En una bóveda gestionada (**--loc=bsp://**< nodo de almacenamiento> **/**<nombre de la bóveda>), la operación la ejecuta siempre el servicio del nodo de almacenamiento. Si especifica un servicio diferente, transmitirá el comando a **asn**.

# 2.9 Operaciones con discos

## 2.9.1 clone disk

Clona un disco duro. Utilice esta operación si necesita transferir todos los datos del disco de origen a un disco de destino.

El software no modifica el tamaño de los volúmenes del disco de origen. Por lo tanto, el disco de destino debe tener mayor capacidad que el disco de origen. De lo contrario, el comando fallará.

**Ejemplos** (pág. [152\)](#page-151-0)

#### **Parámetros**

**--source=**<número del disco de origen>

El número del disco de origen.

**--target=**<número del disco de destino>

El número del disco de destino.

```
--reboot (pág. 131)
--reboot_after (pág. 131)
```
#### **Parámetros generales**

```
--log=<ruta completa> (pág. 128)
--log_format={structured|unstructured} (pág. 129)
--output={formatted|raw} (pág. 129)
--progress (pág. 130)
{-f|--file_params}=<ruta local completa> (pág. 127)
```
**Acceso a un equipo remoto (solo Acronis Backup Advanced)**

```
--host=<dirección IP o nombre del servidor> (pág. 78)
--credentials=<nombre de usuario>,<contraseña>,encrypted (pág. 126)
--address=<dirección IP o nombre del servidor> (pág. 78)
```
**Acceso a un servicio específico en un equipo (solo Acronis Backup Advanced)**

```
--service={mms|ams} (pág. 78)
```
# 2.10 Operaciones con equipos

El comando que se describe en esta sección está disponible solamente en Acronis Backup Advanced.

## 2.10.1 añadir equipo

Añade un equipo con un agente al servidor de gestión. El parámetro **--service=ams** es obligatorio porque el servidor de gestión ejecuta el comando.

**Ejemplos** (pág. [152\)](#page-151-1)

#### **Parámetros**

```
--machine_address=<dirección IP o nombre del servidor>
```
Equipo a añadir.

**--credentials=**<nombre de usuario>**,**<contraseña>**,encrypted** (pág. [126\)](#page-125-0)

#### **Parámetros generales**

**--log=**<ruta completa> (pág. [128\)](#page-127-0) **--log\_format={structured|unstructured}** (pág. [129\)](#page-128-0) **{-f|--file\_params}=**<ruta local completa> (pág. [127\)](#page-126-2)

#### **Acceso a un servidor de gestión remota**

```
--host=<dirección IP o nombre del servidor> (pág. 78)
--credentials=<nombre de usuario>,<contraseña>,encrypted (pág. 126)
```
**Acceso al servicio del servidor de gestión**

```
--service=ams (pág. 78)
```
# 2.11 Operaciones de administración

## 2.11.1 Collecting information

## 2.11.1.1 get log

Exporta el registro de la actividad con la GUID especificada en el formato xml de Acronis. Para obtener información sobre las GUID de actividades, utilice el comando **list activities** (pág. [69\)](#page-68-0).

**Ejemplos** (pág. [152\)](#page-151-2)

#### **Parámetros**

```
--id=<GUID> (pág. 128)
```
**--loc=**<ruta completa> (pág. [86\)](#page-85-0)

El archivo al que se exportará el registro. Las siguientes ubicaciones son compatibles: ruta local, SMB, NFS, FTP y SFTP. El software exporta los registros en formato xml de Acronis sin importar la extensión del archivo.

```
--credentials=<nombre de usuario>,<contraseña>,encrypted (pág. 126)
```
#### **Parámetros generales**

```
--log=<ruta completa> (pág. 128)
```
**--log\_format={structured|unstructured}** (pág. [129\)](#page-128-0) **--output={formatted|raw}** (pág[. 129\)](#page-128-1) **{-f|--file\_params}=**<ruta local completa> (pág. [127\)](#page-126-2)

#### **Acceso a un equipo remoto (solo Acronis Backup Advanced)**

**--host=**<dirección IP o nombre del servidor> (pág[. 78\)](#page-77-0)

- **--credentials=**<nombre de usuario>**,**<contraseña>**,encrypted** (pág. [126\)](#page-125-0)
- **--address=**<dirección IP o nombre del servidor> (pág[. 78\)](#page-77-1)

#### **Acceso a un servicio específico en un equipo (solo Acronis Backup Advanced)**

```
--service={mms|ams|asn} (pág. 78)
```
Al obtener el registro de la actividad del nodo de almacenamiento, puede especificar sólo **ams** o **asn** como un valor de parámetro.

## 2.11.1.2 sysinfo

Recopila la información del sistema de un equipo y guarda la información en el formato de archivo .zip.

**Ejemplos** (pág. [152\)](#page-151-2)

#### **Parámetros**

```
--loc=<ruta completa> (pág. 86)
```
La ruta completa al archivo donde se guardará la información del sistema. Las siguientes ubicaciones son compatibles: ruta local, SMB y NFS.

```
--credentials=<nombre de usuario>,<contraseña>,encrypted (pág. 126)
```
#### **Parámetros generales**

```
--log=<ruta completa> (pág. 128)
--log_format={structured|unstructured} (pág. 129)
--output={formatted|raw} (pág. 129)
{-f|--file_params}=<ruta local completa> (pág. 127)
```
**Acceso a un equipo remoto (solo Acronis Backup Advanced)**

```
--host=<dirección IP o nombre del servidor> (pág. 78)
--credentials=<nombre de usuario>,<contraseña>,encrypted (pág. 126)
--address=<dirección IP o nombre del servidor> (pág. 78)
```
#### **Acceso a un servicio específico en un equipo (solo Acronis Backup Advanced)**

```
--service={mms|ams|asn} (pág. 78)
```
Al obtener la información del sistema de un equipo con varios servicios, puede seleccionar cualquiera de estos servicios.

## 2.11.2 Actividades

### <span id="page-68-0"></span>2.11.2.1 list activities

Enumera las actividades actuales y pasadas del servicio especificado (Acronis Managed Machine Service, Acronis Backup Management Server, Acronis Backup Storage Node).

El comando muestra no más que los últimos 5.000 registros. Los registros mostrados se agrupan por fecha en orden descendente.

Si el parámetro **--service** (pág[. 78\)](#page-77-2) no se especifica, se enumeran las actividades de Acronis Managed Machine Service.

Para Acronis Backup Management Server, solo se enumeran sus propias actividades. Las actividades de Managed Machine Service que se ejecutan en los equipos registrados no se incluyen en la lista.

Si el rendimiento de un equipo es lento, es posible que desee utilizar el comando para encontrar la actividad que se ha estado ejecutando durante un tiempo prolongado inesperado. Por lo tanto, podrá detectar y detener (pág[. 70\)](#page-69-0) los procesos colgados.

**Ejemplos** (pág. [152\)](#page-151-3)

#### **Parámetros**

```
--filter_guid=<GUID> (pág. 122)
--filter_resource=<nombre del recurso> (pág. 123)
--filter_state=<estados> (pág. 124)
```
#### **Parámetros generales**

```
--log=<ruta completa> (pág. 128)
--log_format={structured|unstructured} (pág. 129)
--output={formatted|raw} (pág. 129)
{-f|--file_params}=<ruta local completa> (pág. 127)
```
**Acceso a un equipo remoto (solo Acronis Backup Advanced)**

```
--host=<dirección IP o nombre del servidor> (pág. 78)
--credentials=<nombre de usuario>,<contraseña>,encrypted (pág. 126)
--address=<dirección IP o nombre del servidor> (pág. 78)
```
**Acceso a un servicio específico en un equipo (solo Acronis Backup Advanced)**

```
--service={mms|ams|asn} (pág. 78)
```
Al enumerar las actividades del nodo de almacenamiento, puede especificar sólo **ams** o **asn** como un valor de parámetro.

### <span id="page-69-0"></span>2.11.2.2 detener actividad

Detiene la actividad con la GUID especificada. Para obtener información sobre las GUID de actividades, utilice el comando **list activities** (pág. [69\)](#page-68-0).

**Ejemplos** (pág. [152\)](#page-151-3)

#### **Parámetros**

**--id=**<GUID> (pág[. 128\)](#page-127-1)

**Parámetros generales**

```
--log=<ruta completa> (pág. 128)
--log_format={structured|unstructured} (pág. 129)
--output={formatted|raw} (pág. 129)
{-f|--file_params}=<ruta local completa> (pág. 127)
```
**Acceso a un equipo remoto (solo Acronis Backup Advanced)**

```
--host=<dirección IP o nombre del servidor> (pág. 78)
--credentials=<nombre de usuario>,<contraseña>,encrypted (pág. 126)
--address=<dirección IP o nombre del servidor> (pág. 78)
```
**Acceso a un servicio específico en un equipo (solo Acronis Backup Advanced)**

```
--service={mms|ams|asn} (pág. 78)
```
## 2.11.3 Planes

### 2.11.3.1 list plans

Enumera los planes de copias de seguridad existentes en un equipo gestionado o en el servidor de gestión. Los registros mostrados se agrupan por fecha en orden descendente.

**Ejemplos** (pág. [153\)](#page-152-0)

#### **Parámetros**

```
--filter_state=<estados> (pág. 124)
--filter_status=<estatus> (pág. 124)
--filter_user=<nombre de usuario> (pág. 125)
--utc (pág. 133)
```
#### **Parámetros generales**

```
--log=<ruta completa> (pág. 128)
--log_format={structured|unstructured} (pág. 129)
--output={formatted|raw} (pág. 129)
{-f|--file_params}=<ruta local completa> (pág. 127)
```
**Acceso a un equipo remoto (solo Acronis Backup Advanced)**

```
--host=<dirección IP o nombre del servidor> (pág. 78)
--credentials=<nombre de usuario>,<contraseña>,encrypted (pág. 126)
--address=<dirección IP o nombre del servidor> (pág. 78)
```
**Acceso a un servicio específico en un equipo (solo Acronis Backup Advanced)**

```
--service={mms|ams} (pág. 78)
```
## <span id="page-70-0"></span>2.11.3.2 export plan

Exporta el plan de copias de seguridad especificado a un archivo .xml. La operación crea un archivo con la configuración completa del plan de copias de seguridad. Puede importar el archivo (pág[. 72\)](#page-71-0) para reutilizar el plan de copias de seguridad exportado en otro equipo.

Los archivos de la exportación de los planes de copias de seguridad pueden editarse con editores de texto. Las contraseñas se cifran en los archivos de exportación.

Los planes de copias de seguridad centralizados pueden exportarse desde un servidor de gestión e importarse hacia un servidor de gestión solamente.

**Ejemplos** (pág. [153\)](#page-152-0)

#### **Parámetros**

```
--id=<GUID> (pág. 128)
```

```
--loc=<ruta completa>
```
La ruta completa al archivo al cual se exportará el plan de copias de seguridad.

**--credentials=**<nombre de usuario>**,**<contraseña>**,encrypted** (pág. [126\)](#page-125-0)

#### **Parámetros generales**

```
--log=<ruta completa> (pág. 128)
--log_format={structured|unstructured} (pág. 129)
--output={formatted|raw} (pág. 129)
{-f|--file_params}=<ruta local completa> (pág. 127)
```
**Acceso a un equipo remoto (solo Acronis Backup Advanced)**

```
--host=<dirección IP o nombre del servidor> (pág. 78)
--credentials=<nombre de usuario>,<contraseña>,encrypted (pág. 126)
--address=<dirección IP o nombre del servidor> (pág. 78)
```
#### **Acceso a un servicio específico en un equipo (solo Acronis Backup Advanced)**

```
--service={mms|ams} (pág. 78)
```
## <span id="page-71-0"></span>2.11.3.3 import plan

Importa un plan de copias de seguridad a un archivo \*.xml. Un archivo XML con la configuración completa de un plan de copias de seguridad puede crearse con el comando **export plan** (pág[. 71\)](#page-70-0).

Los planes de copias de seguridad centralizados pueden exportarse desde un servidor de gestión e importarse hacia un servidor de gestión solamente.

```
Ejemplos (pág. 153)
```
#### **Parámetros**

```
--loc=<ruta completa>
```
La ruta completa al archivo desde el cual se importará el plan de copias de seguridad.

```
--credentials=<nombre de usuario>,<contraseña>,encrypted (pág. 126)
```
#### **Parámetros generales**

```
--log=<ruta completa> (pág. 128)
--log_format={structured|unstructured} (pág. 129)
--output={formatted|raw} (pág. 129)
{-f|--file_params}=<ruta local completa> (pág. 127)
```
**Acceso a un equipo remoto (solo Acronis Backup Advanced)**

```
--host=<dirección IP o nombre del servidor> (pág. 78)
--credentials=<nombre de usuario>,<contraseña>,encrypted (pág. 126)
--address=<dirección IP o nombre del servidor> (pág. 78)
```
#### **Acceso a un servicio específico en un equipo (solo Acronis Backup Advanced)**

```
--service={mms|ams} (pág. 78)
```
### 2.11.3.4 disable plan

Deshabilita el plan de copias de seguridad especificado. Como resultado, el plan de copias de seguridad no se ejecutará según su programación.

**Ejemplos** (pág. [153\)](#page-152-0)

#### **Parámetros**

```
--id=<GUID> (pág. 128)
```
**Parámetros generales**

```
--log=<ruta completa> (pág. 128)
--log_format={structured|unstructured} (pág. 129)
--output={formatted|raw} (pág. 129)
{-f|--file_params}=<ruta local completa> (pág. 127)
```
**Acceso a un equipo remoto (solo Acronis Backup Advanced)**

```
--host=<dirección IP o nombre del servidor> (pág. 78)
--credentials=<nombre de usuario>,<contraseña>,encrypted (pág. 126)
--address=<dirección IP o nombre del servidor> (pág. 78)
```
**Acceso a un servicio específico en un equipo (solo Acronis Backup Advanced)**

**--service={mms|ams}** (pág. [78\)](#page-77-0)

# 2.11.3.5 enable plan

Habilita un plan de copias de seguridad deshabilitado (pág. [72\)](#page-71-0) anteriormente. Como resultado, el plan de copias de seguridad especificado se ejecutará nuevamente según su programación.

**Ejemplos** (pág. [153\)](#page-152-0)

#### **Parámetros**

**--id=**<GUID> (pág[. 128\)](#page-127-0)

#### **Parámetros generales**

```
--log=<ruta completa> (pág. 128)
--log_format={structured|unstructured} (pág. 129)
--output={formatted|raw} (pág. 129)
{-f|--file_params}=<ruta local completa> (pág. 127)
```
**Acceso a un equipo remoto (solo Acronis Backup Advanced)**

```
--host=<dirección IP o nombre del servidor> (pág. 78)
--credentials=<nombre de usuario>,<contraseña>,encrypted (pág. 126)
--address=<dirección IP o nombre del servidor> (pág. 78)
```
#### **Acceso a un servicio específico en un equipo (solo Acronis Backup Advanced)**

```
--service={mms|ams} (pág. 78)
```
# 2.11.3.6 delete plan

Elimina el plan de copias de seguridad especificado.

**Ejemplos** (pág. [153\)](#page-152-0)

#### **Parámetros**

```
--id=<GUID> (pág. 128)
```
**Parámetros generales**

```
--log=<ruta completa> (pág. 128)
--log_format={structured|unstructured} (pág. 129)
--output={formatted|raw} (pág. 129)
{-f|--file_params}=<ruta local completa> (pág. 127)
```
**Acceso a un equipo remoto (solo Acronis Backup Advanced)**

```
--host=<dirección IP o nombre del servidor> (pág. 78)
--credentials=<nombre de usuario>,<contraseña>,encrypted (pág. 126)
--address=<dirección IP o nombre del servidor> (pág. 78)
```
#### **Acceso a un servicio específico en un equipo (solo Acronis Backup Advanced)**

```
--service={mms|ams} (pág. 78)
```
# 2.11.4 Tareas

# 2.11.4.1 list tasks

Enumera las tareas existentes en un equipo gestionado o en el servidor de gestión. Los registros mostrados se agrupan por fecha en orden descendente.

**Ejemplos** (pág. [153\)](#page-152-1)

## **Parámetros**

```
--filter_state=<estados> (pág. 124)
```
**--filter\_user=**<nombre de usuario> (pág. [125\)](#page-124-0)

**--filter\_last\_result=**<últimos\_resultados>

Para mostrar solo las tareas con resultados específicos de la último ejecución, especifique uno o más de los siguientes valores: **not\_run\_yet**, **succeeded**, **succeeded\_with\_warnings**, **failed**, o **stopped**.

**--filter\_plan\_guid=**<GUID>

Las interfaces gráficas de usuario de los planes de copias de seguridad cuyas tarea se realizarán. Si no se especifican, se mostrarán las tareas que pertenecen a cualquier plan de copias de seguridad.

## **Parámetros generales**

```
--log=<ruta completa> (pág. 128)
--log_format={structured|unstructured} (pág. 129)
--output={formatted|raw} (pág. 129)
{-f|--file_params}=<ruta local completa> (pág. 127)
```
## **Acceso a un equipo remoto (solo Acronis Backup Advanced)**

```
--host=<dirección IP o nombre del servidor> (pág. 78)
--credentials=<nombre de usuario>,<contraseña>,encrypted (pág. 126)
--address=<dirección IP o nombre del servidor> (pág. 78)
```
### **Acceso a un servicio específico en un equipo (solo Acronis Backup Advanced)**

```
--service={mms|ams|asn} (pág. 78)
```
# 2.11.4.2 run task

Inicia la ejecución de la tarea especificada.

**Ejemplos** (pág. [153\)](#page-152-1)

## **Parámetros**

```
--id=<GUID> (pág. 128)
```
### **Parámetros generales**

```
--log=<ruta completa> (pág. 128)
--log_format={structured|unstructured} (pág. 129)
--output={formatted|raw} (pág. 129)
{-f|--file_params}=<ruta local completa> (pág. 127)
```
**Acceso a un equipo remoto (solo Acronis Backup Advanced)**

```
--host=<dirección IP o nombre del servidor> (pág. 78)
--credentials=<nombre de usuario>,<contraseña>,encrypted (pág. 126)
--address=<dirección IP o nombre del servidor> (pág. 78)
```
**Acceso a un servicio específico en un equipo (solo Acronis Backup Advanced)**

```
--service={mms|ams} (pág. 78)
```
# 2.11.4.3 stop task

Detiene la ejecución de la tarea especificada.

**Ejemplos** (pág. [153\)](#page-152-1)

## **Parámetros**

**--id=**<GUID> (pág[. 128\)](#page-127-0)

#### **Parámetros generales**

```
--log=<ruta completa> (pág. 128)
--log_format={structured|unstructured} (pág. 129)
--output={formatted|raw} (pág. 129)
{-f|--file_params}=<ruta local completa> (pág. 127)
```
**Acceso a un equipo remoto (solo Acronis Backup Advanced)**

```
--host=<dirección IP o nombre del servidor> (pág. 78)
--credentials=<nombre de usuario>,<contraseña>,encrypted (pág. 126)
```

```
--address=<dirección IP o nombre del servidor> (pág. 78)
```
### **Acceso a un servicio específico en un equipo (solo Acronis Backup Advanced)**

```
--service={mms|ams} (pág. 78)
```
# 2.11.4.4 delete task

Elimina la tarea especificada.

*La tarea que pertenece a un plan de copias de seguridad no puede eliminarse por separado del plan.*

**Ejemplos** (pág. [153\)](#page-152-1)

### **Parámetros**

**--id=**<GUID> (pág[. 128\)](#page-127-0)

**Parámetros generales**

```
--log=<ruta completa> (pág. 128)
--log_format={structured|unstructured} (pág. 129)
--output={formatted|raw} (pág. 129)
{-f|--file_params}=<ruta local completa> (pág. 127)
```
**Acceso a un equipo remoto (solo Acronis Backup Advanced)**

```
--host=<dirección IP o nombre del servidor> (pág. 78)
--credentials=<nombre de usuario>,<contraseña>,encrypted (pág. 126)
--address=<dirección IP o nombre del servidor> (pág. 78)
```
**Acceso a un servicio específico en un equipo (solo Acronis Backup Advanced)**

```
--service={mms|ams} (pág. 78)
```
# 2.11.5 Licencias

# 2.11.5.1 list licenses

Enumera las licencias de Acronis Backup asignadas a un equipo. Si las licencias están registradas en el servidor de licencias, el agente también comprueba el estado de las licencias en el servidor de licencias.

**Ejemplos** (pág. [154\)](#page-153-0)

## **Parámetros**

#### **Parámetros generales**

```
--log=<ruta completa> (pág. 128)
--log_format={structured|unstructured} (pág. 129)
--output={formatted|raw} (pág. 129)
{-f|--file_params}=<ruta local completa> (pág. 127)
```
**Acceso a un equipo remoto (solo Acronis Backup Advanced)**

```
--host=<dirección IP o nombre del servidor> (pág. 78)
--credentials=<nombre de usuario>,<contraseña>,encrypted (pág. 126)
--address=<dirección IP o nombre del servidor> (pág. 78)
```
**Acceso a un servicio específico en un equipo (solo Acronis Backup Advanced)**

```
--service={mms|ams} (pág. 78)
```
# 2.11.6 Informes

# 2.11.6.1 generate report

Genera un informe de servidor de gestión y lo guarda en formato XML o HTML. El parámetro **--service=ams** es obligatorio porque el servidor de gestión ejecuta el comando.

**Ejemplos** (pág. [154\)](#page-153-1)

### **Parámetros**

```
--id={machines_by_status|vms_by_status|archives_by_managed_vaults|plans_by
_status|managed_vaults_statistics_for_last_month|tasks_by_last_result|acti
vities_for_last_month} (pág. 128)
--report_format={xml|html} (pág. 132)
--loc=<ruta>
```
La ubicación del informe. Si este parámetro no se especifica, el comando fallará.

- Si **--report format=xml**, el valor del parámetro es una ruta completa al archivo del informe.
- Si **--report\_format=html**, el valor del parámetro es una carpeta local o de red.

**--credentials=**<nombre de usuario>**,**<contraseña>**,encrypted** (pág. [126\)](#page-125-0)

#### **Parámetros generales**

**--log=**<ruta completa> (pág. [128\)](#page-127-1) **--log\_format={structured|unstructured}** (pág. [129\)](#page-128-0) **{-f|--file\_params}=**<ruta local completa> (pág. [127\)](#page-126-0)

#### **Acceso a un servidor de gestión remota**

```
--host=<dirección IP o nombre del servidor> (pág. 78)
--credentials=<nombre de usuario>,<contraseña>,encrypted (pág. 126)
```
**Acceso al servicio del servidor de gestión**

**--service=ams** (pág. [78\)](#page-77-0)

# 3 Parámetros

# 3.1 Acceso a un equipo físico

# <span id="page-77-1"></span>3.1.1 host

--host=<dirección IP o nombre del servidor>

Especifica el equipo que ejecuta un servicio de Acronis para conectarse. si no se especifica, la utilidad de la línea de comandos se conecta al servidor local.

### **Ejemplos:**

```
--host=server1
--host=192.168.1.2
```
# <span id="page-77-0"></span>3.1.2 service

```
--service={mms|ams|asn}
```
Especifica el servicio de Acronis para conectarse.

Si no se especifica, la utilidad de la línea de comandos se conecta al servicio del agente (Acronis Managed Machine Service, MMS). Para conectarse a un nodo de almacenamiento o al servidor de gestión, debe especificar explícitamente el servicio **asn** o **ams** utilizando el **--service** con el parámetro. Este parámetro es necesario incluso si un agente no está instalado en ese servidor o no es capaz de ejecutar el comando por diseño.

### **Ejemplo**

```
acrocmd validate archive --loc=bsp://<nodo de almacenamiento>/<nombre de la bóveda>
--arc=<nombre del archivo comprimido>
```
 Puede ejecutar este comando en un equipo en donde un agente y la utilidad de la línea de comandos estén instalados. La utilidad de la línea de comandos se conecta al servidor local. El agente se dirige a un nodo de almacenamiento.

acrocmd validate archive --loc=bsp://<nodo de almacenamiento>/<nombre de la bóveda> --arc=<nombre del archivo comprimido> --host=<nodo de almacenamiento> --credentials=<nombre de usuario>,<contraseña> --service=asn

 Puede ejecutar este comando en un equipo en donde solo la utilidad de la línea de comandos está instalada. En este caso, la utilidad de la línea de comandos se conecta directamente al nodo de almacenamiento.

El ambos casos, la validación la realizará un nodo de almacenamiento con el recurso de la CPU de ese nodo.

# <span id="page-77-2"></span>3.1.3 address

--address=<dirección IP o nombre del servidor>

Especifica un equipo registrado en el servidor de gestión.

Algunos comandos pueden aplicarse a múltiples equipos. Esto se realiza al separar las direcciones de los equipos con comas. Dichos comandos incluyen **backup disk** (pág[. 20\)](#page-19-0), **backup file** (pág. [26\)](#page-25-0), **recover disk** (pág[. 22\)](#page-21-0), **recover mbr** (pág. [24\)](#page-23-0), **recover file** (pág. [27\)](#page-26-0), **create asz** (pág. [58\)](#page-57-0), **delete asz** (pág[. 61\)](#page-60-0), **activate asrm** (pág[. 61\)](#page-60-1), y **deactivate asrm** (pág[. 62\)](#page-61-0). La operación se ejecutará en los equipos especificados uno después de otro. El parámetro para los comandos anteriores se ha especificado de la siguiente forma: **--address=**<direcciones IP o nombres de servidores>.

El servidor de gestión también debe especificarse con este parámetro. Las credenciales para el equipo no son necesarias. Solo se necesitan las credenciales del servidor de gestión.

## **Ejemplo**

Para ver todos los discos de un equipo a través del servidor de gestión, ejecute el siguiente comando:

```
acrocmd list disks --host=<nombre del servidor ams> --credentials=<nombre de 
usuario>,<contraseña> --service=ams --address=<dirección IP o nombre del servidor>
```
# 3.2 Virtual machines

# 3.2.1 Acceso a un equipo virtual

```
{--vmid=<ID del equipo virtual>|--vmname=<nombre del equipo 
virtual>|--vmconfig=<ruta>}
```
## **Los métodos para acceder a un equipo virtual**

Si Agente para VMware o Agente para Hyper-V está registrado en el servidor de gestión, puede acceder a un equipo virtual directamente desde el servidor de gestión sin especificar el servidor de virtualización:

```
--host=<nombre del servidor ams> --credentials=<nombre de usuario>,<contraseña>
--service=ams --vmname=<nombre del equipo virtual>
```
Si Agente para VMware o Agente para Hyper-V no está registrado en el servidor de gestión, especifique el dispositivo virtual o el servidor de Windows que está ejecutando el agente:

--host=<nombre del servidor del agente> --credentials=<nombre de usuario>,<contraseña> --vmname=<nombre del equipo virtual>

Al trabajar desde un dispositivo virtual o el servidor de Windows que ejecuta el agente, no necesita especificar los parámetros de acceso que no sean **--vmname** o **--vmid**.

### vmid

--vmid=<ID del equipo virtual>

El identificador único del equipo virtual asignado por el software de virtualización. Utilice el comando **list vms** (pág. [29\)](#page-28-0) para obtener los identificadores de los equipos virtuales.

Con el comando **backup vm** (pág[. 31\)](#page-30-0), puede especificar múltiples valores de este parámetro.

#### vmname

--vmname=<nombre del equipo virtual>

Nombre del equipo virtual. Este parámetro distingue mayúsculas de minúsculas. Si el agente de Acronis encuentra más de un equipo virtual con el mismo nombre, se producirá un error (esto no se aplica a los equipos virtuales Hyper-V en clúster). En este caso, utilice el parámetro **--vmid** o **--vmconfig**.

Con el comando **backup vm** (pág[. 31\)](#page-30-0), puede especificar múltiples valores de este parámetro.

#### vmconfig

--vmconfig=<ruta>

Ruta al archivo de configuración del equipo virtual en el servidor ESX(i) (al archivo .vmx). El parámetro no puede utilizarse para los servidores Hyper-V. El formato es el siguiente:

[<storage>] <carpeta>/…/<carpeta N>/<nombre de archivo VMX>

#### **Ejemplo**

```
--vmconfig="[Local_storage_2] Windows 2008 R2 Dev/Windows 2008 R2 Dev.vmx"
```
Con el comando **backup vm** (pág[. 31\)](#page-30-0), puede especificar múltiples valores de este parámetro.

# 3.2.2 Equipo virtual nuevo

# 3.2.2.1 Nuevo equipo virtual en un servidor ESX(i) o Hyper-V

#### vmname

```
--vmname=<nombre del equipo virtual>
```
Nombre de un nuevo equipo virtual.

#### vmstorage

--vmstorage=<ruta>

Ubicación de un nuevo equipo virtual.

 Al crear un equipo virtual en un servidor ESX(i), especifique el nombre del almacenamiento de datos.

#### **Ejemplo:**

--vmstorage=Storage\_1

 Al crear un equipo virtual en un servidor Hyper-V, especifique la ruta a la carpeta local del servidor.

#### **Ejemplo:**

--vmstorage=C:\ProgramData\Microsoft\Windows\Hyper-V\Virtual Machines

#### vmserver\_name

--vmserver\_name=<nombre del servidor>

Nombre del servidor ESX(i) o Hyper-V o clúster en donde se creará un equipo virtual. Para obtener los nombres de los servidores de virtualización o clústeres, utilice los comandos **list vmservers** (pág[. 28\)](#page-27-0). Los parámetros **--vmserver\_name** y **--vmserver\_id** son mutuamente excluyentes.

```
vmserver_id
```

```
--vmserver_id=<GUID del servidor>
```
Identificador del servidor ESX(i) o Hyper-V o clúster en donde se creará un equipo virtual. Para obtener los identificadores de los servidores de virtualización o clústeres, utilice los comandos **list vmservers** (pág[. 28\)](#page-27-0). Los parámetros **--vmserver\_id** y **--vmserver\_name** son mutuamente excluyentes.

# **Configuración de equipo virtual (pág. [81\)](#page-80-0)**

# <span id="page-80-0"></span>3.2.2.2 Configuración de equipo virtual

Use los parámetros que se describen en esta sección con el comando **recover vm** (pág[. 33\)](#page-32-0) cuando cree un nuevo equipo virtual o un servidor ESX(i) o Hyper-V.

### vmram

--vmram=<tamaño de la memoria>{mb|gb}

Tamaño de la memoriadel nuevo equipo virtual. Si el parámetro no está especificado, el valor es el siguiente:

- Si se realizó la copia de seguridad de un equipo virtual, el tamaño de la memoria del equipo al que se realizó la copia de seguridad.
- Si se realizó la copia de seguridad de un equipo físico, la configuración predeterminada del servidor de virtualización.

### **Ejemplos:**

```
--vmram=512mb
--vmram=1gb
```
### vmcpu

```
--vmcpu=<número de CPU>
```
Número de procesadores virtualesdel nuevo equipo virtual. Si el parámetro no está especificado, el valor es 1.

# **Parámetros de unidad de disco virtual**

```
Si especifica uno de los parámetros --vmdisk_size, --vmdisk_type y 
--vmdisk_provisioning, deberá especificar todos los parámetros.
```
### vmdisk\_size

```
--vmdisk_size=<tamaños de disco>
```
Tamaños de las unidades de disco virtual que se crearán. El software asigna cada valor especificado en el parámetro **--vmdisk\_size** al disco correspondiente especificado en el parámetro **--disk** (pág[. 91\)](#page-90-0). Si el número de valores de los parámetros **--disk**y **--vmdisk\_size** difiere, el comando fallará.

Puede especificar valores en megabytes y gigabytes.

## **Ejemplo:**

```
--vmdisk_size=100gb,512mb,120gb
```
Si no se especifica el parámetro, el software reproducirá los tamaños de los discos del equipo original.

vmdisk\_type

--vmdisk\_type=<tipos de disco>

Tipos de interfaz de las unidades de disco virtual que se crearán. Los valores disponibles son **ide** y **scsi**. El software asigna cada valor especificado en el parámetro **--vmdisk\_type** al disco correspondiente especificado en el parámetro **--disk** (pág[. 91\)](#page-90-0). Si el número de valores de los parámetros **--disk** y **--vmdisk\_type** difieren, el comando fallará.

### **Ejemplo:**

--vmdisk\_type=ide,scsi,scsi

Si el parámetro no está especificado, el software asigna los valores siguientes.

- $\blacksquare$  En un servidor ESX(i):
	- Si el equipo incluido en la copia de seguridad no contiene ningún disco IDE, se asigna el valor **scsi** al disco del sistema.
	- Si el equipo incluido en la copia de seguridad contiene al menos un disco IDE, se asigna el valor **ide** al disco del sistema.
- En un servidor Hyper-V, se asigna el valor **ide** al disco del sistema.
- En el caso de un disco ajeno al sistema, se asigna el tipo del disco correspondiente del equipo original.

## vmdisk\_provisioning

```
--vmdisk_provisioning=<tipos de aprovisionamiento del disco>
```
Tipos de aprovisionamiento de las unidades de disco virtual que se crearán. Los valores disponibles son **thick** y **thin**. El software asigna cada valor especificado en el parámetro **--vmdisk\_provisioning** al disco correspondiente especificado en el parámetro **--disk** (pág. [91\)](#page-90-0). Si el número de valores de los parámetros **--disk** y **--vmdisk\_provisioning** difieren, el comando fallará.

### **Ejemplo:**

```
--vmdisk_provisioning=thin,thin,thick
```
Si el parámetro no está especificado, el software asigna los valores siguientes.

- Si se realizó la copia de seguridad de un equipo físico, todos los discos tienen el tipo de aprovisionamiento **thick**.
- Si se realizó la copia de seguridad de un equipo virtual, el software reproduce los tipos de aprovisionamiento de los discos del equipo original.

# 3.2.2.3 Nuevo equipo virtual en una carpeta local o de red

### vmname

```
--vmname=<nombre del equipo virtual>
```
Nombre de un nuevo equipo virtual.

### vmtype

```
--vmtype={vmware|virtualpc|redhat|xen}
```
Tipo del nuevo equipo virtual.

#### vmstorage

--vmstorage=<ruta>

Ubicación de un nuevo equipo virtual. Especifique una ruta de carpeta local o de red.

#### **Ejemplos:**

```
--vmstorage=c:\vms
--vmstorage=\\srv1\folder1
```
# 3.3 Acceso a las aplicaciones

# 3.3.1 exchange\_credentials

--exchange credentials=<nombre de usuario del dominio>,<contraseña>,encrypted

Credenciales para acceder a un servidor Exchange En este parámetro, debe especificar las credenciales de un usuario del dominio. El nombre de usuario tiene el siguiente formato: <DOMINIO>**\**<nombre de usuario> o <nombre de usuario>**@**<dominio>. El usuario debe obtener los permisos suficientes para la operación necesaria. Para obtener información detallada sobre los permisos, consulte la sección "Permisos para la copia de seguridad y recuperación de Exchange" del documento "Creación de copias de seguridad de datos de Microsoft Exchange Server".

Si el valor del tercer parámetro (**encrypted**) está especificado, significa que la contraseña anterior fue cifrada por la utilidad **acronis\_encrypt** (pág. [158\)](#page-157-0).

En Windows Server 2008 y posterior, el usuario especificado en el parámetro

- **--exchange\_credentials** debe ser diferente al usuario especificado en el parámetro
- **--credentials** (pág. [126\)](#page-125-0) que le sigue al parámetro **--host**.

#### **Ejemplo**

```
--host=exch_srv --credentials=user,pass1 
--exchange_credentials=domain1\exch_user1,12345
```
# 3.3.2 instance

```
--instance=<nombre de la instancia>
```
El parámetro se utiliza con los comandos **list mssql\_databases** (pág[. 41\)](#page-40-0). El parámetro define la instancia cuyas bases de datos se enumerarán. Si no se especifica, el comando fallará.

# 3.3.3 items

--items=<elementos>

## **Elementos de datos de Microsoft Exchange Server**

En las copias de seguridad de datos de Microsoft Exchange Server, este parámetro especifica qué elementos de Exchange se incluirán en la copia de seguridad o se recuperarán. Para obtener información detallada sobre el formato de valor, consulte "Especificación de datos de Exchange" (pág. [85\)](#page-84-0).

## **Comandos:** backup exchange\_database

En el comando **backup exchange\_database** (pág[. 35\)](#page-34-0), cada elemento en el valor del parámetro es un nombre de un grupo de almacenamiento o una base de datos.

Si el parámetro no está especificado, el software creará una copia de seguridad de todas las bases de datos en un servidor Exchange.

#### **Comando:** recover exchange database

En el comando **recover exchange\_database** (pág. [38\)](#page-37-0), cada elemento en el valor del parámetro es un nombre de un grupo de almacenamiento o una base de datos.

Si el valor del parámetro **--target** (pág[. 89\)](#page-88-0) es **another\_database** o **recovery\_database**, el parámetro **--items** debe contener solo una base de datos o un grupo de almacenamiento. Si el valor del parámetro **--target** es **original** o **disk**, puede especificar varias bases de datos y grupos de almacenamiento en el parámetro **--items**.

Si el parámetro no está especificado, el software recuperará todas las bases de datos en una copia de seguridad.

Para conocer los nombres de los grupos de almacenamiento o las bases de datos que se incluyen en copias de seguridad, use el comando **list content** (pág[. 48\)](#page-47-0).

### **Comandos:** backup exchange\_mailbox

En el comando **backup exchange\_mailbox** (pág. [37\)](#page-36-0), cada elemento en el valor del parámetro es una ruta a un buzón de correo o una carpeta pública. Si la ruta termina con el nombre de una base de datos, el software creará una copia de seguridad de todos los buzones de correo o las carpetas públicas de la base de datos especificada.

Si el parámetro no está especificado, el software mostrará los buzones de correo y las carpetas públicas en un servidor Exchange.

#### **Comando:** recover exchange\_mailbox

En el comando **recover exchange\_mailbox** (pág. [39\)](#page-38-0), cada elemento del valor del parámetro es una ruta dentro de una copia de seguridad a un buzón de correo, carpeta pública o subcarpeta. Si la ruta termina con el nombre de una base de datos, el software recuperará todos los buzones de correo o las carpetas públicas de la base de datos especificada.

Si el parámetro no está especificado, el software recuperará todos los buzones de correo y las carpetas públicas que se incluyen en una copia de seguridad.

Para conocer las rutas exactas en la copia de seguridad, utilice el comando **list content** (pág[. 48\)](#page-47-0).

### **Elementos de datos de Microsoft SQL Server**

En las copias de seguridad de un único paso de Microsoft SQL Server, este parámetro especifica qué bases de datos o instancias se recuperarán o se montarán. Para obtener información detallada sobre el formato de valor, consulte "Especificación de datos de SQL" (pág[. 86\)](#page-85-0).

### **Comandos:** recover mssql\_database, mount mssql\_database

En los comandos **recover mssql\_database** (pág[. 41\)](#page-40-1) y **mount mssql\_database (pág. [57\)](#page-56-0)** , cada elemento del valor del parámetro es una ruta dentro de una copia de seguridad a una base de datos o a una instancia. Si este parámetro no se especifica, el comando fallará.

Para conocer los nombres de las bases de datos incluidas en copias de seguridad, utilice el comando **list content** (pág. [48\)](#page-47-0).

## **Comandos:** umount mssql\_database

En el comando **umount mssql\_database** (pág[. 58\)](#page-57-1), cada elemento del valor del parámetro es una ruta a una instancia o base de datos montada. Si el parámetro no está especificado, el software desmontará todas las bases de datos montadas en un servidor SQL.

# <span id="page-84-0"></span>3.3.4 Especificación de los datos de Exchange

Utilice la siguiente nota para acceder a las bases de datos, buzones de correo y carpetas de Microsoft Exchange Server cuando esté realizando copias de seguridad o cuando los esté recuperando desde una copia de seguridad.

## **Base de datos (para Exchange 2010 o versiones posteriores)**

<base de datos>

**Ejemplo:**

"Mailbox Database"

## **Grupo de almacenamiento (para Exchange 2003 y 2007)**

<grupo de almacenamiento>

#### **Ejemplo:**

"First Storage Group"

### **Buzón de correo o carpeta pública**

- Para Exchange 2013 o versiones posteriores:
	- <base de datos>/<br/>buzón de correo>

#### **Ejemplo:**

"Mailbox database/John P. Smith"

- Para Exchange 2010:
	- <base de datos>/<br/>buzón de correo>
	- <base de datos>**/**<carpeta pública>

### **Ejemplos**:

"Mailbox database/John P. Smith" "Mailbox database/Folder for accountants"

- Para Exchange 2003 y 2007:
	- <grupo de almacenamiento>/<br />base de datos>/<br />buzón de correo>
	- <grupo de almacenamiento>/<br />base de datos>/<carpeta pública>

### **Ejemplos**:

```
"Storage group 1/Mailbox database/John P. Smith"
"Storage group 1/Mailbox database/Folder for accountants"
```
## **Carpeta del buzón de correo**

Para Exchange 2010 o versiones posteriores: <br/>base de datos>/<br/>buzón de correo>**/**<carpeta 1>**/…/**<carpeta N>

**Ejemplo:**

"Mailbox database/John P. Smith/Inbox/Mails from Boss"

Para Exchange 2003 y 2007: <grupo de almacenamiento>/<br/>chase de datos>/<br/>buzón de correo>**/**<carpeta 1>**/…/**<carpeta N> **Ejemplo:**

"Storage group 1/Mailbox database/John P. Smith/Inbox/Mails from Boss"

# <span id="page-85-0"></span>3.3.5 Especificación de datos de SQL

Utilice la siguiente notación para tener acceso a las bases de datos de Microsoft SQL Server.

<instance>

Todas las bases de datos de la instancia especificada.

<instance>/<br/>base de datos>

La bases de datos especificada de la instancia especificada.

<base de datos>

Si la copia de seguridad contiene las bases de datos de una sola instancia, solo se puede especificar el nombre de la base de datos.

#### **Ejemplos**:

```
"My Instance"
"My Instance/Accountants"
Accountants
```
# <span id="page-85-2"></span>3.3.6 Acceso a una instancia de SQL Server

Acronis Backup puede utilizar tanto la autenticación de SQL Server como la de Windows para conectarse con una instancia de Microsoft SQL Server.

De manera predeterminada, se utiliza la autenticación de Windows. Esto significa que para tener acceso a un equipo remoto el software aplica las credenciales con las que se inicia sesión en Windows, o bien, las credenciales especificadas después del parámetro **--host** (pág. [78\)](#page-77-1).

Solo es posible aplicar la autenticación de SQL Server si está activada en las propiedades de la instancia. Para conectarse con la instancia mediante la autenticación de SQL Server, especifique el parámetro **--credentials** después del parámetro **--instance** o **--destination\_instance**.

# 3.4 Ubicación

# <span id="page-85-1"></span>3.4.1 loc

--loc=<ruta>

Al realizar una copia de seguridad, la ruta en de la ubicación en donde se creará la copia de seguridad. Para otras operaciones, la ruta a la ubicación en donde se almacenan las copias de seguridad.

La ruta puede especificarse en los siguientes formatos:

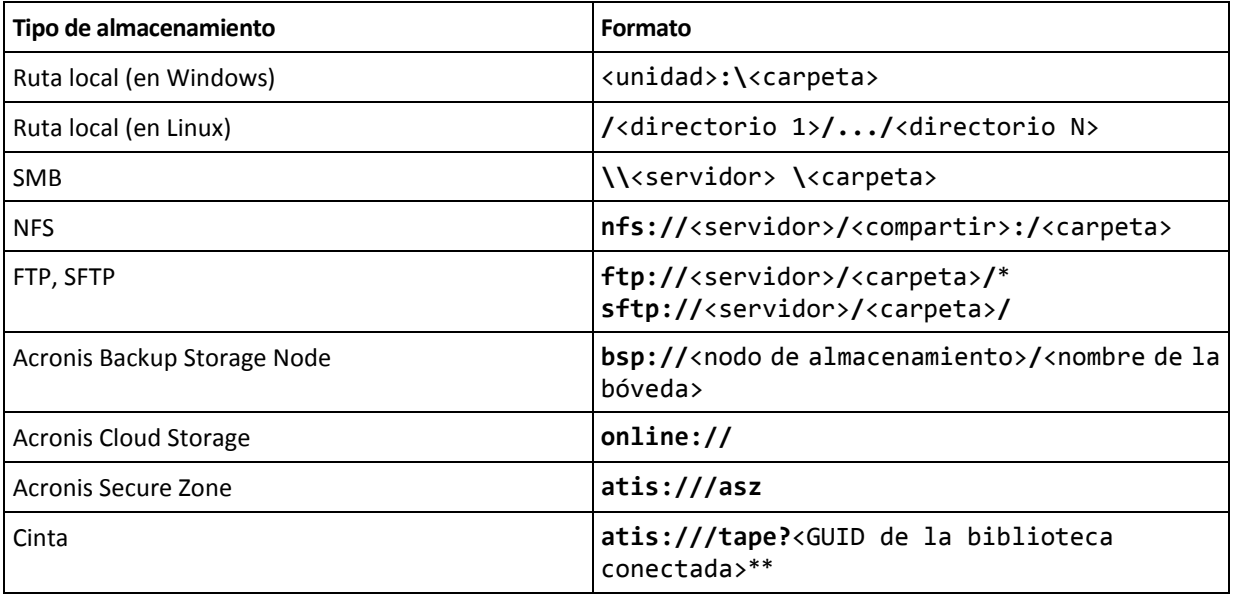

\* Para establecer una conexión a un FTP de modo activo, utilice la siguiente notación: **aftp://**<servidor>**/**<carpeta>**/**

\*\*Con este formato, puede acceder a una biblioteca de cintas o unidad solo si está conectada directamente al equipo gestionado. Puede determinar la GUID de esta biblioteca o unidad al utilizar el comando **list tape\_libraries** (pág[. 62\)](#page-61-1).

Para una biblioteca de cintas o unidad conectada a un nodo de almacenamiento, se deberá crear una bóveda centralizada en ese nodo de almacenamiento. Para acceder a dicha biblioteca de cintas o unidad, utilice el formato **bsp://**<nodo de almacenamiento>**/**<nombre de la bóveda>.

# <span id="page-86-0"></span>3.4.2 arc

--arc=<archive name>

Nombre del archivo comprimido. Los valores del parámetro distinguen mayúsculas de minúsculas.

Los parámetros que ofrecen acceso a un archivo comprimido deben especificarse en el siguiente orden: **--loc** (pág[. 86\)](#page-85-1), **--credentials** (pág. [126\)](#page-125-0) (si es necesario para acceder a la ubicación), **--arc**, **--password** (pág. [130\)](#page-129-0) (si el archivo comprimido está o estará protegido por contraseña).

**Ejemplo**:

```
--loc=\\bkpsrv\backups --credentials=bkpuser,pass --arc=disk_archive 
--password=123
```
# **Restricciones en los nombres de los archivos comprimidos**

- Al usar el parámetro **--plain\_archive** (pág[. 100\)](#page-99-0) o cuando haga una copia de seguridad de los datos de Microsoft Exchange Server (comandos **backup exchange\_database** (pág. [35\)](#page-34-0) y **backup exchange\_mailbox** (pág[. 37\)](#page-36-0)), el nombre del archivo comprimido no puede terminar con un número.
- Al usar el parámetro **--plain\_archive** (pág[. 100\)](#page-99-0), los sistemas de archivos FAT16, FAT32 y NTFS no permiten los siguientes caracteres en el nombre de archivo: barra invertida (\), barra (/), dos puntos (:), asterisco (\*), signo de pregunta (?), comillas ("), signo menos que (<), signo más que (<) y barra vertical (|).

# **Utilización de variables en los nombres del archivo comprimido**

Cuando realiza la copia de seguridad de más de un equipo con un único comando de copia de seguridad, los datos de todos los equipos se guardan en la misma ubicación. Cada equipo realiza la copia de seguridad a un archivo comprimido separado. Los nombres del archivo comprimido deben ser únicos en la ubicación. De lo contrario, la operación de copia de seguridad fallará.

Añada variables a los nombres del archivo comprimido para que sean únicos en la ubicación. Para el comando **backup vm** (pág. [31\)](#page-30-0), el nombre del archivo comprimido debe contener las variables **[Virtualization Server Type]**y **[Virtual Machine Name]**. Para los demás comandos de la copia de seguridad, use la variable **[MachineName]**.

También puede utilizar estas variables cuando realiza la copia de seguridad de un único equipo si esto es práctico o eficaz para usted.

## **Ejemplos:**

**--arc="[Virtualization Server Type]\_[Virtual Machine Name]\_archive1"**, para el comando **backup vm**;

**--arc=[MachineName]\_archive1**, para el comando **backup disk** y **backup file**

## **Especificación de archivos comprimidos**

En este parámetro, puede especificar un archivo comprimido por el nombre de archivo de una copia de seguridad que pertenece al archivo comprimido, por ejemplo: **--arc=my\_backup2.tib**.

Esta sintaxis es el único modo de acceder a un archivo comprimido en la línea de comando si se perdieron los metadatos del archivo comprimido. Si los metadatos están intactos, el parámetro **--arc** hace referencia a todo el archivo comprimido. Si se han pedido los metadatos, el parámetro **--arc** hace referencia a la cadena de copia de seguridad que contiene la copia de seguridad especificada. (Una cadena de copias de seguridad es una copia de seguridad completa y todos sus copias de seguridad diferenciales e incrementales dependientes.)

Cuando use esta sintaxis en un comando que opera con copias de seguridad, deberá especificar el parámetro **--backup** (pág. [88\)](#page-87-0).

### **Ejemplo:**

```
--arc=my_backup2.tib --backup=XXXXXXXX-XXXX-XXXX-XXXX-XXXXXXXXXXXX
```
Si no se especifica el parámetro **--backup** y los metadatos del archivo comprimido están intactos, el comando aplicará a la última copia de seguridad del archivo comprimido. Si se perdieron los metadatos, el comando aplicará a la última copia de seguridad de la cadena de copia de seguridad que contiene la copia de seguridad especificada.

**Restricción:** No puede especificar los nombres de archivo de las copias de seguridad almacenadas en Acronis Backup Storage Node, Acronis Cloud Storage, Acronis Secure Zone o una cinta.

# <span id="page-87-0"></span>3.4.3 backup

--backup=<ID de la copia de seguridad>

Identificador de la copia de seguridad a la que se le realizará la operación (por ejemplo, la copia de seguridad de la que se recuperarán los datos).

Con los comandos **export backup** (pág[. 50\)](#page-49-0), **consolidate backup** (pág. [53\)](#page-52-0), **replicate backup** (pág[. 51\)](#page-50-0) y **delete backup** (pág. [54\)](#page-53-0), puede especificar varias copias de seguridad.

Si el parámetro no se especifica, la operación se aplicará a la último copia de seguridad. No obstante, debe especificar este parámetro con los comandos **recover exchange\_database** (pág. [38\)](#page-37-0) y **recover exchange\_mailbox** (pág. [39\)](#page-38-0) si el valor del parámetro **--recovery\_point** (pág. [116\)](#page-115-0) es **selected\_backup**.

# <span id="page-88-0"></span>3.4.4 target

**Comandos:** export archive**,** export backup**,** recover file**,** recover ad\_database**,** replicate backup

### --target=<ruta>

En el comando **recover file** (pág. [27\)](#page-26-0), el parámetro especifica una carpeta local o de la red donde se recuperarán las carpetas o los archivos (una carpeta de destino). Los formatos del valor del parámetro son los mismos que para el parámetro **--loc** (pág. [86\)](#page-85-1). Si el parámetro **--target** no se especifica, se volverá a crear la ruta original a partir de la copia de seguridad.

En el comando **recover ad\_database** (pág[. 42\)](#page-41-0), el parámetro especifica una carpeta local o de la red donde se extraerán la base de datos de Microsoft Active Directory y la carpeta SYSVOL (una carpeta de destino). Los formatos del valor del parámetro son los mismos que para el parámetro **--loc** (pág[. 86\)](#page-85-1). Si el parámetro **--target** no se especifica, el comando fallará.

En el comando **export archive** (pág[. 44\)](#page-43-0), **export backup** (pág. [50\)](#page-49-0) o **replicate backup** (pág. [51\)](#page-50-0), el parámetro especifica la ubicación en donde el archivo comprimido o la copia de seguridad se exportará o replicará. Los formatos del valor del parámetro son los mismos que para el parámetro **--loc** (pág[. 86\)](#page-85-1), excepto por **online://** que no es compatible con los comandos **export archive** y **export backup**. Si el parámetro **--target** no se especifica, el comando fallará.

# **Comando:** recover exchange\_database

--target={original|disk|another\_database|recovery\_database}

En el comando **recover exchange\_database** (pág. [38\)](#page-37-0), los valores disponibles del parámetro son los siguientes:

# **original**

El software recuperará las bases de datos o los grupos de almacenamiento seleccionados en sus rutas originales. Las rutas se obtienen de la copia de seguridad.

## **disk**

El software guardará las bases de datos o los grupos de almacenamiento seleccionados junto con los archivos de registro de la transacción en una carpeta local o de la red. Si se utiliza este valor, deberá especificar el parámetro **--disk\_location** (pág. [111\)](#page-110-0). Si fuera necesario, agregue el parámetro **--credentials** (pág. [126\)](#page-125-0).

# **another\_database**

El software recuperará la base de datos o el grupo de almacenamiento seleccionado en una base de datos o un grupo de almacenamiento nuevo o existente. Solo se puede recuperar una base de datos o un grupo de almacenamiento por vez.

Si se utiliza este valor, deberá especificar el parámetro **--destination\_database** (pág. [111\)](#page-110-1). Si la base de datos de destino no existe, también especifique los parámetros

**--database\_location** (pág. [109\)](#page-108-0) y **--log\_location** (pág. [113\)](#page-112-0). Si el grupo de almacenamiento de destino no existe, especifique el parámetro **--log\_location** (pág. [113\)](#page-112-0) y los pares de los parámetros **--database** (pág. [109\)](#page-108-1) y **--database\_location** (pág[. 109\)](#page-108-0) para cada base de datos del grupo de almacenamiento que se está recuperando.

## **recovery\_database**

El software recuperará la base de datos o el grupo de almacenamiento seleccionado en una base de datos o un grupo de almacenamiento de recuperación. Solo se puede recuperar una base de datos o un grupo de almacenamiento por vez.

Cuando se esté recuperando una base de datos, necesitará especificar los parámetros **--database\_location** (pág. [109\)](#page-108-0) y **--log\_location** (pág. [113\)](#page-112-0).

Cuando esté recuperando un grupo de almacenamiento, necesitará especificar los pares de los parámetros **--database** (pág. [109\)](#page-108-1) y **--database\_location** (pág[. 109\)](#page-108-0) para cada base de datos de este grupo de almacenamiento. Si el grupo de almacenamiento de recuperación de destino no existe, especifique también el parámetro **--log\_location** (pág[. 113\)](#page-112-0).

Si el parámetro no se especifica, el comando fallará.

# **Comando:** recover exchange\_mailbox

```
--target={original|pst}
```
En el comando **recover exchange\_mailbox** (pág. [39\)](#page-38-0), los valores disponibles del parámetro son los siguientes:

**original**

El software recuperará los buzones de correo, las carpetas públicas y sus contenidos seleccionados en el servidor de Exchange donde se ejecutará el comando.

Los buzones de correo que no tienen cuentas de usuario coincidentes habilitadas en Active Directory se omiten durante la recuperación.

Si el buzón de correo original no existe, no podrá ser recreado automáticamente. Si necesita recuperar un buzón de correo inexistente, cree primero un nuevo buzón de correo para la misma cuenta.

Si se omiten todos los buzones de correo seleccionados, el comando fallará.

**pst**

El software guardará los buzones de correo, las carpetas públicas o las carpetas de los buzones de correo seleccionados en un archivo de tabla de almacenamiento personal (.pst). Si se utiliza este valor, deberá especificar el parámetro **--disk\_location** (pág. [111\)](#page-110-0). Si fuera necesario, agregue los parámetros **--credentials** (pág. [126\)](#page-125-0) y **--outlookmachine** (pág[. 113\)](#page-112-1).

Si el parámetro no se especifica, el comando fallará.

# **Comando:** recover mssql\_database

--target={original|disk|another\_instance}

En el comando **recover mssql\_database** (pág. [41\)](#page-40-1), los valores disponibles del parámetro son los siguientes:

**original** (predeterminado)

El software recuperará las bases de datos seleccionadas en sus rutas originales. Las rutas se obtienen de la copia de seguridad.

En este caso, no se pueden especificar las credenciales para tener acceso a la instancia de SQL Server donde se recuperarán las bases de datos. Por lo tanto, el software utilizará Windows Authentication para conectarse a la instancia. Si debe utilizar la autenticación de SQL Server, especifique el valor **another\_instance** junto con el nombre de la instancia original, la ruta de acceso al archivo de base de datos y el parámetro **--credentials**.

**disk**

El software guardará las bases de datos seleccionadas, junto con los archivos de registro de la transacción, en una carpeta local o de la red. Si se utiliza este valor, deberá especificar el parámetro **--disk\_location** (pág. [111\)](#page-110-0). Si fuera necesario, agregue el parámetro **--credentials** (pág. [126\)](#page-125-0).

**another\_instance**

El software recuperará las bases de datos seleccionadas en la instancia especificada.

Si se utiliza este valor, deberá especificar los parámetros **destination\_instance** (pág. [111\)](#page-110-2) y **database\_location** (pág. [109\)](#page-108-0). Para obtener más información acerca de la especificación de las credenciales de acceso para Microsoft SQL Server, consulte "Acceso a instancia de SQL Server" (pág. [86\)](#page-85-2).

# 3.4.5 target arc

--target arc=<nombre del archivo comprimido>

El nombre del archivo comprimido de destino en los comandos **export archive** (pág[. 44\)](#page-43-0), **export backup** (pág[. 50\)](#page-49-0) y **replicate backup** (pág. [51\)](#page-50-0).

Si el parámetro se utiliza con el comando **export archive** o **export backup**, el nombre tiene que ser único en la ubicación de destino. Si existe un archivo comprimido con el mismo nombre o no se especifica el parámetro, el comando fallará.

Si el parámetro se utiliza con el comando **replicate backup** y el archivo comprimido de destino existe, el comando anexará la copia de seguridad al mismo. De lo contrario, creará un nuevo archivo comprimido.

# 3.4.6 mailbox\_location

--mailbox\_location=<ruta>

La ruta a la base de datos cuyos buzones de correo se van a mostrar. El parámetro se utiliza con el comando **list exchange\_mailboxes** (pág[. 35\)](#page-34-1).

Para obtener información detallada sobre el formato de valor, consulte "Especificación de datos de Exchange" (pág. [85\)](#page-84-0).

Si el parámetro no está especificado, el software mostrará los buzones de correo en un servidor Exchange.

# 3.5 Discos y volúmenes

# <span id="page-90-0"></span>3.5.1 disk

**Comando:** backup disk **y** backup vm

--disk=<números del disco>

El parámetro se utiliza con los comandos **backup disk** (pág. [20\)](#page-19-0) y **backup vm** (pág[. 31\)](#page-30-0) para especificar los discos que se incluirán en la copia de seguridad.

Utilice el comando **list disks** (pág[. 19\)](#page-18-0) para obtener los números de los discos y volúmenes disponibles.

Puede utilizar los parámetros **--disk** y **--volume** (pág. [92\)](#page-91-0) en una línea de comandos, por ejemplo:

#### --disk=1 --volume=E

Si no está especificado el parámetro **--disk** ni el parámetro **--volume**, el software realizará una copia de seguridad de todos los discos del equipo.

## **Comando:** recover disk**,** recover mbr**,** recover vm**,** create asz

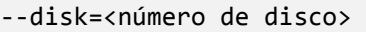

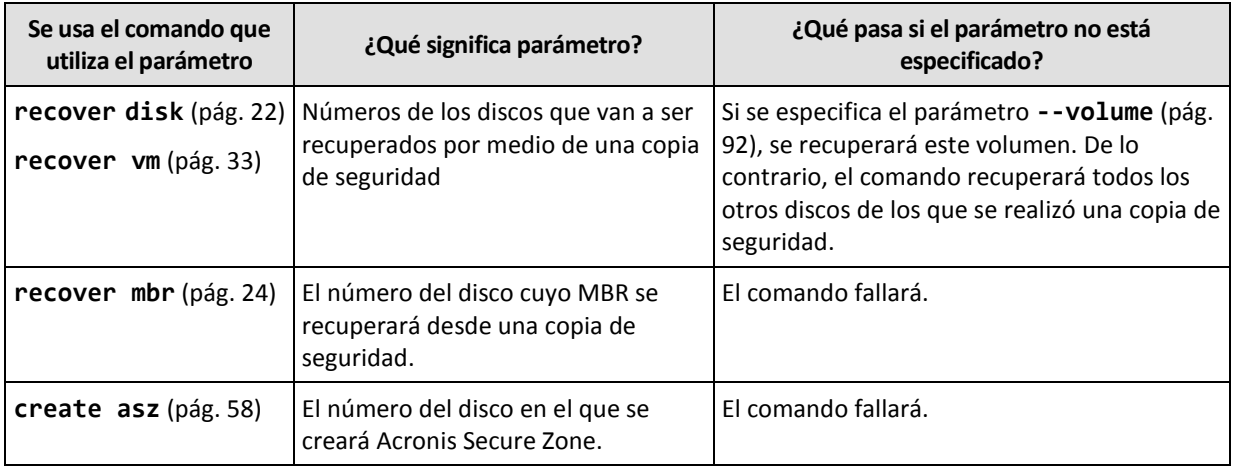

# 3.5.2 nt signature

--nt\_signature={auto|new|backup|existing}

La firma NT es un registro que mantiene el MBR del disco duro. Identifica de forma única el disco duro para el sistema operativo.

Al recuperar un disco (pág. [22\)](#page-21-0) que contiene un volumen del sistema, puede escoger qué hacer con la firma NT del disco de destino. Especifique alguno de los siguientes parámetros:

**auto**(predeterminado)

El software mantendrá la firma NT del disco de destino si es la misma firma NT que la que se encuentra almacenada en la copia de seguridad. (En otras palabras, si recupera el disco en el mismo disco en el que se realizó la copia de seguridad.) De lo contrario, el software generará una nueva firma NT para el disco de destino.

**new**

El software generará una nueva firma NT para el disco de destino.

**backup**

El software reemplazará la firma NT del disco de destino por una de la copia de seguridad del disco.

**existing**

El software dejará la firma NT del disco de destino sin modificar.

# <span id="page-91-0"></span>3.5.3 volume

## **Comando:** backup disk **y** backup vm

--volume=<números de los volúmenes>

El parámetro se utiliza con los comandos **backup disk** (pág. [20\)](#page-19-0) y **backup vm** (pág[. 31\)](#page-30-0) para especificar los volúmenes que se incluirán en la copia de seguridad.

Los números de volúmenes se especifican como <número de disco>-<número de volumen>. Por ejemplo:

--volume=1-1,1-2

Los volúmenes dinámicos (en Windows) o volúmenes lógicos (en Linux) se especifican mediante el prefijo **DYN** o sus GUID. Por ejemplo:

```
--volume=DYN1
--volume=e6ee6edc-d1ba-11d8-813e-806e6f6e6963
```
Para realizar una copia de seguridad de todos los volúmenes dinámicos o lógicos, especifique:

--volume=DYN

Los volúmenes básicos y dinámicos pueden especificarse mediante sus letras. Por ejemplo:

--volume=C

También se aceptan las notaciones combinadas. Por ejemplo:

--volume=1-1,E,e6ee6edc-d1ba-11d8-813e-806e6f6e6963

Para ver los números de los volúmenes y discos, las letras y GUID de los volúmenes, utilice el comando **list disks** (pág[. 19\)](#page-18-0). Para ver la longitud total de los GUID, añada el parámetro **--output=raw**.

Puede utilizar los parámetros **--disk** (pág. [91\)](#page-90-0) y **--volume** en un comando. Por ejemplo:

--disk=1 --volume=E

Si no está especificado el parámetro **--disk** ni el parámetro **--volume**, el software realizará una copia de seguridad de todos los discos del equipo.

#### **Comando:** recover disk**,** recover vm**,** mount

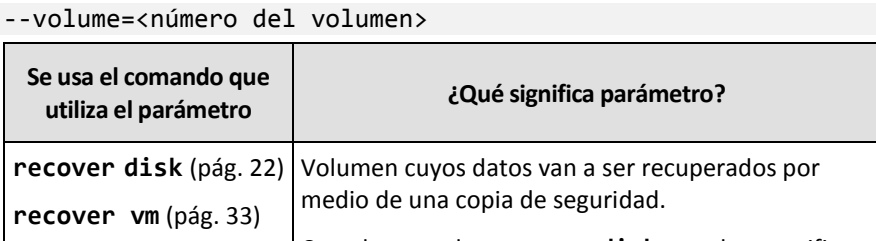

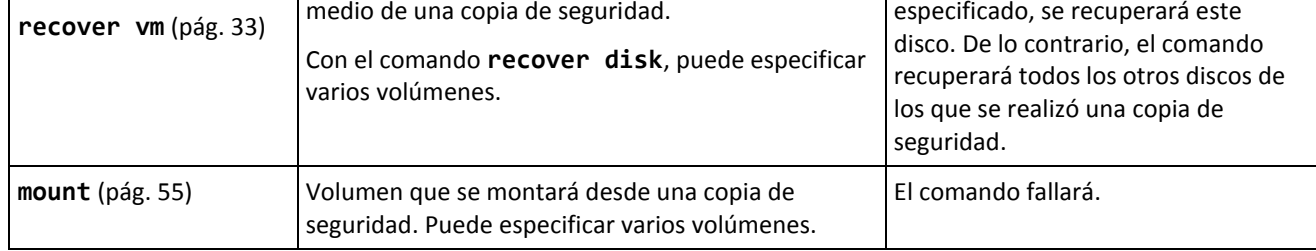

Los números de volúmenes se especifican como <número de disco>-<número de volumen>. Por ejemplo:

--volume=1-1,1-2

Los volúmenes dinámicos (en Windows) o volúmenes lógicos (en Linux) se especifican mediante el prefijo **DYN**. Por ejemplo:

--volume=DYN1

**utiliza el parámetro ¿Qué significa parámetro? ¿Qué pasa si el parámetro no está especificado?**

Si el parámetro **--disk** (pág[. 91\)](#page-90-0) está

Para recuperar todos los volúmenes dinámicos o lógicos, especifique:

--volume=DYN

Los volúmenes básicos y dinámicos pueden especificarse mediante sus letras. Por ejemplo:

--volume=C

También se aceptan las notaciones combinadas. Por ejemplo:

```
--volume=1-1,E,DYN1
```
Para ver los discos y volúmenes de una copia de seguridad, utilice el comando **list content** (pág. [48\)](#page-47-0).

#### **Comando:** create asz

--volume={<números de los volúmenes>|all}

En el comando **create asz** (pág. [58\)](#page-57-0), el parámetro especifica los volúmenes desde los cuales se tomará espacio libre para Acronis Secure Zone si no es suficiente el espacio no asignado en el disco especificado. El espacio libre se tomará en proporción al tamaño de cada volumen. Si se especifica **--volume=all**, el espacio libre se tomará de todos los volúmenes del disco especificado.

Sin este parámetro, Acronis Secure Zone solamente utilizará el espacio no asignado.

#### **Comando:** resize asz

```
--volume={<números de los volúmenes>|all}
```
Si utiliza el comando **resize asz** (pág[. 59\)](#page-58-0) para aumentar el tamaño de Acronis Secure Zone, el software tendrá el mismo comportamiento descrito anteriormente para el comando **create asz**.

Si utiliza el comando para reducir el tamaño de Acronis Secure Zone, el parámetro especifica los volúmenes a los cuales se agregará el espacio libre. El espacio se distribuirá a partes iguales para cada volumen. Si se especifica **--volume=all**, el espacio libre se agregará a todos los volúmenes del disco en que se encuentre la zona. Sin el parámetro **--volume**, el espacio liberado se transforma en no asignado.

### **Comando:** delete asz

--volume=<números de los volúmenes>

En el comando **delete asz** (pág. [61\)](#page-60-0), el parámetro especifica los volúmenes donde se agregará el espacio libre después de la eliminación de Acronis Secure Zone. El espacio se distribuirá a partes iguales para cada volumen. Sin este parámetro, el espacio liberado se transforma en no asignado.

# 3.5.4 start

--start=<desplazamiento>{s|kb|mb|gb}

Este parámetro especifica la posición de inicio del volumen que se está recuperando. Si no se especifica ninguna unidad de medida, el desplazamiento se mide en megabytes (**mb**).

Utilice este parámetro con los comandos **recover disk** (pág. [22\)](#page-21-0) y **recover vm** (pág. [33\)](#page-32-0) al recuperar un volumen a un espacio no asignado del disco duro.

El parámetro **--start** y el parámetro **--target\_volume** (pág[. 117\)](#page-116-0) son mutuamente excluyentes. Si especifica ambos, se producirá un error.

# 3.5.5 size

```
--size=<tamaño del volumen>{s|kb|mb|gb}
```
El parámetro especifica el nuevo tamañodel volumen que se está recuperando. Si no se especifica ninguna unidad de medida, el tamaño se mide en megabytes (**mb**).

Utilice este parámetro con los comandos **recover disk** (pág[. 22\)](#page-21-0) y **recover vm** (pág. [33\)](#page-32-0) si necesita cambiar el tamaño del volumen durante la recuperación.

# <span id="page-94-0"></span>3.5.6 mbr\_disk

#### --mbr\_disk=<número de disco>

Número del disco en el cuál se recuperará el registro de arranque maestro (MBR) desde una copia de seguridad. El parámetro se utiliza con el comando **recover disk** (pág[. 22\)](#page-21-0) para recuperar un MBR además de recuperar un volumen.

Normalmente recuperará un MBR en los siguientes casos:

- Al migrar un equipo a un hardware diferente.
- Al recuperar cargadores de arranque personalizados o que no sean de Windows. Acronis Backup actualiza automáticamente los cargadores de Windows después de la recuperación del volumen, por lo que no es necesario recuperar el MBR a menos que esté dañado.

# 3.5.7 target\_mbr\_disk

```
--target_mbr_disk=<número de disco>
```
El disco en el que se recuperará el registro de arranque maestro especificado en el parámetro **--mbr\_disk** (pág[. 95\)](#page-94-0). El parámetro se utiliza con el comando **recover disk** (pág. [22\)](#page-21-0) para recuperar un MBR además de recuperar un volumen. Si este parámetro no se especifica, el comando fallará.

# 3.6 Parámetros de la copia de seguridad

# <span id="page-94-2"></span>3.6.1 application aware

### --application\_aware

El parámetro se utiliza con los comandos **backup disk** (pág. [20\)](#page-19-0). Si se especifica, el software creará una copia de seguridad de un único paso de los volúmenes y discos especificados.

El parámetro **--application\_aware** y el parámetro **--raw** (pág[. 101\)](#page-100-0) son mutuamente excluyentes. Si especifica ambos, se producirá un error.

# <span id="page-94-1"></span>3.6.2 backuptype

El tipo de copia de seguridad. Si no se especifica, el valor es **full**.

# **Comandos:** backup disk**,** backup file**,** backup vm

Si el parámetro se usa con los comandos **backup disk** (pág. [20\)](#page-19-0), **backup file** (pág[. 26\)](#page-25-0) y **backup vm** (pág. [31\)](#page-30-0), su formato es el siguiente:

--backuptype={full|incremental|differential}

## **Comandos:** backup exchange database

Si el parámetro se usa con el comando **backup exchange\_database** (pág. [35\)](#page-34-0), su formato es el siguiente:

```
--backuptype={full|transaction_log}
```
## **Comandos:** backup exchange mailbox

Si el parámetro se usa con el comando **backup exchange\_mailbox** (pág. [37\)](#page-36-0), su formato es el siguiente:

```
--backuptype={full|incremental}
```
# <span id="page-95-0"></span>3.6.3 cleanup

--cleanup

Con este parámetro, el software liberará espacio para la copia de seguridad que se está creando al eliminar las copias de seguridad antiguas. Si el parámetro no está especificado y el destino no tiene espacio, el software le solicita que libere espacio en el disco manualmente.

El parámetro no es efectivo cuando realiza la copia de seguridad en una unidad RDX o unidad flash USB en el modo de medio extraíble (pág[. 99\)](#page-98-0).

# **Algoritmo de limpieza**

El archivo comprimido se limpiará únicamente durante la realización de la copia de seguridad y solo si no hay espacio suficiente para completar la operación. El software actuará de la siguiente forma:

- Eliminará la copia de seguridad más antigua y todos las copias de seguridad incrementales/diferenciales dependientes.
- Si queda solo una copia de seguridad completa y otra está en progreso, eliminará la último copia de seguridad completa y todos las copias de seguridad incrementales/diferenciales dependientes
- Si queda solo una copia de seguridad completa y hay una copia de seguridad incremental o diferencial en progreso, se producirá un error que le indicará que no hay espacio disponible

# 3.6.4 Comentarios

archive\_comment

```
--archive_comment=<comentarios>
```
Comentarios en el archivo comprimido que se especifican en el parámetro **--arc** (pág. [87\)](#page-86-0). Para ver los comentarios en los archivos comprimidos, utilice el comando **list archives** (pág. [44\)](#page-43-1) con el parámetro **-a**.

## backup\_comment

#### --backup\_comment=<comentarios>

Comentarios en la copia de seguridad que se especifican en el parámetro **--backup** (pág[. 88\)](#page-87-0). Para ver los comentarios en las copias de seguridad, utilice el comando **list backups** (pág[. 44\)](#page-43-1).

# <span id="page-96-0"></span>3.6.5 copy\_only

--copy\_only

El parámetro se utiliza con el comando **backup exchange\_database** (pág. [35\)](#page-34-0) solo si el valor del parámetro **--backuptype** (pág. [95\)](#page-94-1) es **full**.

El método de copia de seguridad de solo copia permite crear copias de seguridad completas sin truncar los archivos del registro de transacciones. El método puede utilizarse para obtener una copia de seguridad completa sin interrumpir otras copias de seguridad en curso. Las copias de seguridad de sólo copia se pueden almacenar fácilmente fuera de las instalaciones para probarlas, analizarlas u otros propósitos.

El parámetro no se puede utilizar conjuntamente con el parámetro **--express** (pág. [98\)](#page-97-0).

# 3.6.6 exclude

## **Copias de seguridad a nivel de discos y a nivel de archivos**

Los siguientes cuatro parámetros se utilizan con los comandos **backup disk** (pág[. 20\)](#page-19-0), **backup file** (pág[. 26\)](#page-25-0) y **backup vm** (pág. [31\)](#page-30-0).

exclude\_names

```
--exclude_names=<nombres>
```
Archivos y carpetas que se excluirán de la copia de seguridad. Por ejemplo, **c:\pagefile.sys,c:\hiberfil.sys**.

exclude\_mask

```
--exclude_mask=<máscaras>
```
Máscaras para seleccionar los archivos que se excluirán de la copia de seguridad. Para obtener más información, consulte la descripción del parámetro **exclude** (pág[. 112\)](#page-111-0) utilizado en el comando **recover file**.

exclude\_system

--exclude\_system

En sistemas de archivos compatibles con Windows, escriba este parámetro para omitir los archivos y las carpetas con el atributo **Sistema**. Si una carpeta tiene el atributo **Sistema**, se excluirán todos sus contenidos (incluso los archivos que no tengan el atributo **Sistema**).

```
exclude_hidden
```
--exclude\_hidden

Escriba este parámetro para omitir los archivos y carpetas que tengan el atributo **Oculto** (para los sistemas de archivos compatibles con Windows) o que empiecen con un punto (.) (para los sistemas de archivos en Linux como Ext2 y Ext3). Si una carpeta está oculta, se excluirán todos sus contenidos (incluso los archivos que no se encuentran ocultos).

## **Copias de seguridad de datos de Microsoft Exchange Server**

Los siguientes cuatro parámetros se utilizan con el comando **backup exchange\_mailbox** (pág. [37\)](#page-36-0).

#### exclude\_age

#### --exclude\_age=<fecha>

Si el parámetro está establecido, el software excluirá todos los elementos creados antes de la fecha y hora especificadas. El formato del valor es "DD.MM.YYYY HH24:MM". No puede omitir ninguna parte de la fecha.

Sin este parámetro se realizarán copias de seguridad de los elementos con cualquier fecha y hora de creación.

#### exclude\_attach

--exclude\_attach=<archivos y máscaras>

Si el parámetro está establecido, el software excluirá todos los documentos adjuntos cuyos nombres coincidan con los valores especificados. Puede utilizar uno o más caracteres comodín \* y ? en una máscara de archivo.

#### **Ejemplo:**

```
--exclude attach=Vid*.avi,App?.exe,*.mp3
```
Sin este parámetro se realizarán copias de seguridad de todos los documentos adjuntos.

#### exclude\_size

```
--exclude_size=<tamaño>{kb|mb|gb}
```
Si el parámetro está establecido, el software excluirá todos los documentos adjuntos mayores que el valor especificado. Si no se especifica ninguna unidad de medida, el tamaño se mide en megabytes (**mb**).

Sin este parámetro, se realizarán copias de seguridad de los elementos de todos los tamaños.

#### exclude\_types

```
--exclude_types=<tipos>
```
Si el parámetro está establecido, el software excluirá todos los elementos del tipo especificado. Puede especificar uno o más de los siguientes valores: **deleted** (Las carpetas "**Elementos eliminados**" se excluirán), **sent** ("Las carpetas **Elementos enviados**" se excluirán) o **junk** ("Las carpetas **Correo electrónico no deseado**" se excluirán).

#### **Ejemplo:**

--exclude types=deleted, junk

Sin este parámetro se realizarán copias de seguridad de los elementos de cualquier tipo.

# <span id="page-97-0"></span>3.6.7 express

--express

El parámetro se utiliza con el comando **backup exchange\_database** (pág. [35\)](#page-34-0). Si está especificado, se creará la copia de seguridad al usar el método de copia de seguridad completa exprés. Si se comparan con las copias de seguridad completas de bases de datos regulares, las copias de seguridad completas exprés se crean mucho más rápido y ocupan menos espacio.

Es posible utilizar el parámetro solo si se cumplen todas las condiciones que se detallan a continuación.

- El valor del parámetro **--backuptype** (pág[. 95\)](#page-94-1) es **full**.
- El valor del parámetro **--loc** (pág. [86\)](#page-85-1) es **bsp://**<nodo de almacenamiento>**/**<nombre de bóveda> y esta bóveda se está deduplicando.

Los parámetros **--express** y **--copy\_only** (pág. [97\)](#page-96-0) son mutuamente excluyentes.

# <span id="page-98-0"></span>3.6.8 fixed\_drive

--fixed\_drive

El parámetro se usa con los comandos de copia de seguridad únicamente si el destino de la copia de seguridad (el valor del parámetro **--loc** (pág. [86\)](#page-85-1)) es una unidad RDX o una unidad flash USB.

Si el parámetro se especifica, el dispositivo se usará como una unidad fija. De lo contrario, el dispositivo se utilizará como un medio extraíble.

La siguiente tabla resume la diferencia entre los dos modos.

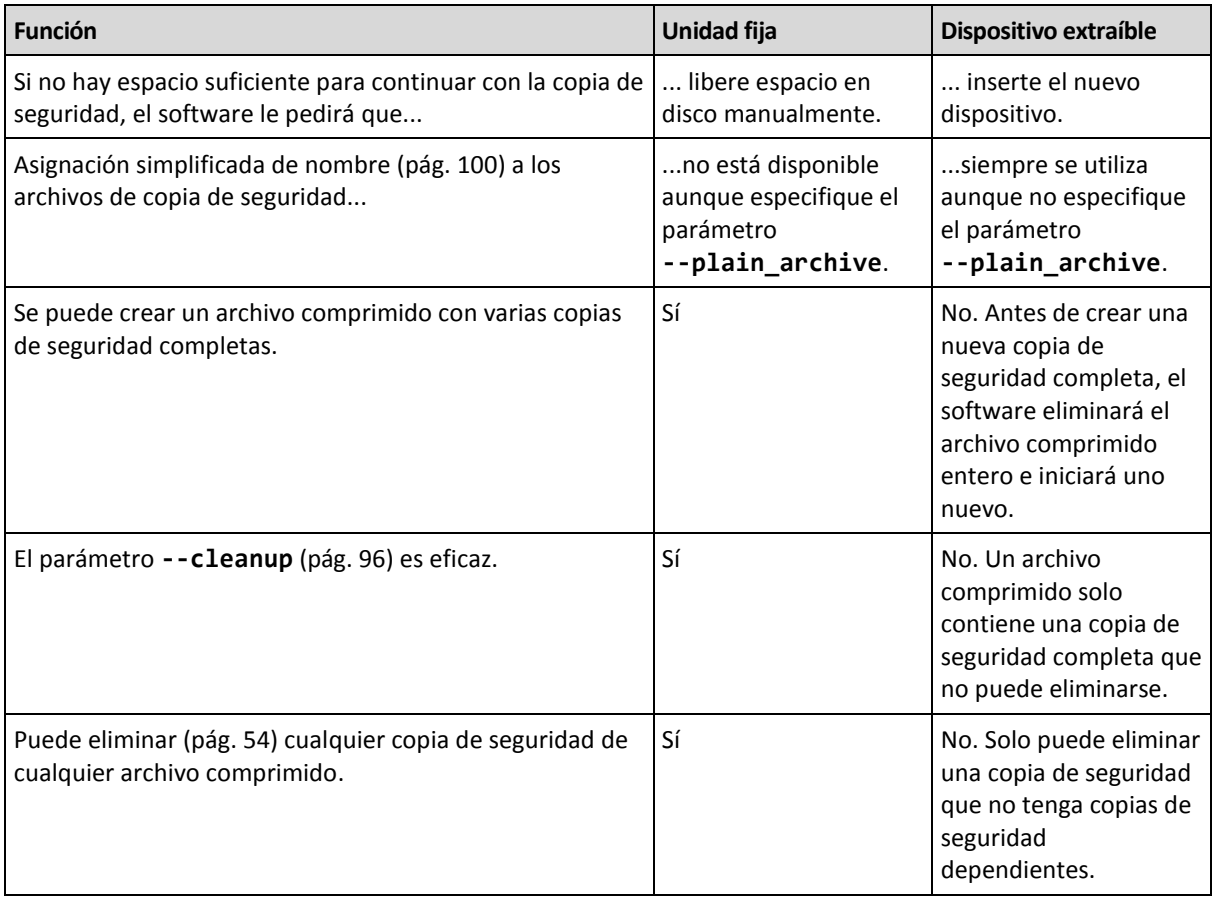

En Linux, el parámetro es eficaz si el dispositivo se especifica por su nombre (por ejemplo, **sdf:/**). Si un dispositivo está especificado por su punto de montaje (por ejemplo, **/mnt/backup**), se comportará como una unidad fija.

Con los comandos **backup vm** (pág[. 31\)](#page-30-0), **backup exchange\_database** (pág[. 35\)](#page-34-0) o **backup**  exchange mailbox (pág. [37\)](#page-36-0), el dispositivo siempre se usa en el modo de unidad fija, de manera que este parámetro se ignora.

# 3.6.9 ignore\_app\_errors

--ignore\_app\_errors

El parámetro se utiliza con el comando **backup disk** (pág. [20\)](#page-19-0) si se especifica el valor del parámetro **--application\_aware** (pág. [95\)](#page-94-2).

El parámetro determina el comportamiento del software cuando no puede recopilar los metadatos de las aplicaciones durante una copia de seguridad. Por ejemplo, si la base de datos está dañada o si se interrumpe el servicio de la aplicación.

Si no se especifica este parámetro, no se podrá realizar la copia de seguridad.

Si se especifica el parámetro, la copia de seguridad continuará, pero se ignorarán los metadatos de las aplicaciones. Por consiguiente, no podrá recuperar bases de datos SQL individuales (pág[. 41\)](#page-40-1) o datos de Active Directory (pág. [42\)](#page-41-0). Sin embargo, sí será posible la recuperación de discos, volúmenes y archivos.

El parámetro debe seguir al parámetro **--application\_aware**.

# 3.6.10 include

--include=<rutas>

Archivos y carpetas que se incluirán en la copia de seguridad. El parámetro se utiliza con los comandos **backup file** (pág. [26\)](#page-25-0).

# 3.6.11 mssql\_truncate\_logs

--mssql\_truncate\_logs

El parámetro se utiliza con el comando **backup disk** (pág[. 20\)](#page-19-0) solo si se especifica el valor del parámetro **--application\_aware** (pág[. 95\)](#page-94-2).

Si no se especifica el parámetro, se truncará el registro de Microsoft SQL Server después de cada copia de seguridad completa, incremental o diferencial. El truncamiento se realiza solo si se recopilaron correctamente los metadatos de SQL Server durante la copia de seguridad.

No especifique este parámetro si utiliza una aplicación de terceros, como el componente de copia de seguridad y restauración de SQL Server, para realizar la copia de seguridad de los datos de SQL Server.

# <span id="page-99-0"></span>3.6.12 plain\_archive

--plain\_archive

Permite la asignación simplificada de nombre a los archivos de copia de seguridad.

Con este parámetro, las copias de seguridad completas obtienen el nombre usando el nombre del archivo comprimido (el **--arc** valor del parámetro); por ejemplo: MyData.tib. Los nombres de las copias de seguridad incrementales o diferenciales tendrán un índice; por ejemplo: MisDatos2.tib, MisDatos3.tib. Antes de crear una nueva copia de seguridad completa, el software eliminará el archivo comprimido entero e iniciará uno nuevo.

Este parámetro es muy útil en los casos siguientes:

- Si desea crear una imagen portátil de un equipo en un medio extraíble.
- Si está planificando mover las copias de seguridad a una ubicación diferente con una secuencia de comandos.
- Si desea rotar discos duros USB para que cada disco mantenga una sola copia de seguridad completa o todas las copias de seguridad creadas a lo largo de una semana.

Sin este parámetro, cada copia de seguridad tendrá un único nombre de archivo con el sello de tiempo exacto y el tipo de copia de seguridad; por ejemplo:

**MyData\_2010\_03\_26\_17\_01\_38\_960D.tib**. Esta forma estándar de nombre archivos permite una gama más amplia de destinos de copias de seguridad y de esquemas de copias de seguridad.

Cuando realiza la copia de seguridad en un dispositivo extraíble (pág. [99\)](#page-98-0), el parámetro **--plain\_archive** no es necesario. Por el contrario, el parámetro **--fixed\_drive** determina si se usará el esquema de asignación de nombre simplificada o estándar.

# **Restricciones**

No especifique el parámetro **--plain\_archive** en los siguientes comandos:

- **backup vm** (pág[. 31\)](#page-30-0)
- **backup exchange\_database** (pág[. 35\)](#page-34-0) y **backup exchange\_mailbox** (pág[. 37\)](#page-36-0)
- Cualquier comando que realice una copia de seguridad en Acronis Backup Storage Node, Acronis Cloud Storage, Acronis Secure Zone o una cinta

No aplique los siguientes comandos a copias de seguridad que tengan nombres simplificados:

- **replicate backup** (pág. [51\)](#page-50-0)
- **convert full** (pág. [52\)](#page-51-0)

### **Restricciones en los nombres de los archivos comprimidos**

- El nombre del archivo comprimido no puede finalizar con un número.
- Los sistemas de archivos FAT16, FAT32 y NTFS no permiten los siguientes caracteres en el nombre de archivo: barra invertida (\), barra (/), dos puntos (:), asterisco (\*), signo de pregunta (?), comillas ("), signo menos que (<), signo más que (<) y barra vertical (|).

# <span id="page-100-0"></span>3.6.13 raw

--raw

El parámetro se utiliza con los comandos **backup disk** (pág. [20\)](#page-19-0) y **backup vm** (pág. [31\)](#page-30-0). Utilice este parámetro para crear una copia de seguridad de un disco (volumen) con un sistema de archivos no reconocido o no compatible. Esto copiará todo el contenido del disco/volumen sector por sector. Sin este parámetro, solo los sectores que contengan datos se incluirán en la copia de seguridad.

# 3.6.14 Opciones de copia de seguridad

# 3.6.14.1 cataloging

### --cataloging={**full|fast**}

La catalogación de una copia de seguridad añade el contenido de la copia de seguridad al catálogo de datos. El catálogo de datos le permite encontrar fácilmente la versión necesaria de los datos con la GUI y seleccionarla para su recuperación.

La catalogación siempre se realiza en cuanto se crea una copia de seguridad o se exporta a otra bóveda. El parámetro **--cataloging** le permite seleccionar entre una catalogación completa y una rápida.

# **Catalogación completa**

Si el valor del parámetro es **full** o no está especificado, el contenido de la copia de seguridad se cataloga en el máimo nivel de detalle posible. Esto significa que los siguientes datos se mostrarán en el catálogo:

- Para una copia de seguridad a nivel de discos: discos, volúmenes, archivos y carpetas.
- Para una copia de seguridad a nivel de archivos: archivos y carpetas.
- Para una copia de seguridad a nivel de bases de datos de Exchange: bases de datos o grupos de almacenamiento y buzones de correo (siempre); carpetas y correos electrónicos (depende del valor del parámetro **--metadata\_level** (pág[. 104\)](#page-103-0)).
- Para una copia de seguridad a nivel de buzones de correo de Exchange: buzones de correo, carpetas y correos electrónicos.

# **Catalogación rápida**

Es posible que desee configurar el parámetro en **fast** si la catalogación completa tiende a afectar al rendimiento del equipo gestionado o si su ventana de copia de seguridad es muy corta. Los siguientes datos se mostrarán en el catálogo:

- Para una copia de seguridad a nivel de discos: solo discos y volúmenes.
- Para una copia de seguridad a nivel de archivos: nada.
- Para una copia de seguridad a nivel de bases de datos de Exchange: solamente bases de datos o grupos de almacenamiento y buzones de correo.
- Para una copia de seguridad a nivel de buzones de correo de Exchange: solamente buzones de correo.

Para añadir el contenido completo de las copias de seguridad ya existentes al catálogo, puede iniciar la catalogación completa manualmente cuando sea adecuado.

*Nota para los usuarios de Acronis Backup Advanced para entornos virtuales: Cuando se realiza una copia de seguridad en una bóveda sin gestionar (excepto para un almacenamiento conectado localmente), Agente para VMware (dispositivo virtual) siempre realiza la catalogación rápida.*

# **Limitaciones del catálogo de datos**

Los datos cifrados o protegidos por contraseña no pueden incluirse en el catálogo. Además, la catalogación no es compatible para determinados tipos de almacenamiento. No especifique el parámetro **--cataloging**:

- Cuando se usan los parámetros **--encryption** (pág. [104\)](#page-103-1), **--password** (pág. [130\)](#page-129-0) o **--plain\_archive** (pág. [100\)](#page-99-0).
- Cuando se realiza la copia de seguridad en un medio extraíble, como un CD, DVD, BD, Iomega REV o en unidades RDX o USB.
- Cuando se realiza la copia de seguridad en Acronis Cloud Storage (**--loc=online://** (pág[. 86\)](#page-85-1)).

# 3.6.14.2 cbt\_mode

--cbt mode={on if enabled|on|off}

Este parámetro determina si usar el Seguimiento de bloques modificados (CBT) cuando se realiza una copia de seguridad incremental o diferencial de un equipo virtual ESX(i).

El Seguimiento de bloques modificados, una característica de ESX(i) 4.0 y posterior, rastrea los cambios en el contenido de los discos virtuales. Esto permite copias de seguridad más rápidas y reduce la carga en el almacenamiento durante la creación de una copia de seguridad.

El uso de CBT está configurado en la configuración del equipo virtual. Los parámetros de configuración de CBT están ajustados de manera independiente para un equipo virtual y para cada uno de sus discos. Para obtener más información sobre el ajuste de los parámetros de configuración de CBT, consulte la base de conocimientos de VMware:

http://kb.vmware.com/selfservice/microsites/search.do?language=en\_US&cmd=displayKC&externalI d=1031873.

Acronis Backup le permite comenzar a usar CBT en varios equipos sin tener que ajustar manualmente múltiples parámetros de configuración.

## **Valores de parámetros disponibles**

**on** (predeterminado)

Acronis Backup habilita automáticamente CBT para cada equipo virtual al que se le realiza la copia de seguridad, y para *todos* los discos del equipo virtual. La configuración de CBT resultante determina el uso de CBT durante la creación de la copia de seguridad y se mantiene después de que la copia de seguridad se haya completado.

 $\blacksquare$  on if enabled

Si CBT está habilitado para un equipo virtual, Acronis Backup usa CBT según la configuración de CBT de los discos individuales. De lo contrario, CBT no se usa.

Use este valor para todas las copias de seguridad (incluidas las completas) si desea conservar su configuración personalizada de CBT para equipos virtuales.

**off**

Acronis Backup no usa CBT, independientemente de la configuración de CBT de los equipos virtuales.

## **Restricciones**

Debido a las limitaciones de compatibilidad de CBT en VMware vSphere, el uso de CBT no es posible en estos casos:

- La versión del equipo virtual es anterior a la 7.
- El equipo virtual tiene un disco Raw Device Mapping (RDM) conectado en el modo de compatibilidad física.
- El equipo virtual tiene un disco conectado a un bus SCSI virtual compartido. El uso de CBT para el disco solo es posible cuando la configuración **Compartir bus SCSI** es **Ninguno**.

La presencia de instantáneas, aunque sea un límite de compatibilidad de CBT en VMware vSphere, no es una restricción para usar CBT en Acronis Backup.

# 3.6.14.3 compression

--compression={none|normal|high|max}

Nivel de compresión de datos. Si no se especifica, el valor es **normal**.

# <span id="page-103-1"></span>3.6.14.4 encryption

--encryption={none|aes128|aes192|aes256}

El algoritmo para cifrar el archivo comprimido. Si no se especifica, el valor es **none**.

Este parámetro no puede utilizarse sin el parámetro **--password** (pág[. 130\)](#page-129-0).

# 3.6.14.5 fast

--fast

Define si se detecta el cambio de archivos por medio del tamaño de archivo y sellos de tiempo o la comparación del contenido de los archivos con aquellos guardados en el archivo comprimido. Utilice este parámetro para acelerar la copia de seguridad incremental y diferencial a nivel del disco.

Si se especifica, el software determina si un archivo cambió o no su tamaño de archivo y la fecha/hora en la que el archivo se modificó por último vez.

Si no se especifica, el software comparará todo el contenido de los archivos con aquellos almacenados en el archivo comprimido.

# 3.6.14.6 hdd\_speed

```
--hdd_speed=<velocidad>{kb|p}
```
La velocidad de la escritura de los datos que se incluyen en una copia de seguridad en un disco duro.

Este parámetro se utiliza si el destino de la copia de seguridad (el valor del parámetro **--loc** (pág. [86\)](#page-85-1)) es un disco duro (fijo) interno del equipo que se incluye en una copia de seguridad. Para otras ubicaciones, el parámetro se ignora.

<velocidad> debe ser un número positivo. Si la unidad de medición es **kb**, la velocidad se mide en kilobytes por segundo. Si la unidad de medición es **p** o no está especificada, la velocidad se mide en el porcentaje de la velocidad máxima de E/S del disco duro de destino.

Si el parámetro no está especificado, el uso del disco duro no está limitado (como si escribiera **--hdd\_speed=100p**).

### **Ejemplos:**

**--hdd\_speed=500kb** – la velocidad de escritura de los datos será de 500 kilobytes por segundo **--hdd\_speed=50p** o **--hdd\_speed=50** – la velocidad de escritura de los datos será el 50 % de la velocidad máxima.

# 3.6.14.7 ignore\_bad\_sectors

```
--ignore_bad_sectors
```
Utilice este parámetro para realizar una copia rápidamente de un disco que se están dañando rápidamente sin interacción del usuario. Sin este parámetro, el software pide la interacción del usuario cada vez que se encuentra con un sector dañado durante la copia de seguridad. Este comportamiento no cambia incluso si se habilita el modo silencioso (pág[. 132\)](#page-131-1).

# <span id="page-103-0"></span>3.6.14.8 metadata\_level

--metadata level={{mailboxes only|1}|{folders and mailboxes|2}|{all|3}}

El parámetro se utiliza con el comando **backup exchange\_database** (pág. [35\)](#page-34-0). El parámetro define la cantidad de metadatos recopilados durante una copia de seguridad. Cuanto más detallados sean los metadatos, más tiempo demorará la creación de la copia de seguridad. Sin embargo, la exploración y la recuperación de correos electrónicos individuales y de otros elementos incluidos en los buzones de correo serán más rápidas.

Si se realizó una copia de seguridad de una base de datos con el valor de parámetro predeterminado; entonces, para poder acceder a correos electrónicos o carpetas individuales, el software tiene que abrir la base de datos directamente de la copia de seguridad y aplicar los registros de transacciones a la base de datos. Es posible que el proceso tarde bastante tiempo según la cantidad de registros de transacciones incluidas en la copia de seguridad.

Tenga en cuenta que es posible explorar y recuperar los correos electrónicos individuales solamente si utiliza la interfaz gráfica de usuario. Si solo utiliza la interfaz de la línea de comandos, la recopilación de los metadatos a nivel del correo electrónico no tiene ningún sentido. Si solo necesita recuperar buzones de correo enteros, puede usar de forma segura el valor predeterminado para acelerar las copias de seguridad.

Los valores disponibles del parámetro son los siguientes:

**mailboxes\_only** o **1** (predeterminada)

Los metadatos serán los menos detallados y la copia de seguridad será la más rápida. Sin abrir una base de datos, solo es posible acceder a los buzones de correo y las carpetas públicas.

**folders\_and\_mailboxes** o **2**

Sin abrir una base de datos, se puede acceder a las carpetas individuales dentro de los buzones de correo y las carpetas públicas.

**all** o **3**

Los metadatos serán los más detallados y la creación de la copia de seguridad tardará la mayor cantidad de tiempo. Sin abrir una base de datos, se puede acceder a los correos electrónicos individuales y a otros elementos dentro de los buzones de correo y las carpetas públicas.

# 3.6.14.9 multi\_volume\_snapshot

--multi volume snapshot={true|false}

Este parámetro es eficaz solo en los sistemas operativos de Windows.

Este parámetro se utiliza con el comando **backup disk** (pág[. 20\)](#page-19-0). Este parámetro también se utiliza con el comando **backup file** (pág. [26\)](#page-25-0) cuando el parámetro **--snapshot** (pág. [107\)](#page-106-0) esté especificado.

El parámetro determina si se tomarán instantáneas de varios volúmenes al mismo tiempo o uno a uno.

Si el valor es **true** o si el parámetro no está especificado, se crearán simultáneamente instantáneas de todos los volúmenes de los que se estén realizando copias de seguridad. Utilice este parámetro para crear una copia de seguridad consistente en el tiempo de datos que están en varios volúmenes, por ejemplo, para una base de datos de Oracle.

Si el valor del parámetro es **false**, se tomarán instantáneas de los volúmenes una después de la otra. Como resultado, si los datos están en varios volúmenes, la copia de seguridad que se obtiene no será consistente.

# 3.6.14.10 network\_speed

--network\_speed=<velocidad>{kb|p}

La velocidad de transferencia de los datos de los que se está realizando la copia de seguridad por medio de la red.

Este parámetro se utiliza si el destino de la copia de seguridad (el valor del parámetro **--loc** (pág. [86\)](#page-85-1)) es una ubicación en la red, es decir, una red compartida, una bóveda gestionada, un servidor FTP/SFTP o Acronis Cloud Storage. Para otros tipos de ubicaciones, este parámetro es ignorado.

El parámetro define el ancho de banda asignado a la conexión de red para la transferencia de los datos de la copia de seguridad. Si el parámetro no está especificado, el software utiliza todo el ancho de banda de la red que pueda obtener al transferir los datos de la copia de seguridad. Puede reservar una parte del ancho de banda de la red para otras actividades de la red.

<velocidad> debería ser un número positivo. Si la unidad de medición es **kb**, la velocidad se mide en kilobytes por segundo. Si la unidad de medición es **p** o no está especificada, la velocidad se mide en un porcentaje de la velocidad máxima estimada de la conexión de red. Para el almacenamiento en la nube, solo es eficaz la unidad de medición **kb**.

## **Ejemplos:**

**--network\_speed=500kb**: la velocidad de la transferencia de datos será de 500 KB/s. **--network\_speed=50p** o **--network\_speed=50**: la velocidad de la transferencia de datos será del 50 % de la velocidad máxima estimada.

# 3.6.14.11 Comandos antes y después

### pre\_cmd

--pre\_cmd=<comando>

Comandos antes de la captura de datos. El valor del parámetro debe ser la ruta a un archivo por lotes que contenga el comando necesario junto a sus parámetros.

Utilice este parámetro para suspender el funcionamiento de una base de datos o aplicación durante un periodo breve para tomar una instantánea de los datos a los que se les realiza la copia de seguridad. Al suspender la base de datos, todos las transacciones en ejecución se completarán para evitar la pérdida de la consistencia de los datos. Si este parámetro está especificado, debe especificar el parámetro **--post\_cmd**.

## **Ejemplo:**

```
--pre cmd=c:\temp\pre cmd.bat
```
donde el contenido del archivo por lotes es

"net stop MSSQLSERVER"

## post\_cmd

```
--post_cmd=<comando>
```
Comandos después de la captura de datos El valor del parámetro debe ser la ruta a un archivo por lotes que contenga el comando necesario junto a sus parámetros.

Utilice este parámetro para reanudar el funcionamiento de la base de datos o la aplicación una vez finalizada la captura de datos.

## **Ejemplo:**

```
--post_cmd=c:\temp\post_cmd.bat
```
donde el contenido del archivo por lotes es "net start MSSQLSERVER"

# <span id="page-106-0"></span>3.6.14.12 snapshot

```
--snapshot={always|possible|none}
```
Define si realizar una copia de seguridad de los archivos (pág. [26\)](#page-25-0) directamente (uno por uno) o tomar una instantánea de los datos.

Los valores disponibles del parámetro son los siguientes:

**possible** (predeterminado)

Crea una instantánea si es posible. Realizar la copia de seguridad directamente si no es posible tomar una instantánea.

**none**

No crea una instantánea. Siempre realizar la copia de seguridad directamente. El intento de copia de seguridad de archivos que están abiertos para acceso exclusivo generará un error de lectura. Además, los archivos en la copia de seguridad puede que no sean consistentes en el tiempo.

**always**

Siempre crea una instantánea. Utilizar una instantánea permite incluir todos los archivos locales en la copia de seguridad. Esto incluye los archivos abiertos para acceso exclusivo. Los archivos se incluirán en la copia de seguridad al mismo momento determinado. Si no se puede tomar una instantánea, la copia de seguridad fallará.

# 3.6.14.13 split

### --split=<tamaño>

Si se especifica, la copia de seguridad se dividirá en múltiples archivos del tamaño especificado (en MB). Si no se especifica, el software dividirá la copia de seguridad cuando fuera necesario. Es posible que este sea el caso cuando una copia de seguridad se coloca en un medio extraíble o en sistemas de archivos FAT16 y FAT32 que tienen un límite de tamaño de archivos de 2 GB y 4 GB, respectivamente.

# 3.6.14.14 Gestión de cintas

## tape eject successful

```
--tape_eject_successful
```
Si el parámetro está especificado, el software expulsará las cintas después de cada copia de seguridad correcta. De lo contrario, las cintas no se expulsarán automáticamente.

# tape full empty

## --tape\_full\_empty

Si el parámetro está especificado, cada copia de seguridad completa se escribirá en una cinta disponible. De lo contrario, el software intentará escribir una copia de seguridad en una cinta que contenga copias de seguridad de la misma cadena de copia de seguridad o archivo comprimido. Si no se encuentra, el software intentará utilizar una cinta libre.

## tape\_move\_back

#### --tape move back={on|off}

Si el valor es **on** o si no se especifica el parámetro, se moverá una cinta a la ranura después de usar. Si el valor es **off**, la cinta permanecerá en la unidad después de que la operación con la cinta haya finalizado.

Si este parámetro está habilitado y se especifica el parámetro **--tape\_eject\_successful**, se expulsará la cinta.

## tape\_overwrite

```
--tape_overwrite
```
El parámetro solo se aplica a unidades de cintas autónomas. Si se especifica el parámetro, una cinta insertada en una unidad se sobrescribirá cada vez que se cree una copia de seguridad completa.

# 3.6.14.15 use\_vss

--use vss={auto|software auto|acronis|native|software|hardware|none}

Volume Shadow Copy Service (VSS) informa a las aplicaciones compatibles con VSS que la copia de seguridad está a punto de iniciarse. Eso garantiza un estado consistente de todos los datos utilizados por aquellas aplicaciones. Entonces, VSS ordena a un proveedor de instantáneas crear una instantánea. Puede seleccionar el proveedor de instantáneas que VSS utilizará para crear instantáneas.

Los valores disponibles del parámetro se describen a continuación. Si no puede tomarse una imagen instantánea con ninguno de los proveedores especificados, Acronis Backup no utilizará VSS. Tomará una instantánea empleando su propio controlador de Snapshot Manager (snapman.sys).

### **auto**

VSS utilizará el proveedor basado en hardware que es compatible con el volumen de origen. Si no se encuentra uno, VSS intentará utilizar un proveedor basado en software, el proveedor de instantáneas de software de Microsoft, y luego Acronis VSS Provider.

### **software\_auto**

VSS utilizará cualquier proveedor basado en software disponible. Si no se encuentra uno, VSS intentará utilizar el proveedor de instantáneas de software de Microsoft y luego Acronis VSS Provider.

## **acronis**

VSS utilizará Acronis VSS Provider.

**native** (predeterminado)

VSS utilizará el proveedor de instantáneas de software de Microsoft.

**software**

VSS utilizará cualquier proveedor disponible basado en software que sea compatible con el volumen de origen.

**hardware**

VSS utilizará el proveedor basado en hardware que es compatible con el volumen de origen.

**none**

Escoja este valor si su base de datos es incompatible con VSS. Acronis Backup tomará una instantánea empleando su propio controlador de Snapshot Manager (snapman.sys). Las
instantáneas se crean con más rapidez, pero la consistencia de los datos de las aplicaciones cuyas transacciones no finalizaron no puede garantizarse.

# 3.7 Parámetros de recuperación

### <span id="page-108-2"></span>3.7.1 autorename

#### --autorename

El parámetro se utiliza con los comandos **recover mssql\_database** (pág. [41\)](#page-40-0). Este parámetro permite cambiar el nombre a las bases de datos cuyos nombres sean iguales a los que aparecen en la instancia de destino. Una base de datos recuperada tendrá el siguiente nombre: <nombre original de la base de datos>**-Recovered**. Si ya existe una base de datos con este nombre, la base de datos recuperada se designará de la siguiente manera: <nombre original de la base de datos>**-Recovered (**<número de secuencia>**)**.

#### **Ejemplos**: **MyDatabase-Recovered**, **MyDatabase-Recovered (2)**.

Si no se especifica el parámetro **--autorename**, el resultado de la ejecución del comando dependerá del parámetro **--overwrite** (pág[. 114\)](#page-113-0). Si no se incluye el parámetro **--overwrite**, el comando sobrescribirá la base de datos existente. De lo contrario, se omitirá la base de datos durante la recuperación.

Si especifica los parámetros **--autorename** y **--overwrite**, se producirá un error.

## <span id="page-108-1"></span>3.7.2 database

--database=<base de datos nombre>

El nombre de una base de datos que se recuperará.

El parámetro se utiliza con el comando **recover exchange\_database** (pág. [38\)](#page-37-0) solo cuando se recupera un *grupo de almacenamiento*.

El parámetro se necesita en los siguientes casos:

- Si el valor del parámetro **--target** (pág[. 89\)](#page-88-0) es **another\_database** y el grupo de almacenamiento de destino no existe.
- Si el valor del parámetro **--target** es **recovery\_database**.

Debe especificar los pares de los parámetros **--database** y **--database\_location** (pág[. 109\)](#page-108-0) para cada base de datos del grupo de almacenamiento que se recupera. De lo contrario, la operación fallará.

Para conocer los nombres de las bases de datos incluidas en copias de seguridad, utilice el comando **list content** (pág. [48\)](#page-47-0).

#### **Ejemplo:**

```
--database=DB1 --database_location=C:\databases\DB1 --database=DB4
--database_location=D:\my_documents\DB4
```
## <span id="page-108-0"></span>3.7.3 database\_location

--database\_location=<ruta local>

### **Comando:** recover exchange\_database

Una carpeta en el servidor Exchange en la que se recuperará una base de datos.

El parámetro se utiliza con el comando **recover exchange\_database** (pág. [38\)](#page-37-0) en los siguientes casos:

- Si el valor del parámetro **--target** (pág[. 89\)](#page-88-0) es **another\_database** y la base de datos o el grupo de almacenamiento de destino no existen.
- Si el valor del parámetro **--target** es **recovery\_database**.

Cuando recupera un *grupo de almacenamiento*, debe especificar los pares de los parámetros **--database** (pág[. 109\)](#page-108-1) y **--database\_location** para cada base de datos de este grupo de almacenamiento. De lo contrario, la operación fallará.

#### **Ejemplo:**

```
--database=DB1 --database_location=C:\databases\DB1 --database=DB4
--database_location=D:\my_documents\DB4
```
Cuando se recupera una *base de datos*, no se necesita el parámetro **--database** (pág. [109\)](#page-108-1).

#### **Comandos:** recover mssql\_database

Carpeta del servidor SQL donde se escribirán los archivos de las bases de datos recuperadas.

El parámetro se utiliza con el comando **recover mssql\_database** (pág. [41\)](#page-40-0) si el valor del parámetro **--target** (pág. [89\)](#page-88-0) es **another\_instance**.

Si este parámetro no se especifica, el comando fallará.

### 3.7.4 database\_state

--database state={recovery|norecovery|standby}

Estado de la base de datos recuperado. El parámetro se utiliza con el comando **recover mssql\_database** (pág. [41\)](#page-40-0).

Los valores disponibles del parámetro son los siguientes:

**recovery** (predeterminado)

Una vez que se complete la recuperación, la base de datos estará lista para su uso. Los usuarios tendrán el acceso total. El software revertirá todas las transacciones no confirmadas de la base de datos recuperada que se guardaron en los registros de las transacciones. No se podrán recuperar los registros de transacciones adicionales desde las copias de seguridad nativas de Microsoft SQL.

**norecovery**

Una vez que se complete la recuperación, la base de datos será no operativa. Los usuarios no podrán tener acceso a ella. El software conservará todas las transacciones no confirmadas de la base de datos recuperada. No se podrán recuperar los registros de transacciones adicionales desde las copias de seguridad nativas de Microsoft SQL y así alcanzar el punto de recuperación necesario.

#### **standby**

Una vez que se completa la recuperación, los usuarios tendrán un acceso de solo lectura a la base de datos. El software deshará todas las transacciones no confirmadas. Sin embargo,

guardará las acciones deshechas en un archivo temporal en espera, de manera que se puedan revertir los efectos de la recuperación.

El valor **standby** se utiliza principalmente para detectar el momento específico en que se produjo un error en SQL Server.

Cuando se recupera una base de datos del sistema, se ignora este parámetro. Las bases de datos del sistema siempre se recuperan en el estado **recovery**.

## 3.7.5 destination database

--destination\_database**=**<base de datos>

El parámetro se utiliza con el comando **recover exchange\_database** (pág. [38\)](#page-37-0) si el valor del parámetro **--target** (pág. [89\)](#page-88-0) es **another\_database**.

El parámetro especifica la base de datos o el grupo de almacenamiento en los que se recuperarán la base de datos o el grupo de almacenamiento especificados en el parámetro **--items** (pág[. 83\)](#page-82-0). Solo es posible sobrescribir una base de datos o un grupo de almacenamiento existentes si agrega el parámetro **--overwrite** (pág. [114\)](#page-113-0). Si la base de datos o el grupo de almacenamiento especificados no existen, se crearán.

Para obtener información detallada sobre el formato de valor, consulte "Especificación de datos de Exchange" (pág. [85\)](#page-84-0).

Si este parámetro no se especifica, el comando fallará.

## 3.7.6 destination\_instance

--destination\_instance=<nombre de la instancia>

El parámetro se utiliza:

- Con el comando **recover mssql\_database** (pág. [41\)](#page-40-0) solo si el valor del parámetro **--target** (pág[. 89\)](#page-88-0) es **another\_instance**.
- Con el comando **mount mssql\_database** (pág. [57\)](#page-56-0).

El parámetro especifica dónde se recuperarán o montarán las bases de datos especificadas en el parámetro **--items** (pág. [83\)](#page-82-0).

Si no se especifica este parámetro o si se ingresa el nombre de una instancia que no existe, el comando fallará.

# 3.7.7 disk\_location

--disk\_location=<ruta>

Carpeta local o de red en la que se guardarán los elementos de datos recuperados. El parámetro se utiliza:

- Con los comandos **recover exchange\_database** (pág. [38\)](#page-37-0) y **recover mssql\_database** (pág. [41\)](#page-40-0) solo si el valor del parámetro **--target** (pág[. 89\)](#page-88-0) es **disk**.
- Con el comando **recover exchange\_mailbox** (pág. [39\)](#page-38-0) solo si el valor del parámetro **--target** (pág[. 89\)](#page-88-0) es **pst**.

Si el parámetro no está especificado, los comandos fallarán.

# <span id="page-111-0"></span>3.7.8 exclude

--exclude=<archivos, carpetas y máscaras>

Archivos y carpetas que se excluirán de la recuperación. Puede especificar claramente los archivos y carpetas o utilizar los caracteres comodín.

*Nota: Exclusiones que anulan la selección de los elementos de datos que se van a recuperar. Por ejemplo, si selecciona recuperar el archivo MyFile.tmp y excluir todos los archivos .tmp, no se podrá recuperar el archivo MyFile.tmp.*

Especifique el nombre del archivo o carpeta, como Document.txt.

Los nombres *no* distinguen mayúsculas de minúsculas, tanto para Windows como para Linux. Por ejemplo, si selecciona excluir todos los archivos .tmp y las carpetas temporales, también serán excluidos todos los archivos .Tmp, todos los archivos .TMP y las carpetas TEMP.

Puede utilizar uno o más caracteres comodín \* y ?:

- El asterisco (\*) sustituye a cero o más caracteres. Por ejemplo, .Doc\*.txt incluye archivos como Doc.txt y Document.txt.
- El signo de pregunta (?) sustituye exactamente un carácter. Por ejemplo, Doc?.txt incluye archivos como Doc1.txt y Docs.txt, pero no los archivos Doc.txt ni Doc11.txt.

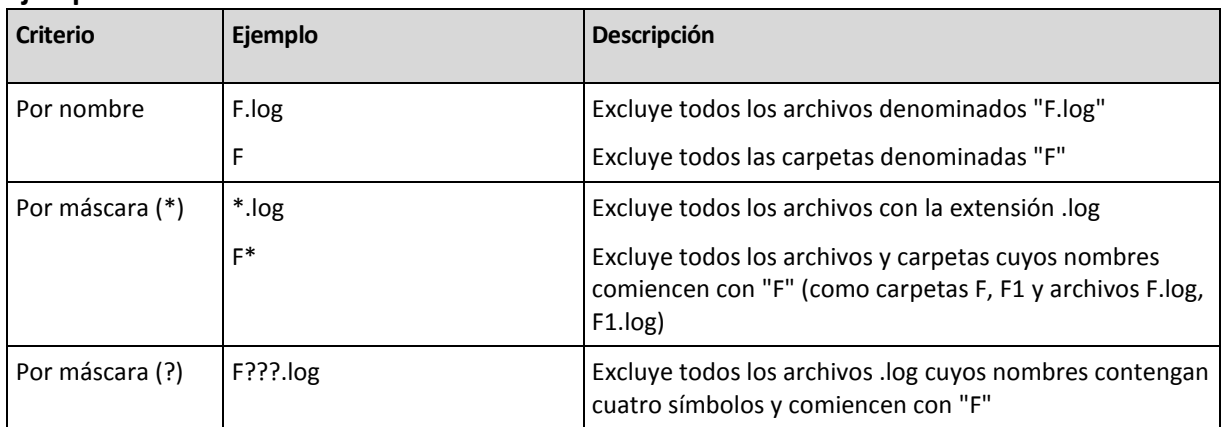

#### **Ejemplos de exclusión**

# 3.7.9 ext2\_3

--ext2\_3

Si el parámetro se especifica, el sistema de archivos se convertirá de Ext2 a Ext3. El parámetro se utiliza con los comandos **recover disk** (pág[. 22\)](#page-21-0) y **recover vm** (pág[. 33\)](#page-32-0). Sin este parámetro, el volumen recuperado heredará el sistema de archivos de la copia de seguridad.

# 3.7.10 fat16\_32

--fat16\_32

Si el parámetro se especifica, el sistema de archivos se convertirá de FAT16 a FAT32. El parámetro se utiliza con los comandos **recover disk** (pág[. 22\)](#page-21-0) y **recover vm** (pág[. 33\)](#page-32-0). Sin este parámetro, el volumen recuperado heredará el sistema de archivos de la copia de seguridad.

Es recomendable utilizar el parámetro si el tamaño del volumen después de la recuperación es posible que exceda los 2 GB.

# 3.7.11 file

--file=<rutas>

Archivos y carpetas para recuperar desde una copia de seguridad a nivel de archivos. Si no se especifica, se recuperará todo el contenido de la copia de seguridad.

Puede deshabilitar la recuperación de ciertos archivos y carpetas al utilizar el parámetro --**exclude** (pág[. 112\)](#page-111-0).

Un archivo o carpeta especificado en ambos parámetros **--file** y **--exclude** *se* recuperará.

# 3.7.12 log\_location

--log\_location=<ruta local>

Una carpeta en el servidor Exchange donde se recuperarán los archivos del registro de transacciones.

El parámetro se utiliza con el comando **recover exchange\_database** (pág. [38\)](#page-37-0) en los siguientes casos:

- Si el valor del parámetro **--target** (pág[. 89\)](#page-88-0) es **another\_database** y la base de datos o el grupo de almacenamiento de destino no existen.
- Si el valor del parámetro **--target** es **recovery\_database** y el grupo de almacenamiento de recuperación de destino no existe.

Si el parámetro no está especificado, la operación fallará.

## 3.7.13 original\_date

#### **--original\_date**

El parámetro se utiliza con los comandos **recover file** (pág[. 27\)](#page-26-0) y **recover ad\_database** (pág. [42\)](#page-41-0). Recupere la fecha y la hora originales de los archivos de la copia de seguridad. Si no se especifica, se asignarán la fecha y la hora actuales.

## 3.7.14 outlookmachine

--outlookmachine=<dirección IP o nombre del servidor>

El nombre o la dirección IP del equipo donde está instalado Microsoft Outlook 2003 o posterior. El parámetro se utiliza con el comando **recover exchange\_mailbox** (pág[. 39\)](#page-38-0) solo si el valor del parámetro **--target** (pág. [89\)](#page-88-0) es **pst**.

Si se especifica, el archivo .pst creado tendrá el nuevo formato y se podrá abrir dicho archivo utilizando Microsoft Outlook 2003 o posterior. Si se especifica, el archivo .pts creado tendrá el antiguo formato y se podrá abrir dicho archivo utilizando Microsoft Outlook 97-2002.

Después de este parámetro, deberá especificar la cuenta de usuario válida en el parámetro **--credentials** (pág. [126\)](#page-125-0). Cuando introduzca el nombre de la cuenta de un usuario de Active Directory, asegúrese de especificar el nombre de dominio (**DOMAIN\Username** o **Username@domain**). La cuenta de usuario debe de ser un miembro del grupo de Administradores del equipo.

## <span id="page-113-0"></span>3.7.15 overwrite

### **Comando:** recover file**,** recover ad\_database

--overwrite={always|older|never}

En los comandos **recover file** (pág. [27\)](#page-26-0) o **recover ad\_database** (pág[. 42\)](#page-41-0), el parámetro especifica qué hacer si el programa encuentra un archivo en la carpeta de destino con el mismo nombre que el que se encuentra en la copia de seguridad.

Los valores disponibles del parámetro son los siguientes:

- **always** (de manera predeterminada): esto le dará prioridad al archivo de la copia de seguridad sobre el archivo del disco duro.
- **older**: esto dará prioridad a la modificación más reciente del archivo, independientemente de que se encuentre en la copia de seguridad o en el disco.
- **never**: esto le dará prioridad al archivo del disco duro sobre el archivo de la copia de seguridad.

En el comando **recover file** (pág. [27\)](#page-26-0), si permite que los archivos se sobrescriban, seguirá teniendo la opción de evitar la sobrescritura de archivos específicos excluyéndolos (pág[. 112\)](#page-111-0) de la operación de recuperación.

### **Comando:** recover exchange\_database**,** recover exchange\_mailbox**,**  recover mssql\_database

#### --overwrite

En el comando **recover exchange\_database** (pág. [38\)](#page-37-0), el parámetro permite sobrescribir la base de datos o el grupo de almacenamiento existente (si se permite la sobrescritura en las propiedades de las bases de datos seleccionadas). Si no se especifica el parámetro y la base de datos de destino o el grupo de almacenamiento existen, la operación fallará.

En el comando **recover exchange\_mailbox** (pág. [38\)](#page-37-0), el parámetro permite sobrescribir elementos (correos electrónicos, eventos de calendario, contactos, tareas, etc.) con las mismas ID que aparecen en la copia de seguridad. Si no se especifica el parámetro, esos elementos del buzón de correo de destino se omiten.

*Nota: Si recupera los mismos elementos más de una vez, cada recuperación posterior duplicará los elementos porque las ID del elemento original cambiarán después de la sobrescritura.*

En el comando **recover mssql\_database** (pág. [41\)](#page-40-0), el parámetro permite sobrescribir bases de datos que tienen los mismos nombres que las que aparecen en la copia de seguridad. Si no se especifica este parámetro, el resultado de la ejecución del comando dependerá del parámetro **--autorename** (pág. [109\)](#page-108-2). Si no se incluye el parámetro **--autorename**, el comando cambiará el nombre de la base de datos recuperada. De lo contrario, se omitirá la base de datos durante la recuperación. Si especifica los parámetros **--autorename** y **--overwrite**, se producirá un error.

### <span id="page-113-1"></span>3.7.16 pit

--pit=<fecha y hora>

La fecha y hora a la que se recuperarán los datos. El valor del parámetro está especificado en el siguiente formato: "DD.MM.YYYY HH24:MM" (por ejemplo: **"27.02.2012 13:00"**).

El parámetro se utiliza con los comandos **recover exchange\_database** (pág. [38\)](#page-37-0) y **recover exchange\_mailbox** (pág. [39\)](#page-38-0) solo si el valor del parámetro **--recovery\_point** (pág. [116\)](#page-115-0) es **point\_in\_time**.

El software encuentra automáticamente (en el registro de transacciones de la copia de seguridad) el archivo del registro de transacciones que incluye el punto en el tiempo determinado. Después, los datos se recuperan al momento específico de la creación del archivo del registro de transacciones. Si no existen archivos de registro que incluyan el momento específico, el software utilizará el punto en el tiempo más cercano en el que se haya creado una copia de seguridad del archivo del registro de transacciones.

Si no se especifica el momento específico, la operación no se podrá realizar.

## 3.7.17 power\_on

--power\_on

Encendido del equipo virtual de destino cuando la recuperación haya finalizado.

## 3.7.18 preserve\_mbr

--preserve\_mbr

Al recuperar un volumen sobre otro ya existente, el volumen de destino se elimina del disco junto con su entrada en el MBR del disco de destino. Después, con este parámetro, la entrada del volumen recuperado ocupará la posición superior vacía en el MBR del disco de destino. Por lo tanto, se preserva el disco MBR de destino. Si el parámetro no se especifica, la entrada del volumen recuperado ocupará la misma posición que en el MBR del disco de origen guardado en la copia de seguridad. Si la posición no está vacía, la entrada existente se moverá a otra posición.

# 3.7.19 recover absolute path

--recover\_absolute\_path

El parámetro se utiliza con el comando **recover file** (pág[. 27\)](#page-26-0). Recuperar con las rutas completas a los archivos y las carpetas. Si no se especifica, no se utilizarán las rutas completas.

### **Ejemplo**

Realizó la copia de seguridad de la carpeta **Mi carpeta** ubicada en **C:\My data\Dir1** y ahora la recupera a partir de la última copia de seguridad en **D:\Muestra\Dir2**.

```
recover file --loc=E:\my_backups --arc=my_archive --file="My folder" 
--target=D:\Sample\Dir2
```
El parámetro **--recover\_absolute\_path** no está especificado. La carpeta recuperada se ubicará en **D:\Muestra\Dir2\Mi carpeta**.

```
recover file --loc=E:\my_backups --arc=my_archive --file="My folder" 
--target=D:\Sample\Dir2 --recover_absolute_path
```
El parámetro **--recover\_absolute\_path** está especificado. La carpeta recuperada se ubicará en **D:\Muestra\Dir2\Unidad (C)\Mis datos\Dir1\Mi carpeta.**

# <span id="page-115-0"></span>3.7.20 recovery\_point

El estado al que los datos se recuperarán.

### **Comandos:** recover exchange\_database

--recovery\_point={point\_of\_failure|latest\_backup|point\_in\_time|selected backup}

En el comando **recover exchange\_database** (pág. [38\)](#page-37-0) los valores disponibles del parámetro son los siguientes:

**point\_of\_failure** (predeterminado)

Los datos se recuperarán al estado del archivo de registro de transacciones más reciente que existe en Exchange. Si los registros de transacciones no están disponibles (faltan, se eliminaron o están dañados), los datos se recuperarán al momento de creación de la copia de seguridad.

**-** latest backup

Los datos se recuperarán a partir de la última copia de seguridad de un archivo comprimido.

**P** point in time

Los datos se recuperarán a una fecha y hora determinada. El software recuperará primero los datos hasta el momento en el que se creó la última copia de seguridad completa antes del momento específico y, después, aplicará los archivos del registro de transacciones de las copias de seguridad del registro de transacciones.

Si se utiliza este valor, deberá especificar el parámetro **--pit** (pág. [114\)](#page-113-1).

**selected\_backup**

Los datos se recuperarán de la copia de seguridad que especifique en el parámetro **--backup** (pág[. 88\)](#page-87-0).

### **Comando:** recover exchange\_mailbox

--recovery point={latest backup|point in time|selected backup}

En el comando **recover exchange\_mailbox** (pág. [39\)](#page-38-0) los valores disponibles del parámetro son los siguientes:

**-** latest backup (predeterminado)

Los datos se recuperarán a partir de la última copia de seguridad de un archivo comprimido.

**point\_in\_time**

Los datos se recuperarán a una fecha y hora determinada. Este valor se puede utilizar solo si recupera un buzón de correo, una carpeta pública o una carpeta de buzón de correo de una copia de seguridad de nivel de base de datos.

Si se utiliza este valor, deberá especificar el parámetro **--pit** (pág. [114\)](#page-113-1).

**selected\_backup**

Los datos se recuperarán de la copia de seguridad que especifique en el parámetro **--backup** (pág[. 88\)](#page-87-0).

# <span id="page-115-1"></span>3.7.21 target disk

--target\_disk=<número de disco>

El parámetro se utiliza con los comandos **recover disk** (pág[. 22\)](#page-21-0), **recover vm** (pág[. 33\)](#page-32-0) y **recover mbr** (pág[. 24\)](#page-23-0).

- Al recuperar los volúmenes, utilice este parámetro para colocar los volúmenes en espacio no asignado del disco básico especificado. Puede especificar sólo un disco de destino.
- Al recuperar los discos, utilice este parámetro para especificar los discos de destino. Al utilizar el comando **recover vm**, puede recuperar sólo un disco por vez. Por lo tanto, sólo se puede especificar un disco de destino.

Con el comando **recover disk**, puede especificar varios discos. El número de discos especificado en el parámetro **--target\_disk** debe ser el mismo que el número de discos especificado en el parámetro **--disk**.

 Al recuperar un registro de arranque maestro al utilizar el comando **recover mbr**, utilice este parámetro para especificar el disco de destino.

# <span id="page-116-0"></span>3.7.22 target\_volume

--target\_volume=<número del volumen>

El volumen en donde recuperará los datos que se han seleccionado en el parámetro **--volume** (pág. [92\)](#page-91-0). El parámetro se utiliza con los comandos **recover disk** (pág. [22\)](#page-21-0) y **recover vm** (pág[. 33\)](#page-32-0).

Con el comando **recover disk** (pág[. 22\)](#page-21-0), puede especificar varios volúmenes. El número de volúmenes especificado en el parámetro **--target\_volume** debe ser el mismo que el número de volúmenes especificado en el parámetro **--volume**.

Si debe recuperar un volumen en el espacio no asignado de un disco básico, utilice los siguientes métodos:

- Tipo **--target\_volume=UNALLOCATED-**<número de disco>**-**<número de secuencia del espacio no asignado> para especificar el espacio no asignado en un disco específico.
- Especifique el parámetro **--target\_disk** (pág. [116\)](#page-115-1) en vez del parámetro **--target\_volume**. En este caso, el software intentará recuperar el volumen al primer espacio no asignado con un tamaño adecuado al tamaño del disco especificado.
- Especifique los parámetros **--target\_disk** (pág. [116\)](#page-115-1) y **--start** (pág[. 94\)](#page-93-0) en vez del parámetro **--target\_volume** . En este caso, el software recuperará el volumen al espacio no asignado en el disco especificado comenzando por la posición de inicio especificada.

### **Ejemplos**

**--target\_volume=C** – para recuperar a un volumen básico

**--target\_volume=DYN1** – para recuperar a un volumen dinámico (Windows) o a un volumen lógico (Linux)

**--target\_volume=UNALLOCATED-1-1** – para recuperar al primer espacio no asignado del primer disco básico

**--target\_volume=UNALLOCATED-DYN** – para recuperar al espacio no asignado del grupo de discos (para Windows solamente)

## 3.7.23 type

```
--type={active|primary|logical}
```
Establece el volumen recuperado como activo, primario o lógico. Sin embargo, cabe la posibilidad de que esto no sea posible (por ejemplo, porque no puede haber más de cuatro volúmenes primarios en un disco). Establecer un volumen como activo lo establece como primario. Por otro lado, un volumen que se haya establecido como primario puede permanecer inactivo.

Si no se especifica el tipo, el software intentará conservar el tipo del volumen de destino. Si el volumen de destino es activo, el volumen recuperado se establece como activo. Si el volumen de destino es primario y existen otros volúmenes primarios en el disco, uno de ellos se establecerá como activo mientras que el volumen recuperado se convertirá en primario. Si no hay otros volúmenes primarios en el disco, el volumen recuperado se establecerá como activo.

Al recuperar un volumen en un espacio no asignado, el software extrae el tipo de volumen de la copia de seguridad. Para el volumen primario, el tipo se establecerá de la siguiente manera:

- si el disco de destino es el primero, según BIOS, y no existen otros volúmenes primarios, el volumen recuperado se establecerá como activo.
- si el disco de destino es el primero, según BIOS, y existen otros volúmenes primarios, el volumen restaurado se establecerá como lógico.
- si el disco de destino no es el primero, el volumen recuperado se establecerá como lógico.

### 3.7.24 use\_all\_space

#### --use\_all\_space

Este parámetro se utiliza con el comando **recover disk** (pág[. 22\)](#page-21-0) y **recover vm** (pág[. 33\)](#page-32-0) en los siguientes casos:

Se recupera un disco en un disco más grande.

Si el parámetro está especificado, los volúmenes del disco recuperados cambiarán de tamaño para que ocupen el tamaño completo del disco de destino.

Se recupera un volumen en espacio no asignado.

Si se especifica el parámetro, el volumen recuperado ocupará todo el espacio no asignado.

Si no se especifica el parámetro, el tamaño del disco o volumen recuperado será igual al tamaño del disco o volumen original.

# 3.8 Parámetros de montaje

### 3.8.1 for all users

```
--for_all_users={true|false}
```
El parámetro se utiliza con el comando **mount** (pág. [55\)](#page-54-0) al montar volúmenes en Windows.

Si el valor es **true**, los volúmenes de los que se ha realizado una copia de seguridad estarán disponibles para todos los usuarios.

Si el valor es **false** o si no se especifica el parámetro, los volúmenes de los que se ha realizado una copia de seguridad solo estarán disponibles para el usuario actual.

### 3.8.2 letter

#### **Comandos:** mount

#### --letter=<letras>

Las letras se asignarán a los volúmenes montados. El parámetro se utiliza con el comando **mount** (pág[. 55\)](#page-54-0) al montar volúmenes en Windows.

Las letras que especifica se asignan a los volúmenes según el orden de los volúmenes en el parámetro **--volume** (pág. [92\)](#page-91-0).

#### **Ejemplo**

```
--volume=2-1,1-3,1-1 --letter=K,L,M
```
Las letras se asignarán de la siguiente manera: 2-1=K; 1-3=L; 1-1=M.

Si no se especifica ninguna letra para uno o varios volúmenes, el software asignará las primeras letras disponibles. En este caso, utilice el comando **list disks** (pág[. 19\)](#page-18-0) para obtener las letras asignadas a los volúmenes. Si especifica más letras que volúmenes, la operación fallará.

### **Comando:** umount

```
--letter={<letra>|all}
```
La letra del volumen que se desconectará. El parámetro se utiliza con los comandos **umount** (pág[. 56\)](#page-55-0) al desmontar un volumen en Windows. Si el valor es **all**, todos los volúmenes se desconectarán. Si el parámetro no está especificado, la operación fallará.

### 3.8.3 mount\_point

#### **Comandos:** mount

```
--mount_point=<puntos de montaje>
```
Son los directorios en los que se montan los volúmenes. El parámetro se utiliza con el comando **mount** (pág[. 55\)](#page-54-0) en Linux. Si el parámetro no está especificado o si el número de puntos de montaje no coincide con el número de volúmenes, la operación fallará.

### **Comandos:** umount

--mount\_point=<punto de montaje>

El directorio desde el que se desmonta el volumen. El parámetro se utiliza con el comando **umount** (pág[. 56\)](#page-55-0) en Linux. Si el parámetro no está especificado, la operación fallará.

### 3.8.4 rw

 $-$ -rw

Si se especifica, el volumen incluido en la copia de seguridad se montará en el modo de lectura/grabación. Podrá modificar su contenido (guardar, mover, crear, eliminar archivos o carpetas) y ejecutar ejecutables que consistan en un archivo.

Si no se especifica, el volumen se montará en el modo de solo lectura.

# 3.9 Parámetros de Acronis Secure Zone

### 3.9.1 asz\_size

--asz\_size={<tamaño>{s|kb|mb|gb}|unallocated}

Si no se especifica ninguna unidad de medida, el tamaño se mide en megabytes (**mb**).

### **Comandos:** create asz

En el comando **create asz** (pág. [58\)](#page-57-0), el parámetro especifica el tamaño de Acronis Secure Zone.

Si no se especifica el parámetro, el tamaño se establece como el promedio entre los valores máximo (espacio no asignado más espacio libre en los volúmenes seleccionados con el parámetro **--volume** (pág[. 92\)](#page-91-0)) y mínimo (aproximadamente 50 MB).

De cualquier manera, el software primero utilizará el espacio no asignado. Si no hay suficiente espacio no asignado, se reducirán los volúmenes seleccionados. Para cambiar el tamaño de los volúmenes bloqueados es necesario reiniciar el equipo (pág. [131\)](#page-130-0).

Con el valor **unallocated**, la zona utilizará todo el espacio no asignado del disco. De ser necesario, los volúmenes se moverán, pero no cambiarán su tamaño. Mover los volúmenes bloqueados requiere reiniciar el equipo. El parámetro **--volume** (pág[. 92\)](#page-91-0) se ignora.

### **Comandos:** resize asz

En el comando **resize asz** (pág. [59\)](#page-58-0), el parámetro especifica el nuevo tamaño de Acronis Secure Zone.

Si aumenta el tamaño de Acronis Secure Zone, el software tendrá el mismo comportamiento descripto anteriormente para el comando **create asz**.

Si reduce el tamaño de Acronis Secure Zone, el espacio libre se agregará a los volúmenes especificados en el parámetro **--volume** (pág[. 92\)](#page-91-0). Para cambiar el tamaño de los volúmenes bloqueados es necesario reiniciar el equipo (pág[. 131\)](#page-130-0). Si no se incluye el parámetro **--volume** o si el parámetro **--asz\_size** se establece en **unallocated**, el espacio liberado se transformará en no asignado.

Si no se especifica este parámetro, el software simplemente mostrará el tamaño actual de Acronis Secure Zone y el espacio libre.

# 3.10 Filtrado

Los parámetros de filtrado se utilizan para filtrar datos recuperados por los comandos de enumeración (**list activities** (pág. [69\)](#page-68-0), **list archives** (pág[. 44\)](#page-43-0) y otros).

# 3.10.1 content\_path

La ruta al contenido incluido dentro de la copia de seguridad. Este parámetro se utiliza con el comando **list content** (pág. [48\)](#page-47-0), a menos que el valor del parámetro **--content\_type** (pág. [121\)](#page-120-0) sea **volume** o **ad\_database**. Si no se especifica, se mostrarán los primeros 5000 elementos raíz.

### **Copias de seguridad a nivel de discos y a nivel de archivos**

Para las copias de seguridad a nivel de archivos o discos, este parámetro es una ruta del sistema de archivos. En Windows, especifique los volúmenes en la ruta mediante sus letras (no números, como **1-1**). En Linux, especifique el punto de montaje del volumen.

### **Ejemplos:**

```
--content_path=C:\Windows\system32
--content_path=/home/user1/work
```
### **Copias de seguridad de datos de Microsoft Exchange Server**

Para obtener información detallada sobre el formato de valor, consulte "Especificación de datos de Exchange" (pág. [85\)](#page-84-0).

### **Copias de seguridad de un único paso**

En el caso de las copias de seguridad de un único paso, el formato de valor depende del tipo de datos que desee visualizar. El tipo de datos está determinado por el valor del parámetro **--content\_type**.

 Si es **--content\_type=mssql\_database**, entonces este parámetro es el nombre de una instancia.

**Ejemplo:**

--content\_path=NEWSERVER

 Si es **--content\_type=file**, entonces este parámetro es la ruta de acceso a un sistema de archivos. Especifique los volúmenes en la ruta mediante sus letras (no números, como **1-1**). **Ejemplo:**

--content\_path=D:\databases

## <span id="page-120-0"></span>3.10.2 content\_type

--content\_type={volume|file|exchange\_database|exchange\_mailbox|mssql\_database|ad\_d atabase}

Es el tipo de contenido que se visualizará El parámetro se utiliza con el comando **list content** (pág. [48\)](#page-47-0) al visualizar el contenido de una copia de seguridad a nivel de discos o a nivel de bases de datos.

### **Copias de seguridad a nivel de discos**

Al visualizar el contenido de una copia de seguridad a nivel de discos, los valores correspondientes del parámetro son **volume** y **file**. Si el valor es **volume** o si el parámetro no se especifica, al comando enumerará todos los discos y volúmenes contenidos en la copia de seguridad. De lo contrario, se mostrará la lista de los archivos y las carpetas incluidos en la copia de seguridad.

### **Copias de seguridad de datos de Microsoft Exchange Server**

Al visualizar el contenido de una copia de seguridad a nivel de bases de datos, los valores correspondientes del parámetro son \_**exchange\_database** y **exchange\_mailbox**. Si el valor es **exchange\_database** o si el parámetro no se especifica, el comando enumerará todos los grupos de almacenamiento y las bases de datos que contiene la copia de seguridad. De lo contrario, se mostrará la lista de los buzones de correos y las carpetas públicas incluidas en la copia de seguridad.

### **Copias de seguridad de un único paso**

Al visualizar el contenido de una copia de seguridad de un único paso de Microsoft SQL Server, los valores correspondientes del parámetro son **mssql\_database**, **volume** y **file**. Al visualizar el contenido de una copia de seguridad de un único paso de Microsoft Active Directory, los valores correspondientes del parámetro son **ad\_database**, **volume** y **file**.

Si el valor es **volume** o si el parámetro no se especifica, al comando enumerará todos los discos y volúmenes contenidos en la copia de seguridad.

# 3.10.3 filter available for backup

--filter\_available\_for\_backup={true|false}

Si el valor del parámetro es **true**, el software enumera solo los equipos virtuales que un agente está gestionando. Si el valor es **false**, se mostrarán solo los equipos virtuales no gestionables. Un equipo virtual es no gestionable si el agente está ausente, detenido o dañado. Esto hace que esté disponible para el servidor de gestión. El parámetro se utiliza con los comandos **list vms** (pág. [29\)](#page-28-0). Si el parámetro no se especifica, el comando muestra los equipos virtuales gestionables y no gestionables.

# 3.10.4 filter date

#### --filter date=<fechas y horas>

El parámetro se utiliza con el comando **list backups** (pág[. 47\)](#page-46-0). Si se especifica, el comando recuperará solo las copias de seguridad que se crearon en ciertos días y a ciertas horas. Si no se especifica, se mostrarán las copias de seguridad con cualquier fecha y hora de creación.

Especifique las fechas y horas exactas en el siguiente formato: "DD.MM.AAAA HH24:MM:SS". Puede omitir los segundos, los minutos y las horas. Esto significará "cualquier segundo", "cualquier segundo y cualquier minuto" o "cualquier segundo, cualquier minuto y cualquier hora", respectivamente.

#### **Ejemplos:**

- **--filter\_date="15.02.2011 12:00"** muestra las copias de seguridad creadas entre 15.02.2011 12:00:00 y 15.02.2011 12:00:59.
- **--filter\_date="15.02.2011 12"** muestra las copias de seguridad creadas entre 15.02.2011 12:00:00 y 15.02.2011 12:59:59.
- **--filter\_date=15.02.2011** muestra las copias de seguridad creadas entre 15.02.2011 00:00:00 y 15.02.2011 23:59:59.

# 3.10.5 filter\_edition

--filter\_edition=<ediciones>

El parámetro se utiliza con los comandos **list mssql\_instances** (pág[. 40\)](#page-39-0). Si está especificado, el software solo enumerará las instancias de aquellas ediciones de Microsoft SQL Server que contengan los valores especificados.

Sin este parámetro, se mostrarán las instancias de cualquier edición de Microsoft SQL Server.

### **Ejemplo:**

Si especifica **--filter\_edition=Enterprise**, el software mostrará las instancias de las siguientes ediciones de Microsoft SQL Server: Microsoft SQL Server 2005 Enterprise Edition, Microsoft SQL Server 2008 R2 Enterprise Edition y Microsoft SQL Server 2012 Enterprise Edition.

## 3.10.6 filter quid

#### --filter\_guid=<GUID>

GUID para seleccionar los objetos que se mostrarán. El parámetro se utiliza con los comandos **list tape\_libraries** (pág. [62\)](#page-61-0), **list vms** (pág[. 29\)](#page-28-0) y **list activities** (pág. [69\)](#page-68-0). Si no es especifica, se mostrarán los objetos de cualquier GUID.

## 3.10.7 filter host

--filter\_host=<nombres de los servidores>

El parámetro se utiliza con los comandos **list vms** (pág. [29\)](#page-28-0). Si se especifica, el software mostrará solo los equipos virtuales que residan en los servidores enumerados. Si no es especifica, se mostrarán los equipos virtuales que residan en todos los servidores registrados.

## 3.10.8 filtrar\_biblioteca

#### --filter\_library=<GUID>

GUID de la biblioteca de cintas cuyas ranuras desea enumerar con el comando **list tape\_slots** (pág[. 63\)](#page-62-0). Si no se especifica, el comando enumerará las ranuras de todas las bibliotecas de cintas conectadas al equipo.

Para conocer la GUID de una biblioteca de cintas, utilice el comando **list tape\_libraries** (pág. [62\)](#page-61-0).

## 3.10.9 filter\_machines

#### --filter\_machines=<cantidades de equipos>

El parámetro se utiliza con los comandos **list vmservers** (pág[. 28\)](#page-27-0). Si se especifica, el software enumerará solo aquellos servidores de virtualización o clústeres de servidores que contienen las cantidades especificadas de equipos. Si no se especifica, se mostrarán los servidores y clústeres con cualquier cantidad de equipos.

### 3.10.10 filter\_name

--filter\_name=<nombres>

Nombre de los objetos para seleccionar los objetos que se mostrarán.

Si el parámetro se utiliza con el comando **list tape\_libraries** (pág. [62\)](#page-61-0), **list vms** (pág[. 29\)](#page-28-0) o **list vmservers** (pág. [28\)](#page-27-0), el software mostrará los objetos cuyos nombres *coincidan* con los valores que ha especificado.

Si el parámetro se utiliza con el comando **list exchange\_mailboxes** (pág. [35\)](#page-34-0), **list mssql\_instances** (pág. [40\)](#page-39-0) o **list mssql\_databases** (pág[. 41\)](#page-40-1), el software mostrará los objetos cuyos nombres *contengan* los valores que se han especificado.

Sin este parámetro, se mostrarán los objetos con cualquier nombre.

# 3.10.11 filter\_resource

--filter\_resource=<nombres de recursos>

El parámetro se utiliza con el comando **list activities** (pág[. 69\)](#page-68-0). Si se especifica, el comando solo dará salida a las actividades que realicen la copia de seguridad de recursos cuyos nombres contengan los valores especificados.

Especifique un disco mediante un número; un volumen mediante una etiqueta; un archivo, carpeta o equipo virtual mediante su nombre.

#### **Ejemplos:**

```
--filter_resource="Disk 2"
--filter_resource="System (C:)"
--filter_resource="My Folder","my_thesis.doc"
--filter_resource=my_vm_1
```
Sin este parámetro, se mostrarán actividades independientemente de los recursos relacionados.

## 3.10.12 filter\_state

```
--filter_state=<estados>
```
Estados para seleccionar los objetos que se mostrarán. El parámetro se utiliza con los comandos **list activities** (pág[. 69\)](#page-68-0), **list tasks** (pág[. 74\)](#page-73-0), **list plans** (pág[. 70\)](#page-69-0), y **list vms** (pág[. 29\)](#page-28-0). Si el parámetro no se especifica, se enumerarán los objetos con cualquier estado.

Para el comando **list activities**, puede especificar uno o más de los siguientes estados: **running**, **paused**, **waiting**, **waiting\_for\_children**, o **completed**.

Para los comandos **list tasks** y **list plans**, puede especificar uno o más de los siguientes estados: **idle**, **waiting**, **running**, o **need\_interaction**.

Para el comando **list vms**, puede especificar uno o más de los siguientes estados: **running**, **stopped**, **suspended**, **wait\_input**, o **unknown**.

### 3.10.13 filter\_status

```
--filter_status=<estatus>
```
Estatus para seleccionar los objetos que se mostrarán. El parámetro se utiliza con los comandos **list vms** (pág[. 29\)](#page-28-0) y **list plans** (pág. [70\)](#page-69-0). Si no es especifica, se mostrarán los objetos con cualquier estatus.

El estatus de un equipo virtual muestra cuán correctamente se ha incluido el equipo en la copia de seguridad. Depende de los estatus de todos los planes de copias de seguridad relacionados con este equipo virtual.

Puede especificar uno o más de los siguientes estatus: **ok**, **warning**, **error**, o **unknown**.

## 3.10.14 filter\_type

Tipos para seleccionar los objetos que se mostrarán.

**Comandos:** list archives**,** list backups

--filter\_type=<tipos>

En el comando **list archives** (pág. [44\)](#page-43-0), puede especificar uno o más de los siguientes tipos: **disk**, **file**, **exchange\_db** y **exchange\_doc**.

En el comando **list backups** (pág. [47\)](#page-46-0), puede especificar uno o más de los siguientes tipos: **full**, **incremental**, **differential** y **transaction\_log**.

**Comandos:** list vmservers

```
--filter_type=<server types>
```
En el comando **list vmservers** (pág[. 28\)](#page-27-0), puede especificar uno o más de los siguientes tipos: **standalone** y **cluster**.

## 3.10.15 filter\_user

--filter user=<nombre de usuario>

El parámetro se utiliza con los comandos **list tasks** (pág. [74\)](#page-73-0) y **list plans** (pág[. 70\)](#page-69-0). Si se especifica, el software enumerará solo las tareas que se ejecutan (o solo los planes cuyas tareas se ejecutan) en las cuentas del usuario especificado. Si no se especifica, se mostrarán las tareas que se ejecutan en cualquier cuenta de usuario.

# 3.10.16 filter\_version

#### --filter\_version=<versiones>

El parámetro se utiliza con los comandos **list mssql\_instances** (pág[. 40\)](#page-39-0). Si está especificado, el software solo enumerará las instancias de aquellas versiones de Microsoft SQL Server que contengan los valores especificados.

Sin este parámetro, se mostrarán las instancias de cualquier versión de Microsoft SQL Server.

**Ejemplo:**

Si especifica **--filter\_version=500**, el software mostrará las instancias de las siguientes versiones de Microsoft SQL Server: 9.00.5000.00 y 10.00.5500.00.

# 3.11 Parámetros de gestión de cintas

## 3.11.1 assign2free

--assign2free

El parámetro se utiliza con el comando **inventory tape** (pág[. 63\)](#page-62-1). Si se especifica, las cintas detectadas se moverán del grupo **Cintas no reconocidas** o **Cintas importadas** a **Cintas libres**.

*Advertencia. Utilice este parámetro únicamente si está seguro de que los datos almacenados en sus cintas pueden sobrescribirse.*

## <span id="page-124-0"></span>3.11.2 libraries

--libraries=<GUIDs>

GUID de las bibliotecas de cintas o unidades de cintas autónomas sobre las que se realizará el inventario. El parámetro se utiliza con el comando **inventory tape** (pág[. 63\)](#page-62-1).

Si no se especifica, el comando fallará. Para conocer los GUID de bibliotecas de cintas o unidades de cinta independientes, utilice el comando **list tape\_libraries** (pág. [62\)](#page-61-0).

### 3.11.3 mode

```
--mode={full|fast}
```
El método de las cintas de inventario (pág. [63\)](#page-62-1).

### **Inventario rápido**

Si el valor del parámetro es **fast** o no se especifica, Acronis Backup explora las cintas para encontrar los códigos de barras. Con los códigos de barras, el software puede volver una cinta al grupo en la que se encontraba antes.

Seleccione este método para reconocer las cintas utilizadas por el mismo dispositivo de cintas conectado al mismo equipo. Otras cintas se enviarán al grupo **Cintas no reconocidas**.

Si su biblioteca de cintas no contiene ningún lector de barras, las cintas se enviarán al grupo **Cintas no reconocidas**. Para reconocer sus cintas, realice el inventario completo o combine los inventarios completo y rápido según se describe a continuación en esta sección.

### **Inventario completo**

Si el valor del parámetro es **full**, Acronis Backup lee las etiquetas escritas por el software de Acronis y analiza otra información sobre el contenido de las cintas cargadas. Seleccione este método para reconocer las cintas vacías y las cintas escritas por el software de Acronis en cualquier dispositivo de cintas y en cualquier equipo.

### **Combinación del inventario rápido y completo**

El inventario completo de un dispositivo de cintas completo puede demorar mucho tiempo. Si necesita realizar el inventario de solo algunas cintas, combine el inventario rápido y completo. Puede consultar las instrucciones detalladas en "Operaciones con cintas" (pág. [150\)](#page-149-0).

### 3.11.4 slots

--slots=<GUID>

GUID de las ranuras de la biblioteca de cintas sobre las que se realizará el inventario. El parámetro se utiliza con el comando **inventory tape** (pág[. 63\)](#page-62-1) únicamente si el parámetro **--libraries** (pág. [125\)](#page-124-0) contiene el GUID de una biblioteca.

Si no se especifica el parámetro, se realizará el inventario de todas las ranuras de la biblioteca de cintas. Para conocer el GUID de las ranuras de la biblioteca de cintas, utilice el comando **list tape\_slots** (pág[. 63\)](#page-62-0).

# 3.12 Parámetros generales

### <span id="page-125-0"></span>3.12.1 credentials

--credentials=<nombre de usuario>,<contraseña>,encrypted

Son las credenciales para acceder a un equipo, una ubicación de copia de seguridad o una carpeta. El parámetro debe seguir directamente el objeto para el que son necesarias las credenciales (por ejemplo, **--host**, **--loc**, **--target**).

Para acceder a Acronis Secure Zone, especifique solo la contraseña en este parámetro.

Para acceder a una red compartida que no requiera credenciales, especifique **--credentials=anonymous**.

Si el valor del tercer parámetro (**encrypted**) está especificado, significa que la contraseña anterior fue cifrada por la utilidad **acronis\_encrypt** (pág. [158\)](#page-157-0).

Un comando puede contener varios parámetros **--credentials**.

#### **Ejemplo**

```
acrocmd export archive --loc=bsp://ASN/my_vault --credentials="ASN user",pass1 
--arc=my archive --password=123 --target=\\bkpsrv\backups
--credentials=netuser,pass2
```
Este comando exporta un archivo comprimido protegido por contraseña de una bóveda gestionada a una red compartida. Las primeras credenciales son necesarias para acceder a la bóveda **my\_vault** gestionada por el nodo de almacenamiento **ASN**. El parámetro **--password** especifica la contraseña para el archivo comprimido **my\_archive**. Las segundas credenciales habilitan la escritura en la carpeta compartida **\\bkpsrv\backups**.

## 3.12.2 Manejo de errores

```
--retry_count=<cantidad de intentos>
--retry_delay=<demora>
```
Estos parámetros se utilizan solo con los comandos de copia de seguridad y recuperación.

Cuando se produce un error recuperable, el software vuelve a intentar para realizar la operación fallida. Puede establecer el número de intentos y el intervalo de tiempo entre intentos. Se detendrán los intentos tan pronto como la operación sea exitosa o se realice el número de intentos especificados, lo que suceda primero.

Debe especificar ambos parámetros. El parámetro **--retry\_delay** debe seguir directamente al parámetro **--retry\_count**.

#### **Ejemplo: --retry\_count=10 --retry\_delay=20s**

Si no se especifican los parámetros, el número de intentos es 5 y el intervalo de tiempo entre intentos es de 30 segundos (como si escribiera **--retry\_count=5 --retry\_delay=30s**). Para deshabilitar completamente los reintentos, especifique **--retry\_count=0**.

El intervalo puede establecerse en segundos (**s**, de manera predeterminada), minutos (**m**) u horas (**h**).

#### **Ejemplos:**

- Intervalo de 10 segundos: **--retry\_delay=10** o **--retry\_delay=10s**
- Intervalo de 1 minuto: **--retry\_delay=1m**
- Intervalo de 1 hora: **--retry\_delay=1h**

### 3.12.3 file\_params

{-f|--file\_params}=<ruta local completa>

Especifica la ruta completa a un archivo de entrada de parámetros. La ruta debe ser local (por ejemplo, **c:\temp\1.txt** o **/home/user1/1.txt**). Para obtener información más detallada, consulte Sintaxis (pág. [9\)](#page-8-0).

## <span id="page-126-0"></span>3.12.4 force\_yes

--force\_yes

Si se especifica el parámetro, el software manejará automáticamente las situaciones que necesiten la interacción del usuario como si el usuario respondiera **Yes** o **OK** a la solicitud de interacción. Si la solicitud de interacción no implica estas respuestas (por ejemplo, las posibles respuestas a una notificación de reinicio son **Reboot** y**Cancel**), el software ignorará esta solicitud. Si una operación no puede continuar sin la acción del usuario, ésta fallará.

Si no se especifica el parámetro, el comando permite la interacción con el usuario.

El parámetro se utiliza principalmente con los comandos **recover lvm\_structure** (pág. [25\)](#page-24-0). Automatiza la recuperación de un sistema Linux, junto a su estructura de software RAID o LVM, en un equipo con estructura de volumen lógico diferente o sin volúmenes lógicos. Este comando siempre le pide al usuario que confirme la sustitución de la estructura de volumen lógica del equipo.

Tenga en cuenta que al usar el parámetro **--force\_yes**, puede confirmar inintencionadamente la eliminación de datos útiles. Si desea que el software simplemente ignore las solicitudes de interacción, utilice el parámetro **--silent\_mode** (pág[. 132\)](#page-131-0) en vez del parámetro **--force\_yes**. Estos parámetros son mutuamente excluyentes.

## 3.12.5 id

### **Comando:** get log**; comandos de gestión de tarea, plan y actividad**

#### --id=<GUID>

GUID de la actividad, tarea o plan de copias de seguridad con los que se realizará la operación. El parámetro se utiliza con el comando **get log** (pág[. 68\)](#page-67-0) y con los comandos de gestión de tarea (pág. [74\)](#page-73-1), plan (pág. [70\)](#page-69-1) y actividad (pág[. 69\)](#page-68-1).

Para obtener información sobre las GUID, utilice los comandos **list activities** (pág. [69\)](#page-68-0), **list tasks** (pág[. 74\)](#page-73-0) o **list plans** (pág[. 70\)](#page-69-0).

### **Comando:** generate report

--id={machines\_by\_status|vms\_by\_status|archives\_by\_managed\_vaults|plans\_by\_status| managed\_vaults\_statistics\_for\_last\_month|tasks\_by\_last\_result|activities\_for\_last\_ month}

Contenido del informe que creará el comando **generate report** (pág[. 76\)](#page-75-0). Si este parámetro no se especifica, el comando fallará.

Los valores del parámetro se corresponden con los siguientes informes predefinidos:

- **machines\_by\_status**: el informe **Equipos con agentes (por estado)**
- **vms\_by\_status**: el informe **Equipos virtuales (por estado)**
- **archives** by managed vaults: el informe Archivos comprimidos (por bóvedas **gestionadas)**
- **plans\_by\_status**: el informe **Planes de copia de seguridad (por estado)**
- $m$  managed vaults statistics for last month: el informe Estadísticas de bóvedas **gestionadas del último mes**
- **tasks\_by\_last\_result**: el informe **Tareas (por último resultado)**
- **activities\_for\_last\_month**: el informe **Actividad de tareas del último mes**

## <span id="page-127-0"></span>3.12.6 log

--log=<ruta completa>

Guarda el registro de la operación con el parámetro que se utilizó para el archivo especificado. El software escribe los registros en formato xml de Acronis sin importar la extensión del archivo.

# 3.12.7 log format

--log\_format={structured|unstructured}

El formato del archivo de registro se especifica en el parámetro **--log** (pág[. 128\)](#page-127-0). Si el valor es **structured** o si no se especifica el parámetro, el software escribirá los registros en el formato xml estructurado. El formato se describe en el archivo acrocmd.xsd ubicado en la carpeta en donde está instalada la utilidad de línea de comandos. Las rutas de instalación predeterminadas de la utilidad se enumeran en la sección "Instalación" (pág[. 7\)](#page-6-0) debajo de "Rutas de la instalación".

Si el valor es **unstructured** , el software escribirá los registros en el formato xml de Acronis.

### 3.12.8 oss\_numbers

--oss numbers={true|false}

Este parámetro se utiliza en los siguientes casos:

- Con los comandos **backup disk** (pág[. 20\)](#page-19-0), **recover disk** (pág. [22\)](#page-21-0), **create asz** (pág[. 58\)](#page-57-0), **resize asz** (pág[. 59\)](#page-58-0) y **delete asz** (pág. [61\)](#page-60-0). En el caso de estos comandos, el parámetro se aplica a los volúmenes especificados en el valor del parámetro **--volume** (pág[. 92\)](#page-91-0).
- Con el comando **list content** (pág[. 48\)](#page-47-0) si el valor del parámetro **--content\_type** es **volume** o con el comando **list disks** (pág[. 19\)](#page-18-0). Con estos comandos, el parámetro se aplica a los números de los volúmenes de salida.

Si el valor es **true** o si el parámetro no se especifica, los números de los volúmenes se ajustarán de acuerdo con la tabla de particiones MBR. Esto significa que los volúmenes primarios tienen los números 1-1, 1-2, 1-3, 1-4 y los volúmenes lógicos comienzan con 1-5.

Si el valor del parámetro es **false**, se debe aplicar una numeración consecutiva a los volúmenes.

### **Ejemplo**

Si un disco tiene una partición primaria y dos particiones lógicas, sus números pueden aparecer de la siguiente manera:

```
--volume=1-1,1-5,1-6
```

```
o
```
--oss\_numbers=false --volume=1-1,1-2,1-3

# 3.12.9 output

```
--output={formatted|raw}
```
Modo de salida. Los valores aplicables son:

**formatted** (predeterminado)

Las salidas son en tabla con formato legibles para las personas. El ancho máximo de una columna de tabla es de 20 caracteres. El texto está alineado hacia la izquierda. Se muestran los encabezados de tabla y los separadores de encabezados.

**raw**

Este modo está destinado a utilizarse como entrada para un analizador de terceros. Los encabezados no son visibles; las líneas de separador del encabezado de columna no son visibles; el separador de columna es "\t" (carácter de tabulador). Además, este modo le permite ver la longitud completa de un valor que es superior a 20 caracteres (por ejemplo, la GUID de un plan de copias de seguridad).

## 3.12.10 password

--password=<contraseña>,encrypted

La contraseña para el archivo comprimido en las operaciones de copia de seguridad y recuperación, y las operaciones de gestión del archivo comprimido y la copia de seguridad. El parámetro debe seguir directamente al parámetro **--arc** (pág. [87\)](#page-86-0).

También, este parámetro se utiliza en el comando **create asz** (pág[. 58\)](#page-57-0) para especificar una contraseña para Acronis Secure Zone.

Si el valor del segundo parámetro (**encrypted**) está especificado, significa que la contraseña anterior fue cifrada por la utilidad **acronis\_encrypt** (pág[. 158\)](#page-157-0).

# 3.12.11 process\_priority

--process\_priority={low|normal|high}

La prioridad de un proceso de copia de seguridad o validación que se ejecuta en un sistema. En los comandos de validación, este parámetro se ignora si el destino de la copia de seguridad es una bóveda gestionada.

Este parámetro determina la cantidad de CPU y recursos del sistema asignados a ese proceso. La disminución de la prioridad liberará más recursos para otras aplicaciones. El aumento de la prioridad podría acelerar el proceso de copia de seguridad o validación solicitando que el sistema operativo asigne más recursos, como CPU, a la aplicación de copia de seguridad. Sin embargo, el efecto resultante dependerá del uso total de CPU y otros factores, como la velocidad de salida o entrada del disco, o el tráfico en la red.

Los valores disponibles son los siguientes:

**low** (predeterminado)

Utilice este valor para minimizar el uso de recursos por parte del proceso de copia de seguridad o validación, y dejar más recursos para otros procesos que se ejecuten en el equipo.

**normal**

Utilice este valor para ejecutar el proceso de copia de seguridad o validación a una velocidad normal y asignar recursos en el mismo nivel que otros procesos.

**high**

Utilice este valor para maximizar la velocidad del proceso de copia de seguridad o validación tomando recursos de otros procesos.

## 3.12.12 progress

#### --progress

Habilita la visualización de la información de progreso de la operación (porcentaje completado, tiempo transcurrido, tiempo estimado) en la pantalla. La información de progreso se guarda en el registro sin importar la presencia del parámetro **--progress**.

## 3.12.13 read\_speed

--read\_speed=<velocidad>{kb|p}

La velocidad de lectura de las copias de seguridad que se están validando. El parámetro se utiliza con los comandos **validate archive** (pág. [45\)](#page-44-0), **validate backup** (pág[. 49\)](#page-48-0) y **validate vault** (pág. [65\)](#page-64-0).

El parámetro se usa si la ubicación de la copia de seguridad (valor del parámetro **--loc** (pág[. 86\)](#page-85-0)) corresponde a uno de los puntos siguientes:

1. Una red compartida, un servidor FTP/SFTP o Acronis Cloud Storage.

El parámetro define el ancho de banda asignado a la conexión de red para la transferencia de los datos. Si el parámetro no se ha especificado, el software utiliza todo el ancho de banda de la red que pueda obtener al transferir los datos.

2. Un disco duro del equipo donde se ejecuta el comando.

Para otros tipos de ubicaciones, se omite este parámetro.

<velocidad> debe ser un número positivo.

Si la unidad de medición es **kb**, la velocidad se mide en kilobytes por segundo. Para el almacenamiento en la nube, solo es eficaz la unidad de medición **kb**.

Si la unidad de medida es **p** o no se especifica, la velocidad se mide en el porcentaje de la velocidad máxima estimada de la conexión de red o la velocidad máxima de E/S del disco duro.

### **Ejemplos:**

**--read\_speed=500kb**: la velocidad de la lectura de datos será de 500 KB/s. **--read\_speed=50p** o **--read\_speed=50**: la velocidad de la lectura de datos será del 50 % de la velocidad máxima estimada.

## <span id="page-130-0"></span>3.12.14 reboot

### reboot **y** reboot later

--reboot --reboot --later

Reinicia el equipo antes de la operación (si es necesario).

Utilice el parámetro **--reboot** cuando vaya a realizar las siguientes operaciones que necesitan reiniciar: recuperación de un volumen que contiene el sistema operativo actualmente activo, recuperación de archivos bloqueados, creación/eliminación de Acronis Secure Zone en un disco del sistema, clonación de un disco del sistema. El equipo se reiniciará sin ningún aviso.

Si no están especificados el parámetro **--reboot** ni el parámetro **--silent\_mode=on** (pág[. 132\)](#page-131-0), la operación solicitará la interacción del usuario. Si el parámetro **--reboot** no está especificado y el parámetro **--silent\_mode=on** sí lo está, la operación fallará.

Para posponer la operación hasta que un usuario reinicie el sistema de forma manual, añada el parámetro **--later**. Con este parámetro, la operación se realizará después de que el usuario lleve a cabo el reinicio. Este parámetro solo puede utilizarse con los comandos **create asz** (pág[. 58\)](#page-57-0) y **resize asz** (pág[. 59\)](#page-58-0).

Si especifica el parámetro **--reboot** con operaciones que no necesariamente requieren un reinicio, el parámetro se ignorará.

#### reboot after

--reboot\_after

Reinicia el servidor después de completar la operación.

## 3.12.15 recreate\_archive\_meta

--recreate archive meta={true|false}

El parámetro se utiliza con el comando **list archives** (pág[. 44\)](#page-43-0) y **list backups** (pág. [47\)](#page-46-0).

Si el valor es **true** o el parámetro no se especifica, los metadatos del archivo comprimido se crearán nuevamente durante la ejecución del comando. Esto asegura que el comando no falle incluso si faltan metadatos o están corruptos.

Si el valor es **false**, los metadatos del archivo comprimido permanecerán intactos. Esto acelerará la ejecución del comando.

# 3.12.16 report\_format

--report format={xml|html}

Formato del informe creado por el comando **generate report** (pág. [76\)](#page-75-0).

Los valores disponibles del parámetro son los siguientes:

**html** (predeterminado)

El informe se guardará como un conjunto de archivos: htc, xml, xslt, gif y png. Para ver el informe, abra el archivo **report.xml** en un navegador web.

**xml**

El informe se guardará como un archivo .xml.

## <span id="page-131-0"></span>3.12.17 silent\_mode

--silent mode={on|off}

Si el valor del parámetro es **on**, se habilita el modo silencioso. Esto significa que el software manejará automáticamente las situaciones que requieran la interacción del usuario. Si una operación no puede continuar sin la acción del usuario, ésta fallará. Los detalles de la operación, incluyendo los errores, si los hubiera, pueden encontrarse en el registro de la operación.

Si el valor es **off** o el parámetro no se especifica, el comando permite la interacción con el usuario. Establezca este valor si la operación necesita la interacción del usuario, como insertar un medio extraíble (CD, DVD o cinta).

Para prohibir la interacción cuando el software se encuentra con un sector defectuoso durante la copia de seguridad, utilice el parámetro **--ignore\_bad\_sectors** (pág. [104\)](#page-103-0). El parámetro **--silent\_mode** no funciona en este caso en particular.

Los parámetros **--silent\_mode** y **--force\_yes** (pág. [127\)](#page-126-0) son mutuamente excluyentes.

# 3.12.18 use registry defaults

### --use\_registry\_defaults

El parámetro se utiliza con los comandos de copia de seguridad y recuperación, excepto **recover mbr** (pág[. 24\)](#page-23-0). Determina los valores de las opciones de copia de seguridad y recuperación que no están especificados explícitamente en una cadena de comandos.

Si el parámetro está especificado, el software utilizará los valores predeterminados de las opciones de copia de seguridad y recuperación establecidas en la interfaz gráfica de usuario de Acronis Backup. Estos valores están almacenados en el equipo con el agente que realiza el comando. En un equipo que ejecuta Windows, los valores están almacenados en el registro; en un equipo que ejecuta Linux, los valores están almacenados en los archivos de configuración de Acronis Backup.

Si el parámetro no está especificado, el software utilizará los valores predeterminados descritos en esta referencia de la línea de comando. Estos valores están incluidos en el código de utilidad de la línea de comandos.

### 3.12.19 utc

#### --utc

El parámetro se utiliza con los comandos **list archives** (pág. [44\)](#page-43-0), **list backups** (pág[. 47\)](#page-46-0), **list content** (pág[. 48\)](#page-47-0), y **list plans** (pág[. 70\)](#page-69-0). Si se especifica, los valores de fecha y hora en la salida del comando se mostrarán en Tiempo Universal Coordinado (UTC). De lo contrario, los valores se mostrarán en la zona horaria del equipo en el que se ejecutó el comando.

# 4 Ejemplos de uso

# 4.1 Copia de seguridad y recuperación

### <span id="page-133-0"></span>4.1.1 Discos y volúmenes

### **Enumeración de discos (pág. [19\)](#page-18-0)**

- Enumeración de todos los discos en el equipo local. acrocmd list disks
- Enumeración de discos de un equipo remoto. acrocmd list disks --host=192.168.1.2 --credentials=user1,pass1
- Enumeración de discos de un equipo virtual. acrocmd list disks --host=srv1 --credentials="srv1\AMS user",pass1 --service=ams --vmid=XXXXXXXX-XXXX-XXXX-XXXX-XXXXXXXXXXXX

### **Copias de seguridad de discos y volúmenes (pág. [20\)](#page-19-0)**

 Copia de seguridad del primer volumen del segundo disco y del tercer volumen del primer disco. La copia de seguridad se guardará en una carpeta local y se dividirá en partes de 4,5 GB para después escribirse en DVD. Para obtener los números de los volúmenes, utilice el comando **list disks** (pág[. 19\)](#page-18-0).

acrocmd backup disk --volume=2-1,1-3 --split=4608 --loc="F:\my backups" --arc="my archive"

 Copia de seguridad de todo el equipo en un archivo con nombre simplificado. Para obtener más detalles, consulte la descripción del parámetro **--plain\_archive** (pág. [100\)](#page-99-0). El registro de operaciones se guardará en un archivo de texto.

```
acrocmd backup disk --loc=F:\ --arc=my machine --plain archive
--log=D:\logs\log.txt
```
Copia de seguridad de los discos 1 y 2 excluyendo los archivos .bak. El nivel de compresión se establecerá en máximo. La copia de seguridad se guardará en una carpeta de red compartida. Para obtener los números de los discos, utilice el comando **list disks** (pág. [19\)](#page-18-0).

```
acrocmd backup disk --disk=1,2 --compression=max --exclude_mask=*.bak 
--loc=\\bkpsrv\backups --credentials=bkpuser,pass --arc=disk archive
```
 Creación de una copia de seguridad incremental de volumen C:. Volume Shadow Copy Service (VSS) se habilitará y seleccionará automáticamente un proveedor entre los proveedores de instantáneas disponibles basados en hardware y software. La copia de seguridad se guardará en una bóveda gestionada.

```
acrocmd backup disk --volume=C --backuptype=incremental --use_vss=auto 
--loc=bsp://storage_node1/my_vault --credentials=bkpuser,pass --arc=c_archive
```
 Copia de seguridad del primer volumen dinámico (según el resultado del comando **list disks** (pág[. 19\)](#page-18-0)) en Windows o volumen lógico en Linux. La copia de seguridad se guardará en una carpeta de red compartida.

```
acrocmd backup disk --volume=DYN1 --loc=\\srv1\backups 
--credentials=netuser1,pass1 --arc=dyn1_arc
```
Para obtener más información sobre cómo seleccionar los volúmenes lógicos en Linux, consulte Selección de volúmenes lógicos y dispositivos MD para incluir en la copia de seguridad (pág. [154\)](#page-153-0).  Copia de seguridad de todos los volúmenes dinámicos en Windows o todos los volúmenes lógicos en Linux. La copia de seguridad se guardará en un servidor FTP. acrocmd backup disk --volume=DYN --loc=ftp://srv1/backups --credentials=ftpuser1,pass1 --arc=alldyn\_arc

#### **Copia de seguridad del disco y las aplicaciones en un único paso**

 Creación de una copia de seguridad de tipo single-pass del equipo local. La copia de seguridad se guardará en una carpeta de red compartida. Dado que el parámetro **--mssql\_truncate\_logs** (pág[. 100\)](#page-99-1) no está especificado, el registro de Microsoft SQL Server no se truncará. Si el software no puede recopilar los metadatos de la aplicación, la copia de seguridad continuará. acrocmd backup disk --application aware --loc=\\srv1\backups --credentials=netuser1,pass1 --arc=machine1\_app --ignore\_app\_errors

El usuario que ejecute el comando debe ser miembro del rol **administrador del sistema** en cada una de las instancias instaladas en el equipo.

 Creación de una copia de seguridad de un único paso de un equipo remoto. La copia de seguridad se guardará en una bóveda en un nodo de almacenamiento. Después de cada copia de seguridad, se truncarán los registros de Microsoft SQL Server. No se truncarán los registros de las demás aplicaciones compatibles con VSS. Si el software no puede recopilar los metadatos de alguna aplicación, no se realizará la copia de seguridad porque no se especifica el parámetro **--ignore\_app\_errors** (pág. [100\)](#page-99-2).

```
acrocmd backup disk --host=192.168.1.2 --credentials=user1,pass1 
--application_aware --loc=bsp://storage_node1/my_vault --arc=my_archive_app 
--mssql_truncate_logs
```
El usuario cuyas credenciales se especifiquen después del parámetro **--host** debe ser miembro del rol **administrador del sistema** en cada una de las instancias instaladas en el equipo. Si no existe tal usuario, se puede tener acceso al equipo a través del servidor de gestión:

```
acrocmd backup disk --host=srv1 --credentials="srv1\AMS user",pass --service=ams 
--address=192.168.1.2 --application_aware --loc=bsp://storage_node1/my_vault 
--arc=my_archive_app --mssql_truncate_logs
```
Si este es el caso, el comando se ejecutará con la cuenta del servicio de agente que se ejecute en el equipo.

### **Recuperación de discos y volúmenes (pág. [22\)](#page-21-0)**

#### **Recuperación de discos**

 Recuperación de un equipo de la última copia de seguridad de un archivo comprimido que reside en un recurso compartido de red. Debido a que no se especifica el parámetro **--disk** (pág[. 91\)](#page-90-0) ni el parámetro **--volume** (pág. [92\)](#page-91-0), el comando recuperará todos los discos incluidos en la copia de seguridad. Debido a que no se especifica el parámetro **--target\_disk** (pág[. 116\)](#page-115-1) ni el parámetro **--target\_volume** (pág. [117\)](#page-116-0), el software asignará automáticamente los discos a los discos del equipo de destino. Si ejecuta el comando en el sistema operativo, se mostrará un mensaje de reinicio.

```
acrocmd recover disk --loc=\\srv1\folder1 --credentials=user1,pass1 
--arc=my_machine
```
- Recuperación de los discos duros 1 y 2 desde la último copia de seguridad de un archivo comprimido a los discos duros 3 y 4.
	- acrocmd recover disk --loc=F:\backups --arc=my\_archive --disk=1,2 --target\_disk=3,4
- Recuperación del disco duro 2 desde una copia de seguridad ubicada en una carpeta compartida NFS al disco duro 1.

acrocmd recover disk --loc=nfs://server/backups:/ --arc=my\_archive --backup=XXXXXXXX-XXXX-XXXX-XXXX-XXXXXXXXXXXX --disk=2 --target\_disk=1

- Recuperación de dos discos duros desde la última copia de seguridad de un archivo comprimido ubicado en cintas. Debido a que no se especifica el parámetro **--target\_disk** (pág[. 116\)](#page-115-1), el software asignará automáticamente los discos a los discos del equipo de destino. acrocmd recover disk --loc=atis:///tape?XXXXXXXX-XXXX-XXXX-XXXX-XXXXXXXXXXXX --arc=disk\_archive --disk=2,3
- Recuperación del disco duro 1 desde la último copia de seguridad de un archivo comprimido al disco duro 4.

El archivo comprimido se especifica por el nombre de archivo de una copia de seguridad que pertenece al archivo comprimido (**my\_machine2.tib**). Tenga en cuenta que el comando se aplicará a la último copia de seguridad en vez de a la especificada en el parámetro **--arc**. Si se pierden los metadatos del archivo comprimido, el comando aplicará la última copia de seguridad de la cadena de copia de seguridad. (Una cadena de copias de seguridad es una copia de seguridad completa y todos sus copias de seguridad diferenciales e incrementales dependientes.) acrocmd recover disk --loc=F:\backups --arc=my machine2.tib --disk=1 --target\_disk=4

#### **Recuperación de volúmenes**

 Recuperación del segundo volumen del primer disco desde la última copia de seguridad de un archivo comprimido.

Debido a que no se especifica el parámetro **--target\_disk** (pág[. 116\)](#page-115-1) ni el parámetro **--target\_volume** (pág. [117\)](#page-116-0), el software asignará automáticamente el volumen al original. Si no se encuentra el volumen original, el software recuperará al primer espacio no asignado con un tamaño adecuado. Si no se encuentra ningún espacio no asignado con un tamaño adecuado, el comando fallará.

acrocmd recover disk --loc=/home/user1/my\_backups --arc=my\_machine1 --volume=1-2

- Recuperación de tres volúmenes desde una copia de seguridad a los volúmenes especificados.  $acroom$  recover disk --loc=F:\ --arc=my machine --backup=XXXXXXXX-XXXX-XXXX-XXXX-XXXXXXXXXXXX --volume=1-1,1-2,2-1 --target\_volume=3-1,3-3,4-1
- Recuperación de un volumen desde una copia de seguridad que reside en una bóveda gestionada al disco duro 2. Se creará un nuevo volumen desde el megabyte 8192. Tendrá el tamaño de 6400 megabytes y la marca de "activo".

```
acrocmd recover disk --loc=bsp://storage_node1/my_vault --credentials=admin,pass 
--arc=my_archive --backup=XXXXXXXX-XXXX-XXXX-XXXX-XXXXXXXXXXXX --volume=1-1
--target disk=2 --start=8192 --size=6400 --type=active
```
- Recuperación de un volumen básico desde la última copia de seguridad de un archivo comprimido en el primer volumen dinámico (en Windows) o volumen lógico (en Linux). acrocmd recover disk --loc=\\srv1\backups --credentials=netuser1,pass1 --arc=machine1\_dyn1 --volume=2-1 --target\_volume=DYN1
- Recuperación de un volumen básico (**2-2**) y un volumen dinámico (lógico) (**DYN4**) en un disco básico.

Debido a que el parámetro **--target\_disk** (pág[. 116\)](#page-115-1) está especificado, los volúmenes se recuperarán en el espacio no asignado de ese disco. Los volúmenes resultantes serán básicos. Si no se encuentra ningún espacio no asignado con un tamaño adecuado, el comando fallará.

acrocmd recover disk --loc=F:\ --arc=my\_machine --backup=XXXXXXXX-XXXX-XXXX-XXXX-XXXXXXXXXXXX --volume=2-2,DYN4 --target\_disk=3  Recuperación de un volumen dinámico (lógico) desde una copia de seguridad a un volumen dinámico (lógico).

```
acrocmd recover disk --loc=ftp://srv1/backups --credentials=ftpuser1,pass1 
--arc=alldyn_arc --backup=XXXXXXXX-XXXX-XXXX-XXXX-XXXXXXXXXXXX --volume=DYN3 
--target_volume=DYN4
```
 Recuperación de un volumen en el espacio no asignado de un grupo de discos. El volumen resultante será dinámico.

En el siguiente ejemplo, el tipo de volumen resultante será simple porque se realizó una copia de seguridad de un volumen básico.

```
acrocmd recover disk --loc=F:\ --arc=my machine --volume=2-3
--target_volume=UNALLOCATED-DYN
```
En el siguiente ejemplo, el tipo de volumen resultante se heredará del volumen incluido en la copia de seguridad porque se realizó la copia de seguridad de un volumen dinámico.

```
acrocmd recover disk --loc=ftp://srv1/backups --credentials=ftpuser1,pass1 
--arc=alldyn_arc --volume=DYN3 --target_volume=UNALLOCATED-DYN
```
### **Recuperación de MBR (pág. [24\)](#page-23-0)**

 Recuperación de un MBR del disco duro 1 desde la última copia de seguridad de un archivo comprimido comprimido ubicado en Acronis Secure Zone en el mismo disco duro 1.

```
acrocmd recover mbr --loc=atis:///asz --arc=my_archive --disk=1 --target_disk=1
```
### **Recuperación de la estructura de volumen lógico (pág. [25\)](#page-24-0)**

 Creación de la misma estructura de volumen lógico en el equipo local como en la última copia de seguridad de un archivo comprimido. El equipo debe arrancar con el dispositivo de arranque basado en Linux.

```
acrocmd recover lvm_structure --loc=\\bkpsrv\backups --credentials=netuser1,pass1 
--arc=my_archive
```
### 4.1.2 Archivos

### **Copias de seguridad de archivos y carpetas (pág. [26\)](#page-25-0)**

- Copia de seguridad de un archivo. La copia de seguridad se guardará en una carpeta local. acrocmd backup file --include=C:\documents\my\_thesis.doc --loc=E:\backups\my\_thesis --arc=my\_thesis
- Creación de una copia de seguridad en carpetas compartidas en red. La copia de seguridad se guardará en una carpeta local. El archivo comprimido estará protegido por contraseña y cifrado. acrocmd backup file --include=\\srv1\folder1,\\srv2\folder2 --password=123 --encryption=aes256 --loc=D:\backups --arc=my\_archive
- Creación de una copia de seguridad a una carpeta local. La copia de seguridad se guardará en una bóveda en un nodo de almacenamiento. Deberá tomarse la instantánea del disco. Si no es posible tomar una instantánea, la copia de seguridad fallará.

```
acrocmd backup file --include=D:\documents --snapshot=always 
--loc=bsp://storage_node1/my_vault --arc=my_archive
```
 Copia de seguridad del directorio de inicio del usuario en Linux. La copia de seguridad se guardará en una ubicación compartida SAMBA.

```
acrocmd backup file --include=/home/anna --loc=\\bkpsrv\backups\anna 
--credentials=netuser1,pass1 --arc=home_dir
```
 Creación de una copia de seguridad a una carpeta local. La copia de seguridad se colocará en Acronis Cloud Storage, habilitada con cifrado.

```
acrocmd backup file --include=c:\work --password=123 --encryption=aes256 
--loc=online:// --credentials="user@mail.com",pass --arc=my_archive
```
#### **Recuperación de archivos y carpetas (pág. [27\)](#page-26-0)**

 Recuperación de un archivo de una copia de seguridad almacenada en una carpeta local a la carpeta original. Como el parámetro **--overwrite** no está especificado, el archivo existente se sobrescribirá.

```
acrocmd recover file --loc=E:\backups\my_thesis --arc=my_thesis
--backup=XXXXXXXX-XXXX-XXXX-XXXX-XXXXXXXXXXXX --file=C:\documents\my_thesis.doc
```
- Recuperación de una carpeta y su contenido de la último copia de seguridad de un archivo comprimido que reside en Acronis Secure Zone a una carpeta local. acrocmd recover file --loc=atis:///asz --arc=my archive --file=C:\Documents --target=D:\my\_folder
- Recuperación de una carpeta y su contenido de una copia de seguridad. El archivo comprimido se especifica por el nombre de archivo de una copia de seguridad que pertenece al archivo comprimido (**my\_machine3.tib**). La sintaxis es útil para los archivos comprimidos creados con el parámetro **--plain\_archive** (pág[. 100\)](#page-99-0).

Tenga en cuenta que el comando se aplicará a la copia de seguridad especificada en el parámetro **--backup** en vez de a la especificada en el parámetro **--arc**.

```
acrocmd recover file --loc=E:\backups\my machine --arc=my machine3.tib
--backup=XXXXXXXX-XXXX-XXXX-XXXX-XXXXXXXXXXXX --file=C:\Documents 
--target=D:\my_folder
```
 Recuperación de todo el contenido de la último copia de seguridad de un archivo comprimido que reside en una red compartida a la carpeta original. Los archivos y las carpetas existentes no se sobrescribirán. La configuración de seguridad de los archivos y las fechas originales se conservarán.

```
acrocmd recover file --loc=nfs://server/backups:/ --arc=my_data --overwrite=never 
--recover security=true --original date
```
 Recuperación del directorio de inicio del usuario en Linux desde una copia de seguridad almacenada en una ubicación compartida de SAMBA. acrocmd recover file --loc=\\bkpsrv\backups\anna --credentials=netuser1,pass1

```
--arc=home_dir --backup=XXXXXXXX-XXXX-XXXX-XXXX-XXXXXXXXXXXX --file=/home/anna
```
 Recuperación del contenido de la último copia de seguridad de un archivo comprimido que reside en una red compartida. El software recuperará todos los archivos y las carpetas excepto los archivos \*.tmp y \*.bak.

```
acrocmd recover file --loc=\\srv1\folder1 --credentials=user1,pass1 --arc=my_docs 
--exclude=*.tmp,*.bak
```
## 4.1.3 Equipos virtuales

### **Enumeración de los servidores de virtualización (pág. [28\)](#page-27-0)**

 Enumeración de los servidores de virtualización y clústeres de servidores que están presentes en el servidor de gestión especificado.

```
acrocmd list vmservers --host=srv1 --credentials="srv1\AMS user",pass1 
--service=ams
```
### **Enumeración de los equipos virtuales (pág. [29\)](#page-28-0)**

- Enumeración de los equipos virtuales gestionados por el servidor de gestión. acrocmd list vms --host=srv1 --credentials="srv1\AMS user",pass1 --service=ams
- Enumeración de los equipos virtuales que están gestionados por el servidor de gestión y tienen el estado "error".

```
acrocmd list vms --host=srv1 --credentials="srv1\AMS user",pass1 --service=ams 
--filter_status=error
```
### **Implementación de Agent for VMware (dispositivo virtual) (pág. [29\)](#page-28-1)**

 Implementación de Agent for VMware (dispositivo virtual) con parámetros predeterminados. El nombre del agente será **AcronisESXAppliance-[N]**, donde **[N]** es un número de secuencia del intento de implementación del dispositivo.

```
acrocmd deploy vm_agent --vsphere_address=10.200.200.10 --credentials="vsphere 
user",pass --host=srv1 --credentials="srv1\AMS user",pass1 --service=ams
```
**Implementación de Agent for VMware (dispositivo virtual) con parámetros no predeterminados.** acrocmd deploy vm agent --vsphere address=10.200.200.10 --credentials="vsphere user",pass --vmhost=10.200.200.100 --vmname=John's VA --vmstorage=datastore3 --mac\_address=00:50:56:8c:00:00 --ip\_address=10.200.200.150 --host=srv1 --credentials="srv1\AMS user",pass1 --service=ams

### **Cómo realizar copias de seguridad de equipos virtuales (pág. [31\)](#page-30-0)**

 Realización de la copia de seguridad a equipo virtual. La copia de seguridad incremental se guardará a una bóveda gestionada. Se mostrará el progreso. Si el seguimiento de bloques modificado (CBT) está habilitado para un equipo virtual, Acronis Backup usará el CBT según la configuración del CBT de los discos individuales.

```
acrocmd backup vm --vmid=XXXXXXXX-XXXX-XXXX-XXXX-XXXXXXXXXXXX 
--loc="bsp://storage_node1/my vm vault" --arc="my vm archive" 
--backuptype=incremental --progress --cbt mode=on if enabled --host=srv1
--credentials="srv1\AMS user",pass1 --service=ams
```
 Realización de una copia de seguridad de cuatro equipos virtuales. Se creará un archivo comprimido separado por cada equipo. Todos los equipos se incluirán en la copia de seguridad de forma paralela. CBT estará habilitado y será utilizado por cada uno de los equipos virtuales. acrocmd backup vm

```
--vmid=XXXXXXXX-XXXX-XXXX-XXXX-XXXXXXXXXXX1,XXXXXXXX-XXXX-XXXX-XXXX-XXXXXXXXXXX
2,XXXXXXXX-XXXX-XXXX-XXXX-XXXXXXXXXXX3,XXXXXXXX-XXXX-XXXX-XXXX-XXXXXXXXXXX4 
--loc=\\srv1\folder1 --credentials=netuser1,pass1 --arc="[Virtualization Server 
Type]_[Virtual Machine Name]_archive1" --simultaneous_backup=4 --host=srv1 
--credentials="srv1\AMS user",pass1 --service=ams
```
### **Recuperación de equipos virtuales (pág. [33\)](#page-32-0)**

 Recuperación de todos los discos desde la último copia de seguridad del archivo comprimido que reside en una bóveda gestionada a un equipo virtual existente.

```
acrocmd recover vm --vmid=XXXXXXXX-XXXX-XXXX-XXXX-XXXXXXXXXXXX 
--loc="bsp://storage_node1/my vm vault" --arc="my vm archive" --host=srv1 
--credentials="srv1\AMS user",pass1 --service=ams
```
 Recuperación del primer disco desde la último copia de seguridad de un archivo comprimido almacenado en la carpeta compartida **\\bkpsrv\vms** a un nuevo equipo virtual VMware Workstation. Los archivos de los equipos virtuales se guardarán en la carpeta compartida **\\srv1\vms**.

```
acrocmd recover vm --disk=1 --vmname=my_vm_1 --vmtype=vmware --vmstorage=\\srv1\vms 
--credentials=netuser1,pass1 --loc=\\bkpsrv\vms --credentials=netuser2,pass2 
--arc="my vm archive" --host=srv1 --credentials="srv1\AMS user",pass1 --service=ams
```
 Recuperación de todos los discos desde la copia de seguridad especificada a un nuevo equipo virtual ESX(i). El equipo virtual se creará en Almacenamiento1 del servidor ESX(i) especificado (Servidor1).

```
acrocmd recover vm --vmname=my_vm_1 --vmserver_name=Server1 --vmstorage=Storage1 
--loc=\\bkpsrv\vms --credentials=netuser1,pass1 --arc="my vm archive" 
--backup=XXXXXXXX-XXXX-XXXX-XXXX-XXXXXXXXXXXX --host=srv1 
--credentials="srv1\AMS user",pass1 --service=ams
```
 Recuperación de todos los discos desde la último copia de seguridad de un archivo comprimido a un nuevo equipo virtual Hyper-V. El equipo virtual se creará en una carpeta local del servidor Hyper-V especificado (Servidor1).

```
acrocmd recover vm --vmname=my_vm_1 --vmserver_name=Server1 
--vmstorage="C:\ProgramData\Microsoft\Windows\Hyper-V\Virtual Machines" 
--loc=\\bkpsrv\vms --credentials=netuser1,pass1 --arc="my vm archive" --host=srv1 
--credentials="srv1\AMS user",pass1 --service=ams
```
# 4.1.4 Microsoft Exchange

### **Realización de una lista de los grupos de almacenamiento y bases de datos de Exchange (pág. [34\)](#page-33-0)**

 Realización de una lista de grupos de almacenamiento y bases de datos de Exchange en el servidor Exchange local.

acrocmd list exchange databases --exchange credentials=domain1\exch\_user1,12345

 Realización de una lista de grupos de almacenamiento y bases de datos de Exchange en un servidor Exchange. Se accede al servidor Exchange a través del servidor de gestión. acrocmd list exchange\_databases --host=srv1 --credentials=user,pass1 --service=ams --address=exch\_srv --exchange\_credentials=domain1\exch\_user1,12345

### **Realización de una lista de buzones de correo y carpetas públicas (pág. [35\)](#page-34-0)**

 Realización de una lista de buzones de correo y carpetas públicas de todas las bases de datos en el servidor Exchange local.

acrocmd list exchange\_mailboxes --exchange\_credentials=domain1\exch\_user1,12345

 Realización de una lista de los buzones de correo y las carpetas públicas de una base de datos en un servidor Exchange.

```
acrocmd list exchange_mailboxes --host=exch_srv --credentials=user,pass1 
--exchange_credentials=domain1\exch_user1,12345 --mailbox_location=db1
```
### **Creación de copias de seguridad de los grupos de almacenamiento y las bases de datos de Exchange (pág. [35\)](#page-34-1)**

 Creación de copias de seguridad de dos grupos de almacenamiento en el servidor Exchange local. La copia de seguridad se guardará a una bóveda gestionada. Debido a que el parámetro **--metadata\_level** (pág. [104\)](#page-103-1) no está especificado, la copia de seguridad será la más rápida en comparación con otros valores de este parámetro. Sin embargo, es posible que se tarde bastante tiempo al querer acceder a correos electrónicos individuales en la copia de seguridad resultante (al utilizar la interfaz gráfica de usuario).

```
acrocmd backup exchange database --exchange credentials=domain1\exch_user1,12345
--items=storage_group_1,storage_group_2 --loc=bsp://storage_node1/my_vault
--credentials=bkpuser,pass --arc=exchg_db_arc(1)
```
 Creación de una copia de seguridad completa exprés de tres bases de datos en un servidor Exchange 2010. La copia de seguridad se guardará en una red compartida. Debido a que el parámetro **--metadata\_level** (pág. [104\)](#page-103-1) se establece en **all**, la copia de seguridad será la más lenta en comparación con otros valores de este parámetro. Sin embargo, será la más rápida al querer acceder a correos electrónicos individuales en la copia de seguridad resultante (al utilizar la interfaz gráfica de usuario).

```
acrocmd backup exchange database --host=exch srv --credentials=user,pass1
--exchange credentials=domain1\exch_user1,12345 --items=db1,db2,db5
--loc=\\bkpsrv\exchg_backups --credentials=bkpuser,pass --arc=exchg_db_arc(2)
--express --metadata_level=all
```
### **Creación de copias de seguridad de buzones de correo y carpetas públicas (pág. [37\)](#page-36-0)**

 Creación de copias de seguridad de dos buzones de correo en un servidor Exchange. La copia de seguridad se guardará en una bóveda gestionada.

```
acrocmd backup exchange_mailbox --host=exch_srv --credentials=user,pass1 
--exchange credentials=domain1\exch_user1,12345 --items="storage group 1/mailbox
database/John P. Smith","storage group 1/mailbox database/Mary Ann Johnson" 
--loc=bsp://storage_node1/my_vault --credentials=bkpuser,pass
--arc=exchg mb arc(1)
```
 Creación de copias de seguridad de todos los buzones de correo y las carpetas públicas de una base de datos en el servidor Exchange local. La copia de seguridad se guardará en una red compartida. Se excluirán las carpetas "Elementos eliminados" y "Correo electrónico no deseado", así como los documentos adjuntos de más de 1 MB.

```
acrocmd backup exchange_mailbox --exchange_credentials=domain1\exch_user1,12345 
--items="mailbox database" --loc=\\bkpsrv\exchg_backups 
--credentials=bkpuser,pass --arc=exchg mb arc(2) --exclude size=1mb
--exclude types=deleted,junk
```
### **Recuperación de grupos de almacenamiento y bases de datos de Exchange (pág. [38\)](#page-37-0)**

 Recuperación de un grupo de almacenamiento que contiene dos bases de datos de la última copia de seguridad de un archivo comprimido. El grupo de almacenamiento se recuperará a un nuevo grupo de almacenamiento.

```
acrocmd recover exchange_database --host=exchange_srv 
--credentials=user123,pass123 --exchange_credentials=domain1\exch_user1,12345 
--loc=bsp://storage_node1/my_vault --credentials=bkpuser,pass
--arc=exchg_db_arc(1) --items=storage_group_1 --recovery_point=latest_backup
--target=another database --destination database=new sg --database=db1
--database location=d:\ExchData\db1 --database=db2
--database_location=d:\ExchData\db2 --log_location=e:\new_sg_logs
```
 Recuperación de una base de datos (Exchange 2010 o posterior) en el punto de error. (El parámetro **--recovery\_point** (pág. [116\)](#page-115-0) no está especificado; por lo tanto, se utiliza su valor predeterminado **point\_of\_failure**). La base de datos se recuperará en la ubicación original en el servidor.

```
acrocmd recover exchange database --host=exchange srv
--credentials=user123,pass123 --exchange_credentials=domain1\exch_user1,12345 
--loc=bsp://storage_node1/my_vault --credentials=bkpuser,pass
--arc=exchg db arc(2) --items=db1 --target=original
```
 Recuperación de dos bases de datos (Exchange 2010 o posterior) en un momento específico. Las bases de datos y los archivos del registro de transacciones se guardarán en un recurso compartido de red.

```
acrocmd recover exchange_database --host=exchange_srv 
--credentials=user123,pass123 --exchange_credentials=domain1\exch_user1,12345 
--loc=\\bkpsrv\exchg_backups --credentials=bkpuser,pass --arc=exchg_db_arc(2)
--items=db1,db2 --recovery_point=point_in_time --pit="06.09.2011 17:00" 
--target=disk --disk_location=\\host\share --credentials=netuser,pass
```
### **Recuperación de buzones de correo y carpetas públicas (pág. [39\)](#page-38-0)**

 Recuperación de un buzón de correo de la última copia de seguridad de un archivo comprimido. (El parámetro **--recovery\_point** (pág. [116\)](#page-115-0) no está especificado; por lo tanto, se utiliza su valor predeterminado **latest\_backup**). El buzón de correo se recuperará en un servidor de Exchange específico.

```
acrocmd recover exchange mailbox --host=exchange srv
--credentials=user123,pass123 --exchange_credentials=domain1\exch_user1,12345 
--loc=bsp://storage_node1/my_vault --credentials=bkpuser,pass 
--arc=exchg mb arc(1) --items="storage group 1/mailbox database/John P. Smith"
--target=original
```
 Recuperación de un buzón de correo en un momento específico. Este método de recuperación está disponible solo desde una copia de seguridad de nivel de base de datos. El buzón de correo se recuperará en un servidor de Exchange específico.

```
acrocmd recover exchange mailbox --host=exchange srv
```
- --credentials=user123,pass123 --exchange credentials=domain1\exch\_user1,12345 --loc=bsp://storage\_node1/my\_vault --credentials=bkpuser,pass
- --arc=exchg\_mb\_arc(1) --items="storage group 1/mailbox database/Mary Ann Johnson"
- --recovery point=point in time --pit="06.09.2011 17:00" --target=original
- Recuperación de un buzón de correo de una copia de seguridad específica. El buzón de correo se recuperará en un archivo .pst. El archivo .pst se guardará en una carpeta local.

```
acrocmd recover exchange mailbox --exchange credentials=domain1\exch_user1,12345
--loc=\\bkpsrv\exchg_backups --credentials=bkpuser,pass --arc=exchg_mb_arc(2)
--items="mailbox database/Peter D. Wayne" --recovery point=selected backup
```

```
--backup=XXXXXXXX-XXXX-XXXX-XXXX-XXXXXXXXXXXX --target=pst
```

```
--disk_location="e:\pst files"
```
# 4.1.5 Microsoft SQL

### **Enumeración de las instancias de Microsoft SQL Server (pág. [40\)](#page-39-0)**

- Enumeración de las instancias de Microsoft SQL Server en el equipo local. acrocmd list mssql\_instances
- Enumeración de las instancias de Microsoft SQL Server 2005 que se encuentran en un equipo remoto y cuyos nombres contienen el fragmento "**WEB**".

```
acrocmd list mssql_instances --host=192.168.1.2 --credentials=user1,pass1 
--filter edition=2005 --filter name=WEB
```
### **Enumeración de las bases de datos de Microsoft SQL (pág. [41\)](#page-40-1)**

- Enumeración de las bases de datos de una instancia de Microsoft SQL Server ubicada en un equipo remoto. Ya que el parámetro **--credentials** no se especifica después del parámetro **--instance**, el software utilizará la autenticación de Windows (las credenciales especificadas después del parámetro **--host**) para conectarse con la instancia especificada. acrocmd list mssql\_databases --host=192.168.1.2 --credentials=user1,pass1 --instance=WEBSERVER
- Enumeración solo de aquellas bases de datos de la instancia "**NEWSERVER**" cuyos nombres contienen el fragmento "**account**". Ya que el parámetro **--credentials** se especifica después

del parámetro **--instance**, el software utilizará la autenticación de SQL Server para conectarse con la instancia.

```
acrocmd list mssql_databases --instance=NEWSERVER --credentials="SQL user",pass 
--filter_name=account
```
#### **Copia de seguridad de servidores de Microsoft SQL**

Esta operación se realiza mediante el comando **backup disk** (pág[. 20\)](#page-19-0). Consulte los ejemplos de la sección "Discos y volúmenes" (pág. [134\)](#page-133-0), en "Copia de seguridad del disco y las aplicaciones en un único paso".

#### **Recuperación de las bases de datos de Microsoft SQL (pág. [41\)](#page-40-0)**

 Recuperación de una base de datos a partir de la última copia de seguridad de un archivo comprimido. Ya que no se especifica el parámetro **--target** (pág. [89\)](#page-88-0), la base de datos se recuperará en la instancia original. El usuario que ejecute el comando debe ser miembro de la función **sysadmin** en esta instancia. Si en esta instancia ya existe una base de datos con el mismo nombre, se sobrescribirá. La base de datos se recuperará en el estado **norecovery**, de manera que puede recuperar los registros de transacciones adicionales a partir de las copias de seguridad nativas de Microsoft SQL.

```
acrocmd recover mssql_database --loc=\\srv1\backups --credentials=netuser1,pass1 
--arc=machine1_app --items=WEBSERVER/Accountants --overwrite 
--database_state=norecovery
```
 Extracción de todas las bases de datos de una instancia a partir de la copia de seguridad especificada. Los archivos de bases de datos, junto con los archivos de registro de la transacción, se guardarán en una red compartida.

```
acrocmd recover mssql_database --loc=\\srv1\backups --credentials=netuser1,pass1 
--arc=machine1_app --backup=XXXXXXXX-XXXX-XXXX-XXXX-XXXXXXXXXXXX 
--items=NEWSERVER --target=disk --disk location=\\host\share
--credentials=netuser,pass
```
 Recuperación de dos bases de datos a partir de la copia de seguridad especificada. Las bases de datos se recuperarán en otra instancia. Si en dicha instancia ya existe una base de datos con el mismo nombre, se cambiará el nombre de la base de datos recuperada. Ya que no se especifica el parámetro **--database\_state**, las bases de datos se recuperarán en el estado **recovery** y estarán listas para su uso.

```
acrocmd recover mssql_database --loc=bsp://storage_node1/my_vault 
--arc=my_archive_app --backup=XXXXXXXX-XXXX-XXXX-XXXX-XXXXXXXXXXXX 
--items=WEBSERVER/Accountants,NEWSERVER/Anna --target=another_instance 
--destination_instance=SUPERVISION --credentials="SQL user",pass2 
--database_location=D:\databases --autorename
```
Si el usuario que ejecuta el comando es miembro de la función **sysadmin** en la instancia de destino, no se necesita el parámetro **--credentials** después del parámetro **--destination\_instance**. De lo contrario, se deben especificar las credenciales de **sysadmin**.

### 4.1.6 Microsoft Active Directory

#### **Copia de seguridad de un controlador de dominio**

Esta operación se realiza mediante el comando **backup disk** (pág[. 20\)](#page-19-0). Consulte los ejemplos de la sección "Discos y volúmenes" (pág. [134\)](#page-133-0) en "Copia de seguridad de discos y aplicaciones de un único paso".

### **Recuperación de los datos de Microsoft Active Directory (pág. [42\)](#page-41-0)**

 Extracción de datos de Microsoft Active Directory como archivos de la última copia de seguridad de un archivo comprimido que reside en un recurso compartido de red. Los archivos se guardarán en una carpeta local. Como el parámetro **--overwrite** (pág[. 114\)](#page-113-0) no está especificado, los archivos existentes se sobrescribirán. acrocmd recover ad database --loc=\\srv1\backups --credentials=netuser1,pass1

```
--arc=machine1_app --target=E:\ad_db
```
 Extracción de datos de Microsoft Active Directory como archivos de una copia de seguridad almacenada en una bóveda en un nodo de almacenamiento. Los archivos se guardarán en un recurso compartido de red. Los archivos existentes no se sobrescribirán. Las fechas originales de los archivos se conservarán.

```
acrocmd recover ad database --loc=bsp://storage_node1/my_vault
--credentials=bkpuser,pass --arc=my_archive_app 
--backup=XXXXXXXX-XXXX-XXXX-XXXX-XXXXXXXXXXXX --target=\\share\active_dir\new 
--credentials=netuser2,pass2 --overwrite=never --original_date
```
# 4.2 Operaciones con los archivos comprimidos y las copias de seguridad

### 4.2.1 Archivos comprimidos:

### **Enumeración de archivos comprimidos (pág. [44\)](#page-43-0)**

 Enumeración de archivos comprimidos en una bóveda gestionada. Como el parámetro **--all** se especifica, todos los campos se mostrarán para cada archivo comprimido: nombre; fecha de creación; equipo cuyos datos se encuentran en el archivo comprimido; propietario (el usuario que guardó el archivo comprimido en el destino); espacio ocupado en bytes; y comentarios del archivo comprimido.

```
acrocmd list archives --all --loc=bsp://storage_node1/my_vault --credentials="ASN
user",pass123
```
### **Exportación de archivos comprimidos (pág. [44\)](#page-43-1)**

 Exportación de un archivo comprimido protegido por contraseña almacenado en una carpeta compartida a una carpeta local.

```
acrocmd export archive --loc=\\bkpsrv\backups --credentials=netuser1,pass 
--arc=my_archive --password=123 --target=E:\copies --target_arc=my_archive_copy
```
 Exportación de todos los archivos comprimidos de una bóveda gestionada a una carpeta compartida.

```
acrocmd export archive --loc=bsp://storage_node/my_vault --credentials="ASN 
user",pass --target=\\bkpsrv\backups --credentials=netuser,pass2
```
Las primeras credenciales deben pertenecer a un administrador de la bóveda especificada a fin de habilitar el acceso a todos los archivos comprimidos almacenados allí. Las segundas credenciales habilitan la escritura en la carpeta compartida.

La exportación de archivos comprimidos desde una bóveda gestionada la ejecuta siempre el servicio del nodo de almacenamiento. En el ejemplo anterior, el servicio de **mms** que se ejecuta en el equipo local transmitirá el comando al servicio de **asn**. Si desea ejecutar el mismo comando directamente en el nodo de almacenamiento (donde no se ejecuta **mms**), especifique las credenciales de "usuario de ASN" después del servidor del nodo de almacenamiento:
```
acrocmd export archive --host=storage_node --credentials="ASN user",pass 
--service=asn --loc=bsp://storage_node/my_vault --target=\\bkpsrv\backups
--credentials=netuser,pass2
```
 Importación de un archivo comprimido desde una carpeta local del nodo de almacenamiento a una bóveda gestionada.

Escenario de uso: cree un archivo comprimido con una copia de seguridad inicial completa en un dispositivo extraíble, lleve este servicio a la ubicación remota en donde se ha instalado un nodo de almacenamiento y después importe el archivo comprimido a una bóveda gestionada. Después de eso, puede dirigir o replicar las copias de seguridad incrementales posteriores a la bóveda gestionada en la red.

```
acrocmd export archive --host=storage node --credentials="ASN user", pass
--service=asn --loc=E:\folder --arc=my_archive 
--target=bsp://storage_node/my_vault --progress
```
En este ejemplo, se utiliza el valor de parámetro **--service=asn** porque el archivo comprimido se importó desde la carpeta local al nodo de almacenamiento. Al importar un archivo comprimido desde una red compartida, puede hacer que cualquier servicio (**asn**, **mms** o **ams**) ejecute el comando. Sin embargo, el servicio de **asn** es el ejecutor más apropiado si desea descargar la importación desde el agente instalado en el servidor de producción.

#### **Validación de un archivo comprimido (pág. [45\)](#page-44-0)**

 Validación de todos las copias de seguridad en un archivo comprimido. acrocmd validate archive --loc=E:\backups\ --arc=my\_archive

#### **Catalogación de un archivo comprimido (pág. [46\)](#page-45-0)**

 La catalogación de todas las copias de seguridad de un archivo comprimido almacenado en una carpeta compartida.

```
acrocmd catalog archive --loc=\\bkpsrv\backups --credentials=netuser,pass 
--arc=my_archive
```
#### **Eliminación de un archivo comprimido (pág. [47\)](#page-46-0)**

 Eliminación de un archivo comprimido. acrocmd delete archive --loc=bsp://storage\_node1/my\_vault --credentials="ASN user",pass123 --arc=my\_archive

# 4.2.2 Copias de seguridad

#### **Enumeración de copias de seguridad (pág. [47\)](#page-46-1)**

 Enumeración de las copias de seguridad de un archivo comprimido almacenado en una carpeta local. El resultado se mostrará en formato sin procesar (pág. [129\)](#page-128-0). Por lo tanto, podrá ver y usar las GUID completas de las copias de seguridad.

acrocmd list backups --loc=E:\backups\ --arc=my\_archive --output=raw

 Enumeración de las copias de seguridad de un archivo comprimido almacenado en una bóveda gestionada y guardado del resultado completo en un archivo de texto. Esto le permite usar las GUID de las copias de seguridad en archivos de comandos.

En el siguiente ejemplo, el resultado en el formato sin procesar (pág. [129\)](#page-128-0) se redirige a un archivo de texto.

```
acrocmd list backups --loc=bsp://storage_node1/my_vault --credentials="ASN 
user",pass123 --arc=my_archive --output=raw > c:\GUID.txt
```
En el siguiente ejemplo, el registro de operaciones, incluyendo los datos del resultado, se escribe en un archivo de texto en el formato xml estructurado.

```
acrocmd list backups --loc=bsp://storage_node1/my_vault --credentials="ASN 
user",pass123 --arc=my archive --log=c:\log.txt
```
#### **Enumeración del contenido de la copia de seguridad (pág. [48\)](#page-47-0)**

 Enumeración del contenido de una copia de seguridad desde un archivo comprimido que reside en Acronis Secure Zone.

```
acrocmd list content --loc=atis:///asz --credentials=aszpass --arc=my_archive 
--backup=XXXXXXXX-XXXX-XXXX-XXXX-XXXXXXXXXXXX
```
#### **Validación de una copia de seguridad (pág. [49\)](#page-48-0)**

Validación de una copia de seguridad.

```
acrocmd validate backup --loc=E:\backups\ --arc=my_archive 
--backup=XXXXXXXX-XXXX-XXXX-XXXX-XXXXXXXXXXXX
```
#### **Catalogación de una copia de seguridad (pág. [50\)](#page-49-0)**

 Catalogación de la última copia de seguridad de un archivo comprimido almacenado en una carpeta de red.

```
acrocmd catalog backup --loc=\\bkpsrv\backups --credentials=netuser,pass2 
--arc=my_archive
```
 Catalogación de una copia de seguridad almacenada en una bóveda gestionada. El nodo de almacenamiento siempre realiza la catalogación, sin importar el equipo desde donde ejecute este comando. Este ejemplo asume que ejecuta el comando en el nodo de almacenamiento. acrocmd catalog backup --loc=bsp://storage\_node1/my\_vault --arc=my\_archive --backup=XXXXXXXX-XXXX-XXXX-XXXX-XXXXXXXXXXXX --service=asn

#### **Exportación de copias de seguridad (pág. [50\)](#page-49-1)**

 Exportación de las copias de seguridad seleccionadas de un archivo comprimido almacenado en una bóveda gestionada a una carpeta local.

```
acrocmd export backup --loc=bsp://storage_node1/my_vault --credentials="ASN 
user",pass --arc=my_archive --password=123 
--backup=XXXXXXXX-XXXX-XXXX-XXXX-XXXXXXXXXXX1,XXXXXXXX-XXXX-XXXX-XXXX-XXXXXXXXX
XX2 --target=E:\copies --target_arc=my_archive_copy
```
 Importar la última copia de seguridad de un archivo comprimido desde una carpeta en red a una bóveda gestionada.

```
acrocmd export backup --host=storage_node --credentials=user1,pass1 --service=asn
--loc=\\bkpsrv\backups --credentials=netuser,pass2 --arc=my archive
--target=bsp://storage_node/my_vault --progress
```
Debido a que el valor del parámetro **--service=asn** está en uso, el servicio del nodo de almacenamiento ejecutará el comando. Las primeras credenciales deben pertenecer al usuario de la bóveda especificada. Las segundas credenciales habilitan la lectura desde la carpeta compartida.

#### **Replicación de una copia de seguridad (pág. [51\)](#page-50-0)**

 Replicación de la último copia de seguridad de un archivo comprimido almacenado en una carpeta local o un dispositivo de cintas conectado directamente al equipo.

```
acrocmd replicate backup --loc=C:\Backups --arc=my_archive --password=123 
--target=atis:///tape?XXXXXXXX-XXXX-XXXX-XXXX-XXXXXXXXXXXX
```
 Replicación de la copia de seguridad seleccionada de un archivo comprimido desde una red compartida en Acronis Cloud Storage.

```
acrocmd replicate backup --loc=\\bkpsrv\backups --credentials=netuser,pass1 
--arc=my_archive --backup=XXXXXXXX-XXXX-XXXX-XXXX-XXXXXXXXXXXX 
--target=online:// --credentials=user@mail.com,pass2 
--target_arc=my_archive_copy
```
### **Conversión de una copia de seguridad a completa (pág. [52\)](#page-51-0)**

 Conversión de la último copia de seguridad del archivo comprimido a una copia de seguridad completa. Como resultado de la operación, la copia de seguridad incremental o diferencial se sustituye con una completa (para el mismo momento determinado).

```
acrocmd convert full --loc=C:\Backups --arc=my archive
--backup=XXXXXXXX-XXXX-XXXX-XXXX-XXXXXXXXXXXX
```
#### **Consolidación de copias de seguridad (pág. [53\)](#page-52-0)**

 Eliminación de todos las copias de seguridad de un archivo comprimido excepto las especificadas.

```
acrocmd consolidate backup --loc=C:\Backups --arc=my_archive --password=123 
--backup=XXXXXXXX-XXXX-XXXX-XXXX-XXXXXXXXXXX1,XXXXXXXX-XXXX-XXXX-XXXX-XXXXXXXXX
XX2
```
#### **Eliminación de copias de seguridad (pág. [54\)](#page-53-0)**

Eliminación de las copias de seguridad especificadas de un archivo comprimido.

```
acrocmd delete backup --loc=C:\Backups --arc=my_archive --password=123 
--backup=XXXXXXXX-XXXX-XXXX-XXXX-XXXXXXXXXXX1,XXXXXXXX-XXXX-XXXX-XXXX-XXXXXXXXX
XX2
```
# 4.2.3 Montaje

#### **Enumeración de montajes (pág. [55\)](#page-54-0)**

 Enumeración de los volúmenes montados desde copias de seguridad. acrocmd list mounts

#### **Montaje (pág. [55\)](#page-54-1) (Agente para Windows solamente)**

 Montaje del primer volumen del primer disco desde una copia de seguridad en el modo solo lectura. El volumen resultante obtendrá la letra "Z".

```
acrocmd mount --loc=E:\backups --arc=my_archive 
--backup=XXXXXXXX-XXXX-XXXX-XXXX-XXXXXXXXXXXX --volume=1-1 --letter=Z
```
### **Montaje (pág. [55\)](#page-54-1) (Agente para Linux solamente)**

 Montaje del primer volumen del segundo disco desde la último copia de seguridad de un archivo comprimido ubicado en el **srv1** nodo en el **/backups** directorio exportado por NFS.

```
acrocmd mount --mount_point=/mnt/md1 --loc=nfs://srv1/backups --arc=my_archive 
--volume=1-2
```
 Montaje del primer volumen del primer disco desde una copia de seguridad en el modo de lectura-escritura.

```
acrocmd mount --mount point=/mnt/md2 --loc=/home/backups --arc=mybackup
--backup=XXXXXXXX-XXXX-XXXX-XXXX-XXXXXXXXXXXX --volume=1-1 --rw
```
#### **Desmontaje (pág. [56\)](#page-55-0) (Agente para Windows solamente)**

Desmontaje de un volumen.

```
acrocmd umount --letter=Z
```
### **Desmontaje (pág. [56\)](#page-55-0) (Agente para Linux solamente)**

 Desmontaje de un dispositivo montado en el punto de montaje. acrocmd umount --mount\_point=/mnt/md1

# 4.2.4 Montaje de bases de datos de SQL

#### **Enumeración de montajes (pág. [57\)](#page-56-0)**

 Enumeración de las bases de datos de Microsoft SQL montadas desde copias de seguridad. acrocmd list mssql\_mounts

#### **Montaje de bases de datos de SQL (pág. [57\)](#page-56-1)**

 Montaje de dos bases de datos a partir de la última copia de seguridad de un archivo comprimido.

```
acrocmd mount mssql_database --loc=\\srv1\backups --credentials=netuser1,pass1 
--arc=machine1_app --items=WEBSERVER/Accountants,NEWSERVER/Anna 
--destination_instance=SUPERVISION --credentials="SQL user",pass2
```
### **Desmontaje de bases de datos de SQL (pág. [58\)](#page-57-0)**

 Desmontaje de todas las bases de datos montadas en la instancia "**SUPERVISION**" mediante el comando **mount mssql\_database**. acrocmd umount mssql\_database --items=SUPERVISION

# 4.3 Operaciones con Acronis Secure Zone

#### **Creación de Acronis Secure Zone (pág. [58\)](#page-57-1)**

 Creación de Acronis Secure Zone en el disco 2 del equipo local. Como el parámetro **--asz\_size** (pág[. 119\)](#page-118-0) no está especificado, Acronis Secure Zone se creará con un tamaño predeterminado, que es el promedio entre los valores máximo (todo el espacio no asignado) y mínimo (aproximadamente 50 MB).

acrocmd create asz --disk=2

- Creación de Acronis Secure Zone con un tamaño de 500 MB en el disco 1 del equipo local. Si el espacio no asignado no es suficiente, el espacio se tomará del segundo volumen de ese disco. acrocmd create asz --disk=1 --volume=1-2 --asz\_size=500
- Creación de Acronis Secure Zone con un tamaño de 20 GB en el disco 1 de un equipo remoto. acrocmd create asz --host=192.168.1.2 --credentials=john,pass1 --disk=1 --asz\_size=20gb

### **Cambio de tamaño de Acronis Secure Zone (pág. [59\)](#page-58-0)**

- Visualización del tamaño de Acronis Secure Zone y su espacio libre en GB. acrocmd resize asz --size\_measure=gb
- Aumento del tamaño de Acronis Secure Zone en el equipo local (se supone que el tamaño actual es menor que 10 GB). Acronis Secure Zone se encuentra en el disco 1. Si no es suficiente el espacio no asignado en este disco, se tomará espacio del segundo volumen de dicho disco. La salida del comando incluirá el tamaño resultante y el espacio libre en GB.

acrocmd resize asz --asz\_size=10gb --volume=1-2 --size\_measure=gb

 Disminución del tamaño de Acronis Secure Zone en un equipo remoto (se supone que el tamaño actual es mayor que 10 GB). Ya que no se especifica el parámetro **--volume**, el espacio liberado se convertirá en espacio no asignado. Dado que no se especifica el parámetro **--size\_measure**, la salida del comando incluirá el tamaño resultante y el espacio libre en MB. acrocmd resize asz --host=192.168.1.2 --credentials=john,pass1 --asz\_size=10gb

#### **Limpieza de Acronis Secure Zone (pág. [60\)](#page-59-0)**

- Limpieza de Acronis Secure Zone en el equipo local. La operación de limpieza elimina las copias de seguridad dañadas debido a una pérdida de alimentación u otra razón. acrocmd cleanup asz
- Limpieza de Acronis Secure Zone en un equipo remoto. acrocmd cleanup asz --host=srv1 --credentials="srv1\AMS user",pass1 --service=ams --address=192.168.1.2

#### **Eliminación de una copia de seguridad de Acronis Secure Zone (pág. [60\)](#page-59-1)**

 Eliminación de la último copia de seguridad de un archivo comprimido almacenado en Acronis Secure Zone en el equipo local. acrocmd delete asz\_files --credentials=asz\_pass --arc=my\_archive --password=123

### **Eliminación de Acronis Secure Zone (pág. [61\)](#page-60-0)**

 Eliminación de Acronis Secure Zone del equipo local. El espacio liberado se añadirá al primer (or "1er") volumen del disco 1. (Este es el disco donde Acronis Secure Zone está ubicado.) acrocmd delete asz --volume=1-1

 Eliminación de Acronis Secure Zone de un equipo remoto. El espacio liberado se convertirá en no asignado.

```
acrocmd delete asz --host=srv1 --credentials="srv1\AMS user",pass1 --service=ams 
--address=192.168.1.2
```
# 4.4 Operaciones con Acronis Startup Recovery Manager

#### **Activación de Acronis Startup Recovery Manager (pág. [61\)](#page-60-1)**

- Limpieza de Acronis Startup Recovery Manager en el equipo local. acrocmd activate asrm
- Limpieza de Acronis Startup Recovery Manager en un equipo remoto. acrocmd activate asrm --host=srv1 --credentials="srv1\AMS user",pass1 --service=ams --address=192.168.1.2

#### **Desactivación de Acronis Startup Recovery Manager (pág. [62\)](#page-61-0)**

- Desactivación de Acronis Startup Recovery Manager en el equipo local. acrocmd deactivate asrm
- Desactivación de Acronis Startup Recovery Manager en un equipo remoto.

```
acrocmd deactivate asrm --host=srv1 --credentials="srv1\AMS user",pass1 
--service=ams --address=192.168.1.2
```
# 4.5 Operaciones con cintas

#### **Enumeración de bibliotecas de cintas (pág. [62\)](#page-61-1)**

- Visualización de la información acerca de todas las bibliotecas de cintas y las unidades de cintas autónomas conectadas al equipo local. El resultado se mostrará en formato sin procesar (pág. [129\)](#page-128-0). Por lo tanto, podrá ver y usar las GUID completas de las bibliotecas de cintas. acrocmd list tape\_libraries --output=raw
- Visualización de la información sobre un dispositivo de cintas conectado al equipo local. acrocmd list tape\_libraries --filter\_name="hp MSL6060"
- Visualización de la información sobre todos los dispositivo de cintas conectados a Acronis Backup Storage Node.

```
acrocmd list tape libraries --host=storage node --credentials="ASN user",pass
--service=asn
```
#### **Enumeración de ranuras de cintas (pág. [63\)](#page-62-0)**

 Visualización de la información sobre las ranuras de todas las bibliotecas de cintas conectadas al equipo local.

acrocmd list tape\_slots

 Visualización de la información sobre las ranuras de una biblioteca de cintas conectada al equipo local. El resultado se mostrará en formato sin procesar (pág. [129\)](#page-128-0). Por lo tanto, podrá ver y usar las GUID completas de las ranuras de las bibliotecas de cintas.

```
acrocmd list tape_slots --filter_library=XXXXXXXX-XXXX-XXXX-XXXX-XXXXXXXXXXXX 
--output=raw
```
### **Realizando inventario de las cintas (pág. [63\)](#page-62-1)**

 Realizando inventario de las cintas cargadas en dos dispositivos de cintas. Como el parámetro **--mode** (pág[. 125\)](#page-124-0) no está especificado, se realizará un inventario rápido.

acrocmd inventory tape --libraries=XXXXXXXX-XXXX-XXXX-XXXX-XXXXXXXXXXX1,XXXXXXXX-XXXX-XXXX-XXXX-XXXXXX XXXXX2

 Inventario completo de las cintas cargadas en un dispositivo de cintas. Las cintas detectadas se moverán del grupo **Cintas no reconocidas** o **Cintas importadas** a **Cintas libres**.

```
acrocmd inventory tape --libraries=XXXXXXXX-XXXX-XXXX-XXXX-XXXXXXXXXXXX 
--mode=full --assign2free
```
 Inventario completo de las cintas cargadas en tres ranuras de una biblioteca de cintas. acrocmd inventory tape --mode=full

```
--libraries=XXXXXXXX-XXXX-XXXX-XXXX-XXXXXXXXXXXX
```

```
--slots=YYYYYYYY-YYYY-YYYY-YYYY-YYYYYYYYYYY1,YYYYYYYY-YYYY-YYYY-YYYY-YYYYYYYYYY
Y2,YYYYYYYY-YYYY-YYYY-YYYY-YYYYYYYYYYY3
```
**E** Combinación del inventario rápido y completo.

El inventario completo de un dispositivo de cintas completo puede demorar mucho tiempo. Si necesita realizar el inventario de solo algunas cintas, combine el inventario rápido y completo.

- 1. Realice un inventario rápido del dispositivo de cintas: acrocmd inventory tape --libraries=XXXXXXXX-XXXX-XXXX-XXXX-XXXXXXXXXXXX
- 2. Enumere las ranuras de cintas del dispositivo de cintas. Especifique el parámetro **--output=raw** para consultar las GUID completas de las ranuras de cintas.

```
acrocmd list tape_slots --filter_library=XXXXXXXX-XXXX-XXXX-XXXX-XXXXXXXXXXXX 
--output=raw
```
- 3. En el resultado del comando, encuentre las cintas de las que desea realizar el inventario y anote las ranuras que ocupan.
- 4. Realice el inventario completo de estas ranuras:

```
acrocmd inventory tape --mode=full 
--libraries=XXXXXXXX-XXXX-XXXX-XXXX-XXXXXXXXXXXX 
--slots=YYYYYYYY-YYYY-YYYY-YYYY-YYYYYYYYYYY1,YYYYYYYY-YYYY-YYYY-YYYY-YYYYYY
YYYYY2
```
# 4.6 Operaciones con bóvedas

#### **Enumeración de bóvedas (pág. [64\)](#page-63-0)**

 Enumeración de todas las bóvedas disponibles para el equipo local. El resultado se mostrará en formato sin procesar (pág. [129\)](#page-128-0).

acrocmd list vaults --output=raw

 Enumeración de todas las bóvedas gestionadas disponibles para el servidor de gestión. acrocmd list vaults --filter managed --host=srv1 --credentials="srv1\AMS user",pass1 --service=ams

#### **Validación de una bóveda (pág. [65\)](#page-64-0)**

 Validación de todos los archivos comprimidos en una bóveda gestionada, excepto para los que están protegidos con contraseña. Para validar un archivo comprimido protegido con contraseña, utilice el comando **validate archive** (pág[. 45\)](#page-44-0).

acrocmd validate vault --loc=bsp://storage\_node1/my\_vault --credentials="ASN user",pass123

 Validación de todos los archivos comprimidos en una carpeta de red compartida, excepto para los que están protegidos con contraseña.

acrocmd validate vault --loc=\\srv1\backups --credentials=netuser1,pass1

### **Catalogación de una bóveda (pág. [65\)](#page-64-1)**

 Catalogación de todas las copias de seguridad almacenadas en una carpeta local (excepto las copias de seguridad que no son compatibles con la catálogo de datos, consulte la descripción de los comandos).

acrocmd catalog vault --loc=E:\backups\

 Catalogación de todas las copias de seguridad almacenadas en una bóveda gestionada (excepto las copias de seguridad que no son compatibles con la catálogo de datos, consulte la descripción de los comandos). El servicio del nodo de almacenamiento siempre lleva a cabo esta operación. acrocmd catalog vault --loc=bsp://storage\_node1/my\_vault --credentials="ASN user",pass123 --progress

### **Exportación de una bóveda e importación de archivos comprimidos a una bóveda**

Estas operaciones se realizan con el comando **export archive** (pág. [44\)](#page-43-0) (consultar ejemplos (pág. [144\)](#page-143-0)).

# 4.7 Operaciones con discos

### **Clonación de un disco (pág. [66\)](#page-65-0)**

 Clonación del disco 2 de un equipo local en el disco 3 del mismo equipo. acrocmd clone disk --source=2 --target=3

# 4.8 Operaciones con equipos

## **Incorporación de un equipo (pág. [67\)](#page-66-0)**

 Incorporación de un equipo en el servidor de gestión. acrocmd add machine --machine\_address=192.168.1.2 --credentials=user,pass --host=srv1 --credentials="srv1\AMS user",pass1 --service=ams

# 4.9 Operaciones de administración

# 4.9.1 Recopilación de información

### **Obtención del registro (pág. [68\)](#page-67-0)**

 Exportación del registro de una actividad con la GUID especificada a un archivo. acrocmd get log --id=XXXXXXXX-XXXX-XXXX-XXXX-XXXXXXXXXXXX --loc=c:\logs\task.log

### **Obteniendo información del sistema (pág. [68\)](#page-67-1)**

 Guardando la información del sistema del equipo local a un archivo. acrocmd sysinfo --loc=c:\logs\sysinfo.zip

# 4.9.2 Actividades

### **Enumeración de actividades (pág. [69\)](#page-68-0)**

 Visualización de todos las actividades actuales de Acronis Managed Machine Service que se ejecuta en el equipo local. El resultado se mostrará en formato sin procesar (pág[. 129\)](#page-128-0). Por lo tanto, podrá ver y usar las GUID completas de las actividades.

```
acrocmd list activities --output=raw
```
- Visualización de las actividades de ejecución de Acronis Backup Management Server. acrocmd list activities --host=srv1 --credentials="srv1\AMS user",pass1 --service=ams --filter\_state=running
- Visualización de las actividades de Acronis Managed Machine Service que se ejecuta en el equipo remoto. El software mostrará solo las actividades completadas. acrocmd list activities --host=srv1 --credentials="srv1\AMS user",pass1 --service=ams --address=192.168.1.2 --filter\_state=completed
- Visualización de las actividades de ejecución de Acronis Backup Storage Node. Al revisar el resultado del comando, que muestra el tiempo transcurrido desde el comienzo de una actividad, puede detectar procesos colgados en el nodo de almacenamiento.

```
acrocmd list activities --host=srv1 --credentials="srv1\ASN user",pass1 
--service=asn --filter state=running
```
## **Actividades de detención (pág. [70\)](#page-69-0)**

Detención de una actividad en el equipo local.

```
acrocmd stop activity --id=XXXXXXXX-XXXX-XXXX-XXXX-XXXXXXXXXXXX
```
# 4.9.3 Planes

# **Enumeración de planes (pág. [70\)](#page-69-1)**

 Visualización de todos los planes de copia de seguridad en el equipo local. El resultado se mostrará en formato sin procesar (pág. [129\)](#page-128-0). Por lo tanto, podrá ver y usar las GUID completas de los planes.

```
acrocmd list plans --output=raw
```
- Visualización de todos los planes de copias de seguridad existentes en Acronis Backup Management Server. acrocmd list plans --host=srv1 --credentials="srv1\AMS user",pass1 --service=ams
- Visualización de todos los planes de copias de seguridad con el estado **warning** en el equipo local.

acrocmd list plans --filter status=warning

## **Eliminación de un plan (pág. [73\)](#page-72-0)**

 Eliminación de un plan de copias de seguridad en el equipo local. acrocmd delete plan --id=XXXXXXXX-XXXX-XXXX-XXXX-XXXXXXXXXXXX

# **Exportación de un plan (pág. [71\)](#page-70-0)**

 Exportación de un plan de copias de seguridad de un equipo local a un archivo. acrocmd export plan --id=XXXXXXXX-XXXX-XXXX-XXXX-XXXXXXXXXXXX --loc=c:\temp\plan.xml

## **Importación de un plan (pág. [72\)](#page-71-0)**

 Importación de un plan de copias de seguridad al equipo local. acrocmd import plan --loc=c:\temp\plan.xml

## **Deshabilitación de un plan (pág. [72\)](#page-71-1)**

 Deshabilitación de un plan de copias de seguridad en el equipo local. acrocmd disable plan --id=XXXXXXXX-XXXX-XXXX-XXXX-XXXXXXXXXXXX

## **Habilitación de un plan (pág. [73\)](#page-72-1)**

 Habilitación de un plan de copias de seguridad anteriormente deshabilitado en el equipo local. acrocmd enable plan --id=XXXXXXXX-XXXX-XXXX-XXXX-XXXXXXXXXXXX

# 4.9.4 Tareas

## **Enumeración de tareas (pág. [74\)](#page-73-0)**

- Visualización de todos las tareas en el equipo local. El resultado se mostrará en formato sin procesar (pág. [129\)](#page-128-0). Por lo tanto, podrá ver y usar las GUID completas de las tareas. acrocmd list tasks --output=raw
- Visualización de todos las tareas en el equipo remoto. acrocmd list tasks --host=192.168.1.2 --credentials=user1,pass1 --filter state=running

### **Ejecución de una tarea (pág. [74\)](#page-73-1)**

 Inicio de la ejecución de una tarea en el equipo local. acrocmd run task --id=XXXXXXXX-XXXX-XXXX-XXXX-XXXXXXXXXXXX

#### **Detención de una tarea (pág. [75\)](#page-74-0)**

 Detención de la ejecución de una tarea en el equipo remoto. acrocmd stop task --host=srv1 --credentials="srv1\AMS user",pass1 --service=ams --address=192.168.1.2 --id=XXXXXXXX-XXXX-XXXX-XXXX-XXXXXXXXXXXX

#### **Eliminación de una tarea (pág. [75\)](#page-74-1)**

 Eliminación de una tarea en el equipo local. acrocmd delete task --id=XXXXXXXX-XXXX-XXXX-XXXX-XXXXXXXXXXXX

# 4.9.5 Licencias

#### **Enumeración de licencias (pág. [76\)](#page-75-0)**

 Enumeración de las licencias de Acronis Backup asignadas a un equipo remoto. acrocmd list licenses --host=192.168.1.2 --credentials=user1,pass1

# 4.9.6 Informes

#### **Generación de un informe de servidor de gestión (pág. [76\)](#page-75-1)**

- Generación del informe **Equipos con agentes (por estado)**. El informe se guardará en formato HTML en una carpeta local del equipo en el que está instalado el servidor de gestión. acrocmd generate report --id=machines by status --loc=f:\reports\rep\_machines --service=ams
- Generación del informe **Planes de copia de seguridad (por estado)**. El informe se guardará en formato XML en una carpeta de red. El parámetro **--host** apunta al equipo donde está instalado el servidor de gestión.

```
acrocmd generate report --id=plans_by_status --report_format=xml 
--loc=\\srv\share\rep_plans --credentials=user,pass --host=srv1
--credentials="srv1\AMS user",pass1 --service=ams
```
# 4.10 Selección de volúmenes lógicos y dispositivos MD para la copia de seguridad

Supongamos que el sistema tiene cuatro discos físicos: Disco 1, disco 2, disco 3 y disco 4.

- Se configura un volumen RAID-1 en dos volúmenes básicos: sdb1, sdd1
- Se configura un volumen lógico en dos volúmenes básicos: sdb2, sdd2
- El disco 3 está vacío.

Se puede obtener una lista de volúmenes con el siguiente comando:

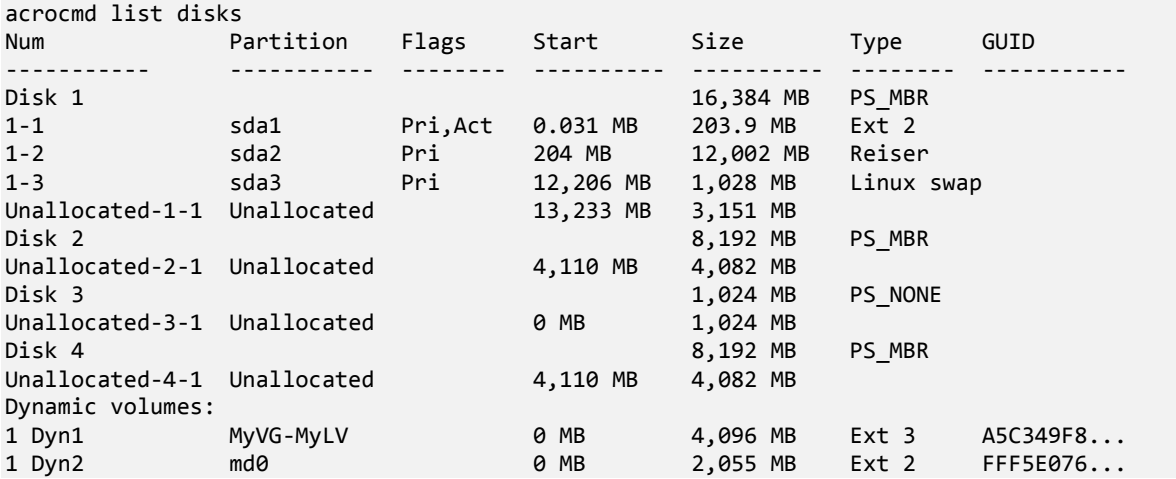

El volumen lógico, DYN1, ocupa los volúmenes básicos 2-2 y 4-2 (que no se muestran en el comando anterior). El volumen RAID-1, DYN2,, ocupa los volúmenes básicos 2-1 y 4-1 (que tampoco se muestran en el comando anterior).

Para realizar la copia de seguridad del volumen DYN1, ejecute el siguiente comando (aquí, el nombre de la copia de seguridad se presupone que es **my\_archive** y su ubicación es **/home/user**):

acrocmd backup disk --volume=DYN1 --loc=/home/user --arc=my\_archive

Para realizar la copia de seguridad del volumen RAID-1, DYN2, ejecute el siguiente comando:

acrocmd backup disk --volume=DYN2 --loc=/home/user --arc=my\_archive

Para realizar copias de seguridad de los tres volúmenes de discos duros, seleccione los volúmenes 1-1, 1-2, 1-3, DYN1 y DYN2:

acrocmd backup disk --volume=1-1,1-2,1-3,DYN1,DYN2 --loc=/home/user --arc=my\_archive

Si seleccione el disco 3 o los volúmenes 2-1, 2-2, 4-1 o 4-2, el programa creará una copia de seguridad sin procesar (sector por sector).

# 4.11 Programación de copias de seguridad en Linux con el servicio cron

Para automatizar las copias de seguridad, puede utilizar el servicio **cron** familiar para muchos usuarios UNIX.

#### **Ejemplo**

Supongamos que necesita realizar una copia de seguridad de un volumen regularmente. Debe crearse una copia de seguridad completa semanalmente, apoyada por copias de seguridad incrementales diariamente.

Utilice el comando **list disks** (pág[. 19\)](#page-18-0) para obtener el número de volumen necesario. Por ejemplo, el número de volumen es 2-1.

Cree dos archivos ejecutables para la copia de seguridad diaria y semanal (por ejemplo, **abr.cron**) y colóquelas en los directorios **/etc/cron.daily** y **/etc/cron.weekly**, respectivamente.

Para comenzar las copias de seguridad completas semanales del volumen 2-1, añada la siguiente línea al archivo **/etc/cron.weekly/abr.cron**:

```
#!/bin/bash
acrocmd backup disk --volume=2-1 --loc=/mnt/my_archives/my_host --arc=my_archive
```
en donde **/mnt/my\_archives/my\_host** es la ruta a la ubicación de la copia de seguridad.

El segundo archivo **abr.cron** es necesario para iniciar las copias de seguridad incrementales diarias.

```
#!/bin/bash
acrocmd backup disk --volume=2-1 --backuptype=incremental 
--loc=/mnt/my_archives/my_host --arc=my_archive
```
Para obtener más información, consulte la Ayuda del servicio **cron**.

# 5 Comparación de la sintaxis anterior y nueva de la línea de comandos

La tabla a continuación enumera los comandos que se utilizaban en la utilidad de la línea de comandos de Acronis Backup & Recovery 10 y los correspondientes comandos de la utilidad de la línea de comandos de Acronis Backup. Esta comparación le puede ayudar a aprender los nuevos comandos mas rápida y fácilmente.

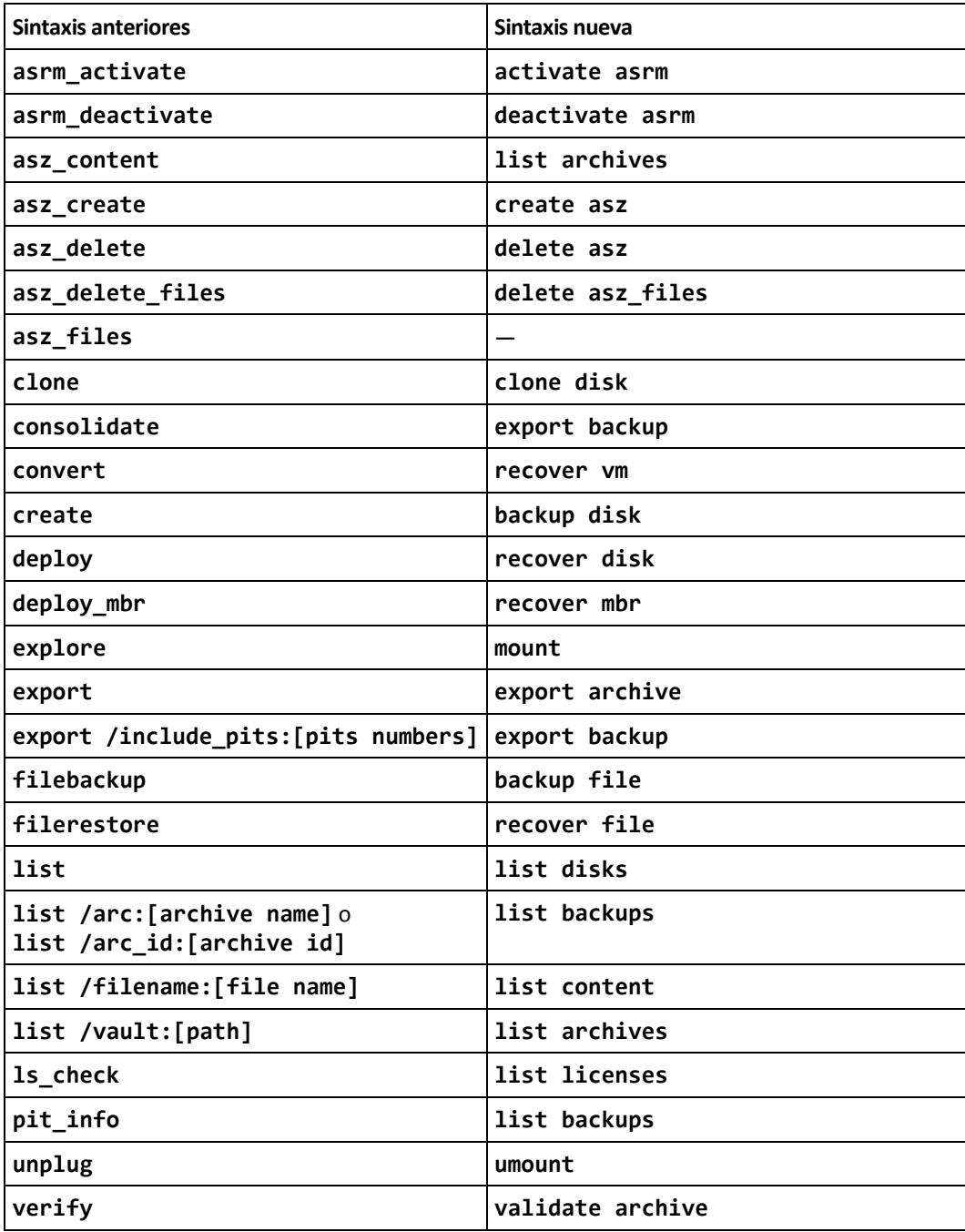

# 6 utilidad acronis\_encrypt

La utilidad **acronis\_encrypt** le permite cifrar una cadena de caracteres, por ejemplo, una contraseña. La utilidad está disponible en cualquier equipo donde esté instalada la utilidad **acrocmd** o Acronis Backup Management Console. La ruta a la utilidad es la siguiente:

- En una versión de 32 bits de Windows: **%CommonProgramFiles%\Acronis\Utils**
- En una versión de 64 bits de Windows: **%CommonProgramFiles(x86)%\Acronis\Utils**
- En Linux: **/usr/sbin**

#### *Para usar la utilidad, realice los siguientes pasos.*

- 1. Escriba **acronis encrypt** <cadena que desea cifrar>.
- 2. La utilidad da como resultado la cadena, por ejemplo "**XXXYYYZZZ888**".
- 3. Copie esta cadena y péguela en la cadena o secuencia de comandos necesaria.